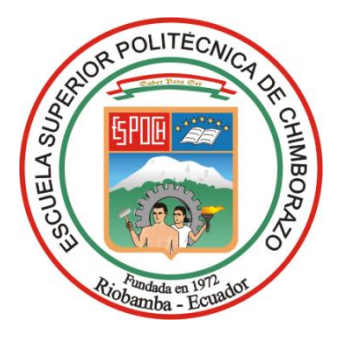

# **ESCUELA SUPERIOR POLITÉCNICA DE CHIMBORAZO FACULTAD DE RECURSOS NATURALES CARRERA RECURSOS NATURALES RENOVABLES**

# **GENERACIÓN DE SUPERFICIES DE INTERPOLACIÓN DE LA VARIABLE TEMPERATURA EN LA PROVINCIA DE CHIMBORAZO EN PERIODO (2010- 2020)**

**Trabajo de Integración Curricular**

**Tipo:** Proyecto de Investigación

Presentado para optar al grado académico de: **INGENIERA EN RECURSOS NATURALES RENOVABLES**

# **AUTORA:**

JENIFER JAZMIN NONO INGA

Riobamba – Ecuador 2023

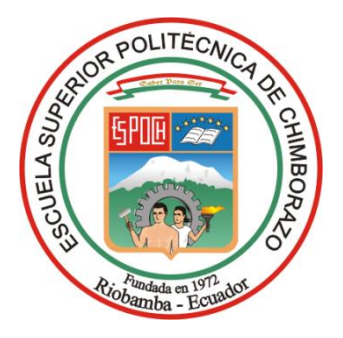

# **ESCUELA SUPERIOR POLITÉCNICA DE CHIMBORAZO FACULTAD DE RECURSOS NATURALES CARRERA RECURSOS NATURALES RENOVABLES**

# **GENERACIÓN DE SUPERFICIES DE INTERPOLACIÓN DE LA VARIABLE TEMPERATURA EN LA PROVINCIA DE CHIMBORAZO EN PERIODO (2010- 2020)**

**Trabajo de Integración Curricular Tipo:** Proyecto de Investigación

Presentado para optar al grado académico de:

**INGENIERA EN RECURSOS NATURALES RENOVABLES** 

**AUTORA:** JENIFER JAZMÍN NONO INGA **DIRECTORA:** ING. PAULA ALEJANDRA ADBO PERALTA

**Riobamba – Ecuador**

**2023**

## **© 2023, Jenifer Jazmín Nono Inga**

Se autoriza la reproducción total o parcial, con fines académicos, por cualquier medio o procedimiento, incluyendo cita bibliográfica del documento, siempre y cuando se reconozca el Derecho de Autor.

Yo, Jenifer Jazmín Nono Inga, declaro que el presente Trabajo de Integración Curricular es de mi autoría y los resultados de este son auténticos. Los textos en el documento que provienen de otras fuentes están debidamente citados y referenciados.

Como autora asumo la responsabilidad legal y académica de los contenidos de este Trabajo de Integración Curricular; el patrimonio intelectual pertenece a la Escuela Superior Politécnica de Chimborazo.

Riobamba, 25 de mayo de 2023

Jenifer Jazmín Nono Inga **0605611979**

# **ESCUELA SUPERIOR POLITÉCNICA DE CHIMBORAZO FACULTAD DE RECURSOS NATURALES CARRERA RECURSOS NATURALES RENOVABLES**

El Tribunal del Trabajo de Integración Curricular certifica que: El Trabajo de Integración Curricular; Tipo: Proyecto de Investigación**, GENERACIÓN DE SUPERFICIES DE INTERPOLACIÓN DE LA VARIABLE TEMPERATURA EN LA PROVINCIA DE CHIMBORAZO EN PERIODO (2010- 2020**), realizado por la señorita: **JENIFER JAZMÍN NONO INGA,** ha sido minuciosamente revisado por los Miembros del Tribunal del Trabajo de Integración Curricular, el mismo que cumple con los requisitos científicos, técnicos, legales, en tal virtud el Tribunal Autoriza su presentación.

 **FIRMA FECHA**

**PRESIDENTE DEL TRIBUNAL**

**DIRECTORA DEL TRABAJO DE INTEGRACIÓN CURRICULAR**

**Ing. Rosa Del Pilar Castro Gómez MsC \_\_\_\_\_\_\_\_\_\_\_\_\_\_\_\_\_ 2023-05-25**

**Ing. Paula Alejandra Abdo Peralta MsC \_\_\_\_\_\_\_\_\_\_\_\_\_\_\_\_\_ 2023-05-25**

**Ing. Adriana Catalina Guzmán Guaraca MsC \_\_\_\_\_\_\_\_\_\_\_\_\_\_\_\_\_ 2023-05-25 ASESORA DEL TRABAJO DE INTEGRACIÒN CURRICULAR**

## **DEDICATORIA**

Mi trabajo está dedicado con todo el amor y cariño a mis padres y hermanas, debido a que ellos fueron los que me impulsaron a cumplir con uno de mis sueños, con su ayuda y apoyo constante, sin mi familia no podría haber llegado a este punto de mi vida ellos siempre confiaron en mí y tuvieron fe en que yo podía lograrlo, estuvieron conmigo durante este largo camino que estuvo lleno de obstáculos de los cuales unos fueron más difíciles que otros, pero con ellos pude seguir adelante.

Jenifer

### **AGRADECIMIENTO**

Mi agradecimiento es a Dios por permitirme cumplir con una meta en mi vida y darme fuerza para seguir adelante, mis padres quienes me apoyaron y ayudaron incondicionalmente. A la ingeniera Paula Abdo por sus conocimientos, el tiempo y paciencia. A la ingeniera Adriana Guzmán por todas las recomendaciones, sugerencias dadas con el fin de poder mejorar la investigación realizada y a cada uno de los docentes que de alguna forma me contribuyeron con conocimiento en mi formación académica.

Jenifer

# ÍNDICE DE CONTENIDO

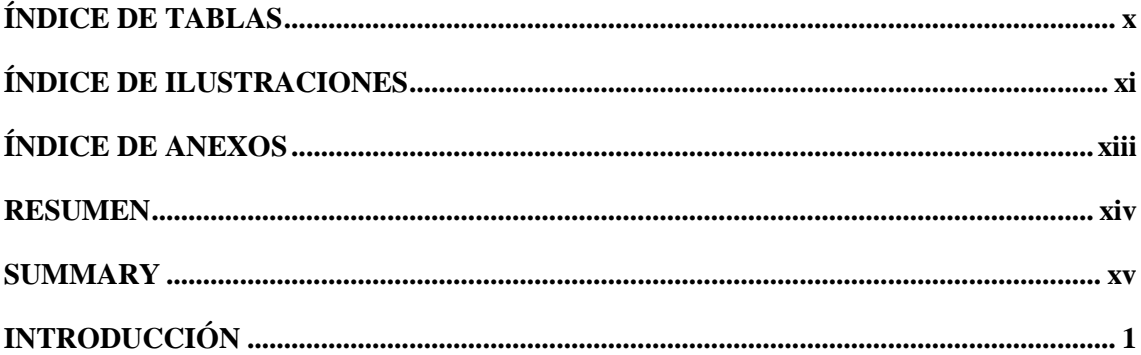

# **CAPÍTULO I**

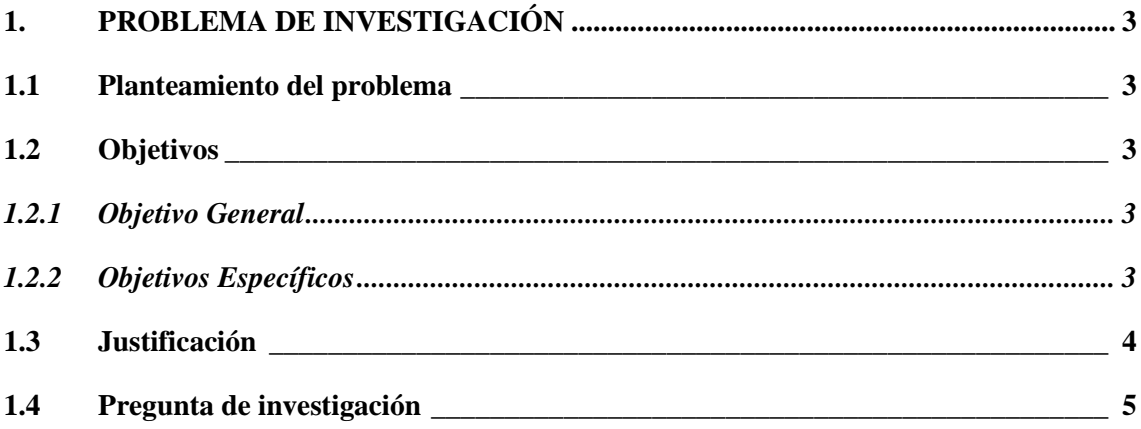

## **CAPÍTULO II**

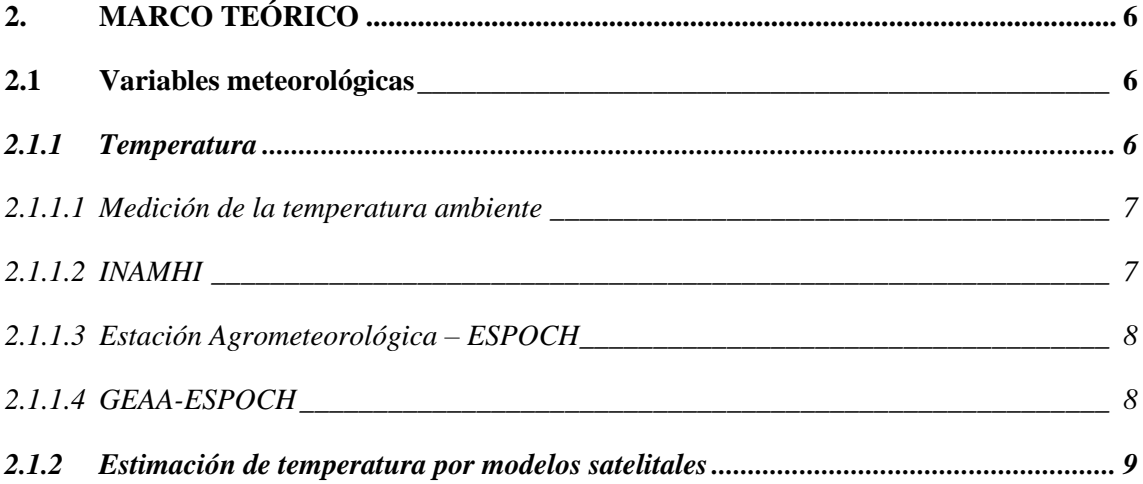

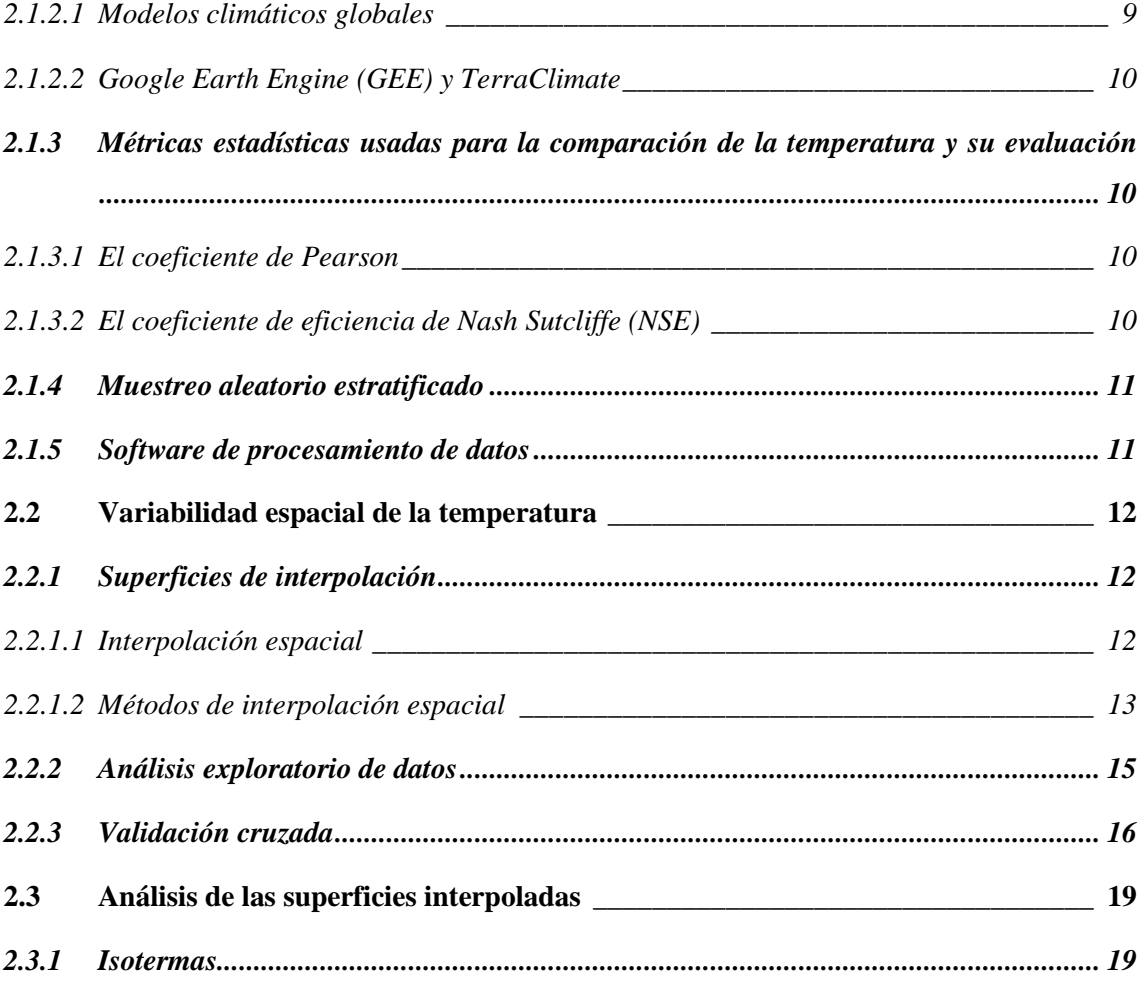

# **[CAPÍTULO III](#page-35-0)**

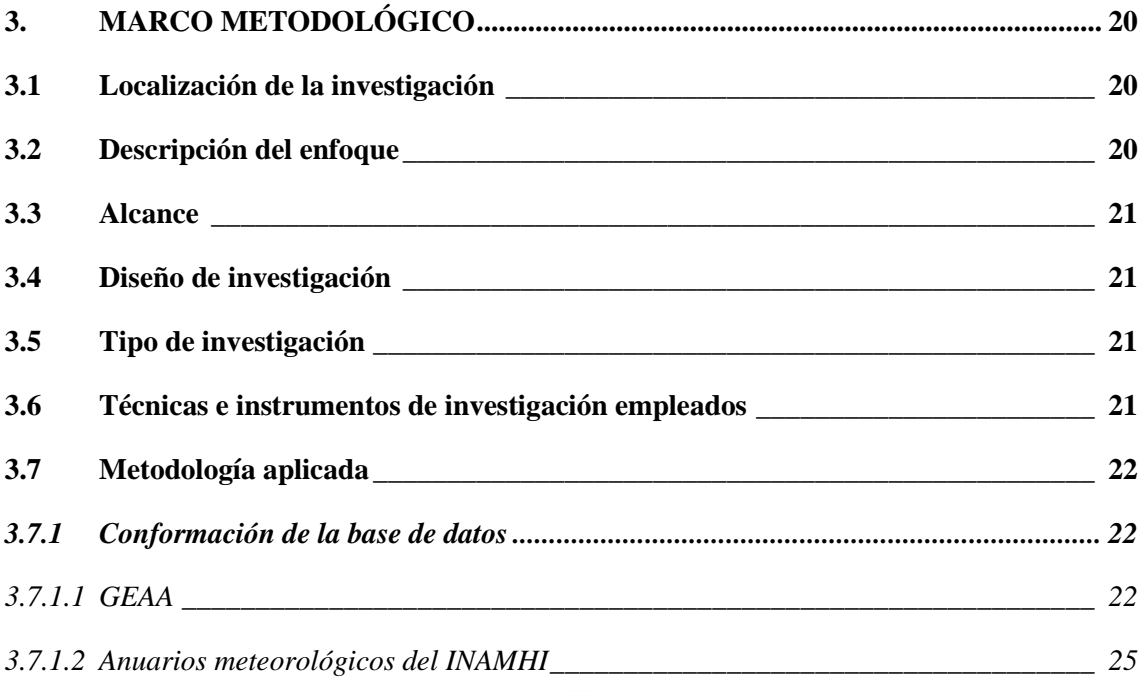

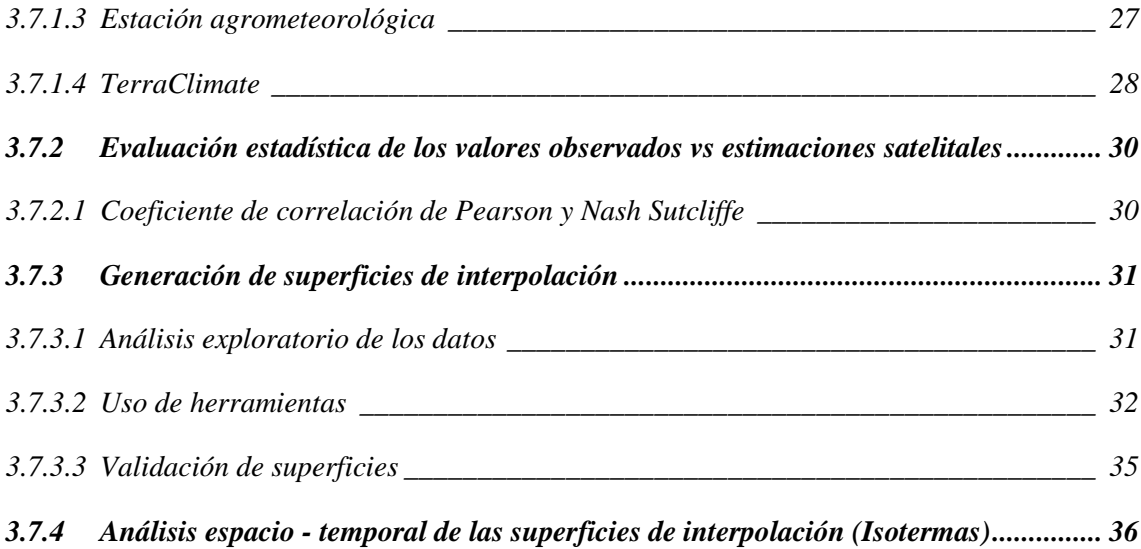

# **[CAPÍTULO IV](#page-53-0)**

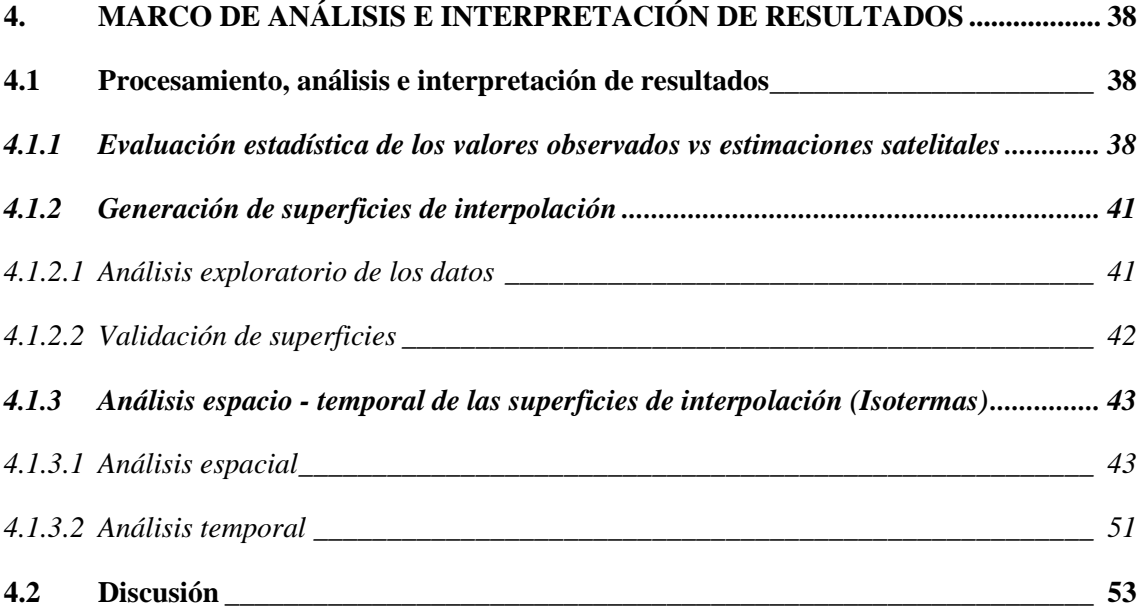

# **[CAPÍTULO V](#page-71-0)**

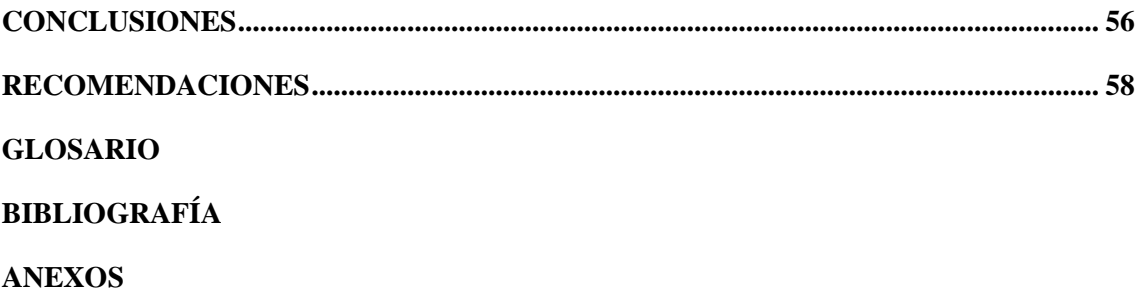

## <span id="page-10-0"></span>**ÍNDICE DE TABLAS**

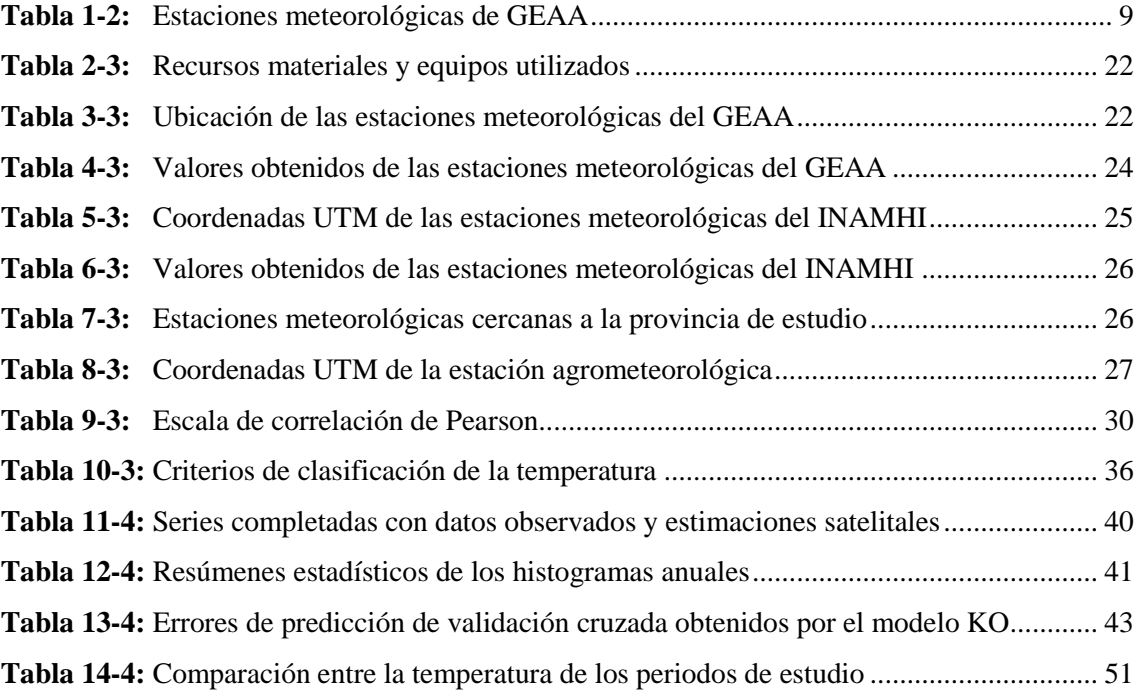

# <span id="page-11-0"></span>**ÍNDICE DE ILUSTRACIONES**

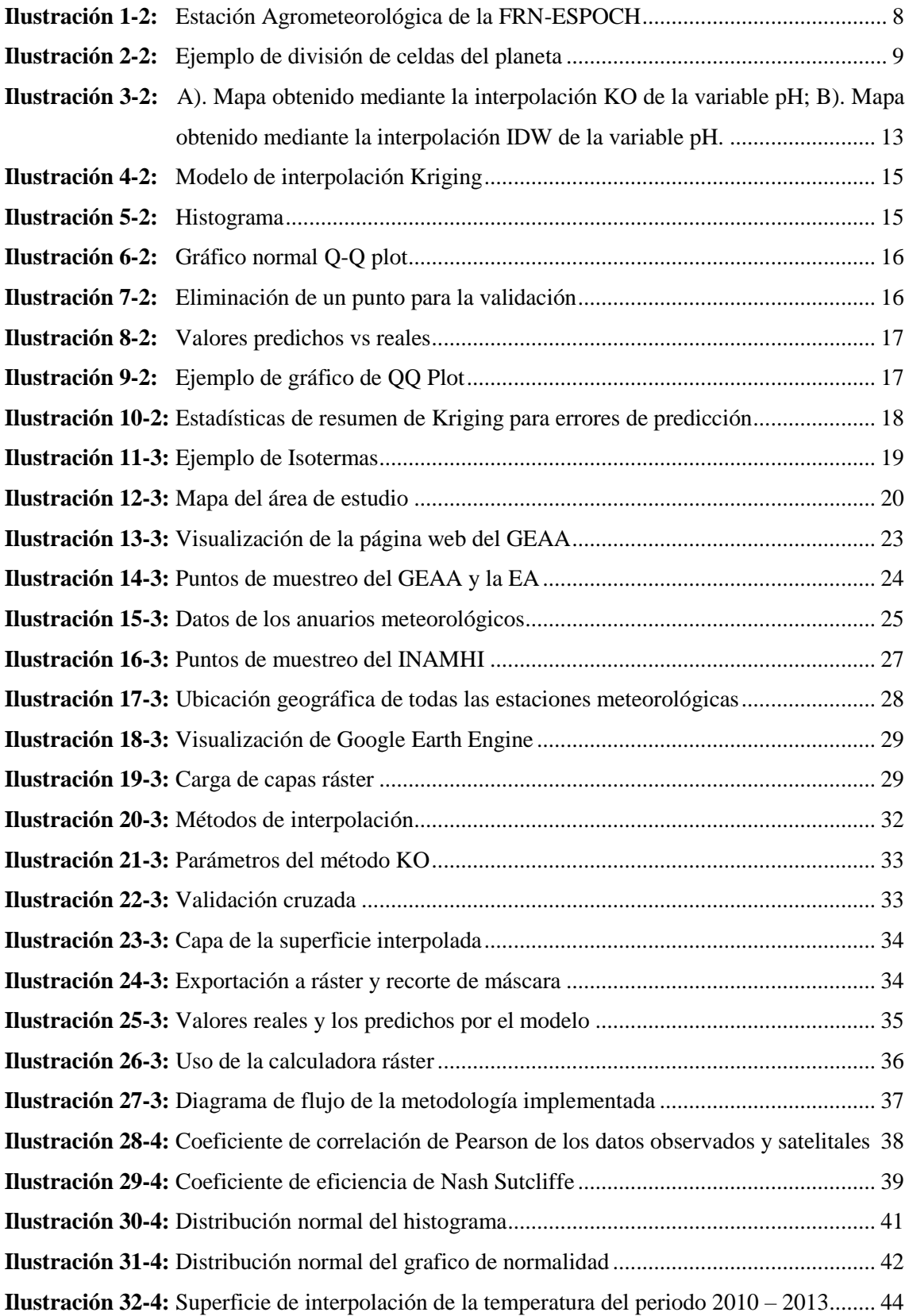

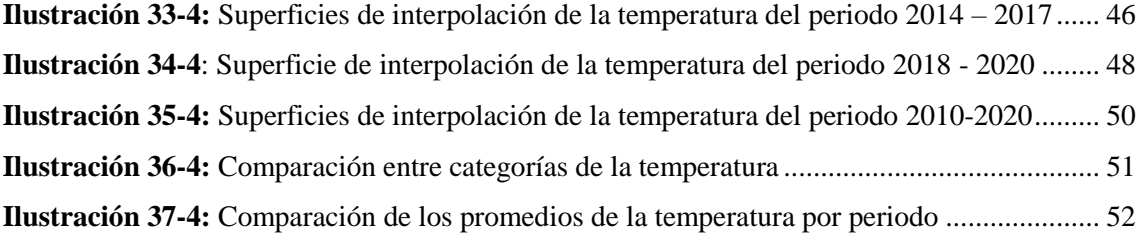

## <span id="page-13-0"></span>**ÍNDICE DE ANEXOS**

- **ANEXO A:** [BASE DE DATOS CON LOS VALORES OBSERVADOS DE LAS ESTACIONES](#page-86-1) [METEOROLÓGICAS.](#page-86-1)
- **ANEXO B:** [VALORES OBSERVADOS Y ESTIMACIONES SATELITALES USADOS](#page-87-0)  [PARA EL CÁLCULO DE LOS COEFICIENTES DE CORRELACIÓN](#page-87-0)
- **ANEXO C:** [BASE DE DATOS DE LA INFORMACIÓN OBTENIDA PARA EL PERIODO](#page-90-0)  [DE ESTUDIO](#page-90-0)

**ANEXO D:** [HISTOGRAMAS DEL ANÁLISIS EXPLORATORIO DE DATOS](#page-98-0)

**ANEXO E:** [GRÁFICOS DE NORMALIDAD DEL ANÁLISIS EXPLORATORIO DE DATOS](#page-101-0)

**ANEXO F:** [MAPA DE LA SUPERFICIE DE INTERPOLACIÓN DE PERIODO 2010-2020](#page-105-0)

**ANEXO G:** [MAPA DE ISOTERMAS DE LA REPÚBLICA DEL ECUADOR AÑO 2010](#page-111-0)

**ANEXO H:** [TEMPERATURA ANUAL OBSERVADA PARA EL CLIMA HISTÓRICO DEL](#page-112-0)  [PERIODO 1981 -](#page-112-0) 2015

**ANEXO I:** [MAPA DE ISOTERMAS DEL GAD DEL CANTÓN CUMANDÁ](#page-113-0)

#### <span id="page-14-0"></span>**RESUMEN**

El objetivo del estudio fue generar superficies de interpolación de la variable temperatura en la provincia de Chimborazo en el periodo 2010-2020. Para la interpolación se trabajó con métodos geoestadísticos recopilando información de tres fuentes de datos el Grupo de Energías Alternativas y Ambiente (GEAA), anuarios meteorológicos y la estación agrometeorológica, obteniendo datos de 30 estaciones meteorológicas de diferentes años. Con su ubicación se realizó la descarga de información de la temperatura en la base de datos TerraClimate, se hizo una evaluación de la correlación de los valores observados y las estimaciones satelitales (ESat) utilizando los coeficientes de correlación de Pearson y Nash Sutcliffe (NSE), con un buen coeficiente de correlación se rellenó los datos faltantes y se obtuvo más puntos por medio del muestreo aleatorio estratificado obteniendo un total de 201 por medio de una asignación óptima. Con la base de datos se usó el software ArcGis, interpolando con el método Kriging Ordinario (KO) cada uno de los años y con la calculadora ráster se realizó la unión de los tres períodos. En la evaluación de la correlación se obtuvo como resultado un R de 0,96 y 0,881 respectivamente, revelando que los valores observados y ESat tuvieron valores muy cercanos, se tuvo como resultados donde la temperatura fue aumentando a través de los periodos, obteniendo la temperatura más baja  $(3,25 - 5,39)$  grados centígrados) estuvo en el periodo 2010-2013 en los cantones Guano y Riobamba, la temperatura alta estuvo presente en el cantón Cumandá con temperaturas hasta 24,63 grados centígrados en el periodo 2018-2020. Se concluyó que los datos de la variable de estudio son importantes siendo necesario la existencia de estaciones meteorológicas, sin embargo, no se cuenta con un gran número de estas, por ende, se recomienda el uso de ESat que son proporcionadas por modelos climáticos globales.

**Palabras clave:** <COEFICIENTES DE CORRELACIÓN>, <ANÁLISIS EXPLORATORIO DE DATOS>, <VALIDACIÓN CRUZADA>, <MÉTODO KRIGING ORDINARIO>, <ISOTERMAS>.

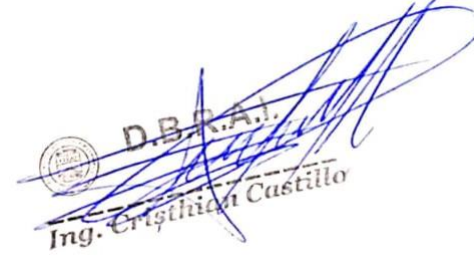

1086-DBRA-UPT-2023

#### <span id="page-15-0"></span>**SUMMARY**

The objective of the study was to generate interpolation surfaces of the temperature variable in the province of Chimborazo in the period 2010-2020. For the interpolation, geostatistical methods were used, collecting information from three data sources: the Alternative Energy and Environment Group (GEAA), meteorological yearbooks and the agrometeorological station, obtaining data from 30 meteorological stations from different years. With its location, the temperature information was downloaded in the TerraClimate database, an evaluation of the correlation of the observed values and the satellite estimates (ESat) was made using the Pearson and Nash Sutcliffe (NSE) correlation coefficients, with a good correlation coefficient, the missing data was filled in and more points were obtained through stratified random sampling, obtaining a total of 201 through an optimal assignment. The ArcGis software was used with the database, interpolating each year with the Ordinary Kriging (KO) method and the union of the three periods was performed with the raster calculator. In the evaluation of the correlation, an R of 0.96 and 0.881 respectively was obtained as a result, revealing that the observed values and ESat had very close values, the results were where the temperature increased through the periods, obtaining the temperature The lowest (3.25 - 5.39 degrees Celsius) was in the period 2010-2013 in the Guano and Riobamba cantons, the high temperature was present in the Cumanda canton with temperatures up to 24.63 degrees Celsius in the period 2018-2020. It was concluded that the data of the study variable is important, the existence of meteorological stations being necessary, however, there are not a large number of these, therefore, the use of ESat that are provided by global climate models is recommended.

**Keywords:** <CORRELATION COEFFICIENTS>, <EXPLORATORY DATA ANALYSIS>, <CROSS VALIDATION>, <ORDINARY KRIGING METHOD>, <ISOTHERMS>.

Lic. Lorena Hernández A. 180373788-9

## <span id="page-16-0"></span>**INTRODUCCIÓN**

Según Fernández y Johnston (2006: p.1) la temperatura ambiente es considerada el principal factor para determinar la adaptación de las especies en diferentes territorios, dado que altera diversas funciones vitales. Además, la temperatura es un indicador de la cantidad de energía que se acumula en el aire, se suele medir en °C, por otra parte, la temperatura también depende de diversos factores (Navarrete, 2017, pp. 48-49). La temperatura a nivel global ha venido aumentando en el transcurso de los años lo que se tiene previsto mediante las proyecciones climáticas, sugieren que la temperatura aumentará entre 1 y 3,7 °C para finales del siglo (Bárcena et al., 2015: p. 9), en el caso de Ecuador se alertaron que entre los años 2040 y 2070 existirá un aumento de 2,7 °C en el país andino (Loaiza, 2022, párr. 1).

Uno de los problemas que tiene que hacer frente Ecuador es el aumento de la temperatura promedio, lo que ocasiona los escases del agua a las principales ciudades del país, debido a que su suministro de agua proviene de los glaciares (Buytaert et al., 2017: p. 6). Ecuador ha sufrido varios cambios en el transcurso del tiempo, esto se debe al cambio climático, lo que se evidencia en las inundaciones que cada vez son más intensas, la erosión de las diferentes playas, así como también la disminución de la biodiversidad en los páramos andinos, el deshielo de los glaciares, la disminución de las actividades y la productividad agrícola, por último, la disminución de los suministros de agua dulce (Toulkeridis et al., 2020: p.32).

La provincia de Chimborazo es una de las regiones más frías de Ecuador, su cordillera de los andes se encuentra sobre los 3000 m s.n.m, lo que condicionan que la temperatura del aire varía anualmente entre los 4 ºC y 17 ºC siendo su temperatura máxima diaria promedio. Los pobladores de la provincia han manifestado que han existido cambios en las épocas de lluvias, sol, heladas y vientos fuertes, debido a que no coinciden con sus conocimientos ancestrales (Segovia, 2013, p.13).

Por lo antes expresado, se considera importante determinar los valores de temperatura ambiente y su variabilidad espacial. Una alternativa es la generación de superficies de interpolación espacial de datos, considerada como parte de la geoestadística, se basa en el cálculo de valores conocidos con el fin de encontrar los valores desconocidos de una variable

Los modelos de predicción espacial, Distancia Inversa Ponderada (IDW), Redes Irregulares Trianguladas (TIN), Spline, Kriging Ordinario (KO), Kriging Empírico Bayesiano y Cokriging se han utilizado para generar superficies continuas a partir de datos climáticos, provenientes de

un número de puntos medidos. Estas metodologías buscan generar superficies climáticas en un área o territorio de interés a partir de la medición de varios puntos (Álzate et al., 2018: pp.102-118).

Los mapas de isotermas son fundamentales para conocer la temperatura de un sitio determinado, las isotermas se expresan o representan por medio de líneas o curvas que une diferentes puntos que tengas los mismos valores de temperatura dentro de un plano cartográfico con esta herramienta se puede determinar los cambios de la variable en diferentes periodos los cuales pueden ser día, mes, años entre otros (ArcGeek, 2012, párr. 1).

Bustamante (2003, p.361), menciona que existen controversias con respecto a elegir el mejor método o modelo para la generación de superficies de interpolación en variables climáticas, que se creen a partir de un conjunto de datos limitados, por ende, la elección del método se debe de basar en fuentes confiables y tener en cuenta la distribución espacial de los datos, características de sitio de estudio, así como también la naturaleza temporal y espacial de la variable climática de estudio.

En la presente investigación se plantea generar superficies de interpolación (isotermas) que permitan distinguir la variabilidad espacial y temporal de la temperatura ambiente en la provincia de Chimborazo.

## **CAPÍTULO I**

### <span id="page-18-1"></span><span id="page-18-0"></span>**1. PROBLEMA DE INVESTIGACIÓN**

#### <span id="page-18-2"></span>**1.1 Planteamiento del problema**

Andrade y Moreano (2013: p.71) manifiestan que la región Sierra cuenta con un mayor número de estaciones meteorológicas cubriendo el 62,7%, seguido de la región Costa que cuenta con un 30,2% de estaciones meteorológicas, por último, la región Amazónica que tiene poca disponibilidad de estaciones meteorológicas aproximándose a un 7,1% a nivel nacional. En la provincia de Chimborazo el Grupo de Energías Alternativas y Ambiente (GEAA) tiene 11 estaciones meteorológicas implementadas, las cuales se encuentran al norte de la provincia y no están distribuidas uniformemente. La facultad de Recursos Naturales (FRN) de la Escuela Superior Politécnica de Chimborazo (ESPOCH) cuenta con una estación agrometeorológica que proporciona información sobre la temperatura. El Instituto Nacional de Meteorología e Hidrología (INAMHI) tiene bajo su responsabilidad 24 estaciones meteorológicas en la provincia (hasta el año 2016), sin embargo, no todas generan datos o información de la variable temperatura.

Una alternativa a la baja disponibilidad de mediciones de temperatura por estaciones meteorológicas es el uso combinado con estimaciones satelitales (ESat) provenientes de modelos espaciales. Una vez conformada la serie de temperatura promedio anual correspondiente al periodo 2010-2020, se plantea generar isotermas para determinar la variabilidad espacial en la provincia de Chimborazo.

#### <span id="page-18-3"></span>**1.2 Objetivos**

#### <span id="page-18-4"></span>*1.2.1 Objetivo General*

Generar superficies de interpolación de la variable temperatura promedio anual en la provincia de Chimborazo, para el periodo 2010-2020.

#### <span id="page-18-5"></span>*1.2.2 Objetivos Específicos*

 Evaluar la correlación entre datos observados por estaciones meteorológicas y estimaciones satelitales.

 Crear superficies de interpolación a partir de las series conformadas de la variable temperatura, en la provincia de Chimborazo, en el periodo de estudio.

 Analizar la variabilidad espacial y temporal de la temperatura, en función de las superficies interpoladas (isotermas).

#### <span id="page-19-0"></span>**1.3 Justificación**

Ecuador tiene que afrontar riesgos que no solo se deben al incremento de la temperatura, a su vez la vulnerabilidad económica/cultural y su preparación para los próximos desastres, así como también la importancia del cambio climático para la sociedad (O'Brien y Wolf, 2010: p. 232). Los efectos del cambio climático en Ecuador son innegables, ya que se perciben una serie de afectaciones principalmente en las inundaciones y sequías que cada vez son más frecuentes e intensas, además de la retirada de los glaciares en la sierra (Toulkeridis et al., 2020: p. 36).

Un incremento de la variable climática temperatura generalizado para las provincias y una reducción de las lluvias tendrá un efecto adverso sobre las comunidades locales, ya que significarán mayores tasas de evapotranspiración en los cultivos, especialmente en aquellos de secado (GADPCH, 2014; citado en Bustamante, 2017, p. 23).

Para conocer la variabilidad espacial de la temperatura ambiente es necesario realizar una interpolación espacial, mediante valores medidos por una red de estaciones meteorológicas. El producto de aplicar esta metodología se conoce como una superficie estadística, es decir una superficie continua el cual contiene valores interpolados por medio de otros conocidos (Quesada, 2019, párr. 1-4).

El propósito de este trabajo fue la recopilación de información de la variable temperatura y la aplicación de métodos de interpolación espacial para generar superficies de interpolación de la variable climática de estudio (Isotermas), haciendo uso de métodos geoestadísticos. De esta forma se especializa la variabilidad de la temperatura en la provincia de Chimborazo en el transcurso del tiempo. La importancia de este trabajo se basa en la obtención de datos e información de la variable temperatura, a través, de diferentes fuentes de información para la generación de superficies de interpolación con mayor resolución y precisión, con el cual se podría generar información para aquellas áreas en las que no se dispone con estaciones meteorológicas, y así mejorar el conocimiento sobre el tema y los cambios de temperatura que se han dado en dicho territorio.

## <span id="page-20-0"></span>**1.4 Pregunta de investigación**

¿Cuál es la variabilidad espacio – temporal de la temperatura en la provincia de Chimborazo, en el periodo 2010-2020?

## **CAPÍTULO II**

## <span id="page-21-1"></span><span id="page-21-0"></span>**2. MARCO TEÓRICO**

#### <span id="page-21-2"></span>**2.1 Variables meteorológicas**

Para Checa (2020, p.12) son elementos que tienen la finalidad de dar a conocer el estado del tiempo, a su vez son medibles dando a conocer cuáles son las condiciones que están presentes en la atmósfera, las variables climáticas conocidas son:

- Temperatura
- Presión atmosférica
- Humedad relativa
- Velocidad y dirección del viento
- Radiación solar global y difusa
- Evaporación

#### <span id="page-21-3"></span>*2.1.1 Temperatura*

Es una de las magnitudes que más se utilizan para detallar el estado de la atmósfera. Se conoce que la temperatura del aire suele modificarse según el momento del día, por lo tanto, entre las estaciones también se obtienen resultados variables. La temperatura es una magnitud concerniente con la rapidez del movimiento de las partículas que componen la materia. A mayor conmoción de estas, aumentará la temperatura proporcionalmente (Rodríguez, 2013; citado en Bayas, 2018, p.2).

Para Leal y Portes (2020: p. 24), la temperatura es una variable climática fundamenta, debido a que se la denomina una magnitud física que es capaz de expresar en grados en calor de la atmósfera, además que en términos más sencillos es el estado de frio o caliente de una zona o región determinada.

#### <span id="page-22-0"></span>Instrumentos de medición

Las mediciones de temperatura se llevan a cabo en un ambiente bien ventilado y fuera de la luz solar directa. Si se utiliza un almacén meteorológico, su tamaño varía con el instrumento (Garreaud y Meruane, 2005, p.2); entre los instrumentos más utilizados están:

 Termómetro líquido (mercurio/alcohol): Los termómetros de mercurio consisten principalmente en un tanque de vidrio alargado en forma de una varilla con un tubo capilar hueco. Los termómetros de mercurio pueden medir temperaturas superiores a -39 °C, mientras que los termómetros de alcohol pueden medir valores superiores a -62 °C (Garreaud y Meruane, 2005, p.2).

 Termógrafo: La herramienta está equipada con un mecanismo de grabación continua mediante un gráfico de temperatura durante un período de tiempo. Es útil cuando no es posible para el ser humano notar los cambios constantes de la temperatura a lo largo del tiempo (Checa, 2020, p.14).

Estos instrumentos de medición se encuentran dentro de las estaciones meteorológicas, que se encargan de monitorizar diferentes parámetros meteorológicos como son la temperatura, humedad y precipitación (Talavera Espinosa, 2014, p.27; citado en Sanunga, 2021, p.7). Una estación meteorológica es una instalación que está reservada para medir y registrar diariamente numerosas variables ya sean de temperatura, precipitación, humedad entre otros que alteran el estado de la atmósfera, las cuales son recolectadas para realizar predicciones meteorológicas y estudios climáticos. Con estos registros la situación climática en una zona de estudio será más detallada y exacta si se cuenta con numerosas estaciones meteorológicas (Checa, 2020, pp.12-13).

#### <span id="page-22-1"></span>*2.1.1.2 INAMHI*

Es una entidad técnica y científica responsable de la generación y difusión de información hidrometeorológica en Ecuador. Dicha información sirve de sustento para la formulación y evaluación de los planes de desarrollo nacionales y locales, además que es una herramienta para la realización de investigación propia o por parte de otros actores. El INAMHI está conformado por un personal especializado que hacen uso de una adecuada utilización de las nuevas tecnologías de la automatización, información y comunicación (INAMHI, 2021, párr. 1).

#### <span id="page-23-0"></span>*2.1.1.3 Estación Agrometeorológica – ESPOCH*

La ESPOCH con el fin de poder interpretar y analizar el cambio del clima, en el año de 1975 implementó una estación meteorológica, la cual genera información meteorológica hasta la actualidad. La estación meteorológica ESPOCH contiene boletines mensuales sobre fenómenos meteorológicos, calendario climatológico y pronóstico meteorológico diario, publicados en horario de mañana y tarde. Gracias al convenio interinstitucional entre la ESPOCH y el INAMHI, la ciudadanía dispone de pronósticos de tiempo para Riobamba, Ambato y Quero, El Puyo y Mera (Departamento Comunicación, 2022, párr. 1). En la **[Ilustración 1](#page-23-2)**-2 se muestran las instalaciones de la estación agrometeorológica de la ESPOCH, ubicada en la facultad de Recursos Naturales, de donde se obtiene la información necesaria de las diferentes variables climáticas.

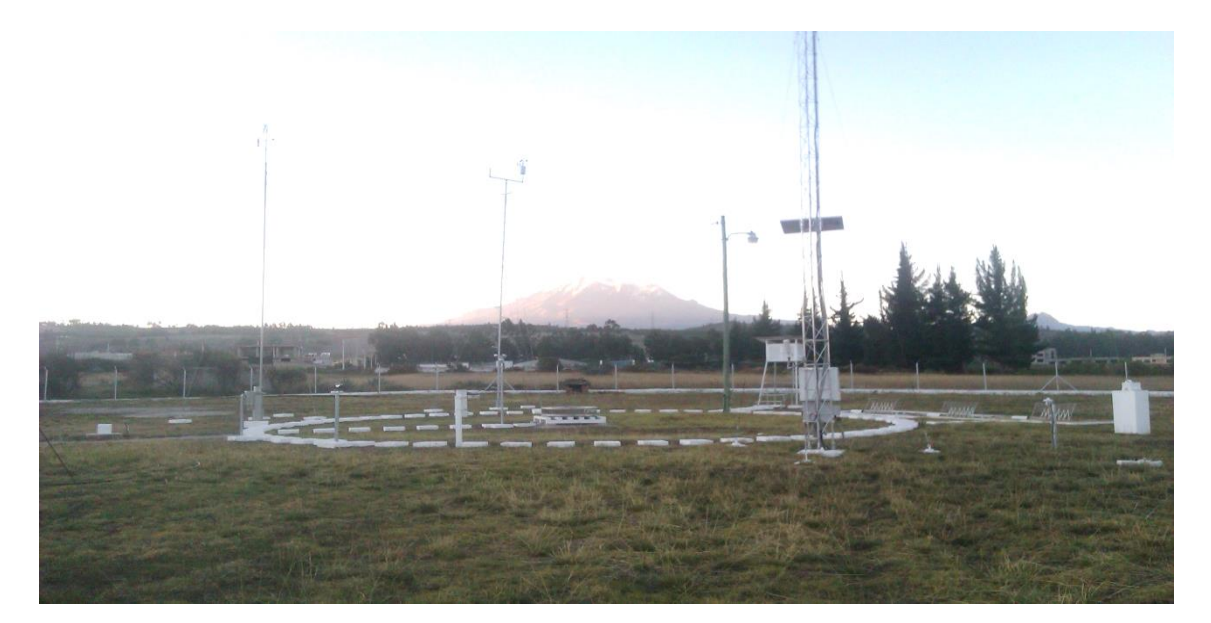

**Ilustración 1-2:** Estación Agrometeorológica de la FRN-ESPOCH **Fuente:** Departamento Comunicación, 2022, párr. 1.

#### <span id="page-23-2"></span><span id="page-23-1"></span>*2.1.1.4 GEAA-ESPOCH*

La Escuela Superior Politécnica de Chimborazo, en conjunto con el Instituto de Nacional de Meteorología e Hidrología han trabajado juntos por más de cuarenta años, fomentando la implementación y operación de estaciones meteorológicas, el GEEA es resultado de un proyecto de investigación de la ESPOCH, con el cual se logró la implementación de una red de estaciones meteorológicas automatizadas ubicadas en lugares específicos de la provincia de Chimborazo, además que las 11 estaciones meteorológicas se encuentran en funcionamiento desde el año 2013, brindando información confiable y oportuna (Estación Meteorológica, 2019, párr.1). En la tabla 1-2 se observó los nombres y su sistema de coordenadas.

| <b>ESTACIÓN</b>      | <b>SISTEMA DE COORDENADAS</b> |           | <b>ELEVACIÓN</b> |
|----------------------|-------------------------------|-----------|------------------|
| <b>METEOROLÓGICA</b> | $\mathbf{X}$                  | Y         | (msnm)           |
| Achupalla            | 748006,0                      | 9747233,0 | 3376             |
| Alao                 | 773499,0                      | 9793173,0 | 3064             |
| Cumandá              | 706262,4                      | 9755579,9 | 330,95           |
| <b>ESPOCH</b>        | 758398,0                      | 9816965,0 | 2754             |
| Matus                | 777759,0                      | 9827878,0 | 2704             |
| Multitud             | 772699,6                      | 9711374,1 | 1483             |
| Quimiag              | 770083,6                      | 9816392,0 | 2709             |
| San Juan             | 746596,0                      | 9818849,0 | 3232             |
| Tixan Pishili        | 749103,0                      | 9761332,0 | 3546             |
| Tunshi               | 764087,0                      | 9800667,8 | 2840             |
| Urbina               | 754533,0                      | 9835326,0 | 3642             |

<span id="page-24-2"></span>**Tabla 1-2:** Estaciones meteorológicas de GEAA

**Realizado por:** Nono, Jenifer, 2023

#### <span id="page-24-0"></span>*2.1.2 Estimación de temperatura por modelos satelitales*

#### <span id="page-24-1"></span>*2.1.2.1 Modelos climáticos globales*

Son representaciones matemáticas del sistema climático de la tierra expresados en forma de códigos se basan en leyes básicas de la física, química entre otros. Los modelos climáticos globales dividen al planeta en miles de rejillas y designa un valor único a cada rejilla sobre las variables climáticas (vientos, precipitación, temperatura, circulación de los océanos, humedad, nubosidad entre otros), el tamaño de las rejillas es fundamental debido a que mientras menor sea, mayor será la precisión (Castro, pp. 2-5).

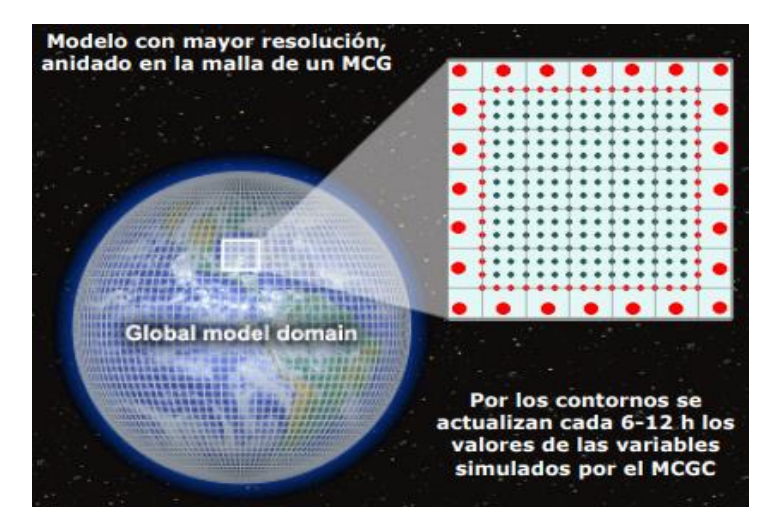

<span id="page-24-3"></span>**Ilustración 2-2:** Ejemplo de división de celdas del planeta

**Realizado por:** Nono, Jenifer, 2023

<span id="page-25-0"></span>GEE es una plataforma gratuita que tiene fines de investigación en el cual se procesa y analiza un gran número de imágenes satelitales y diferentes conjuntos de datos geoespaciales, contiene un total de 600 conjuntos de datos provenientes de fuentes diferentes, pueden ser dispositivos u organizaciones (Crego et al., 2022: p. 905).

Parte de los productos de GEE es la base de datos TerraClimate, proporciona una serie de datos tanto climáticos mensuales y de balance hídrico en diferentes superficies terrestres globales que tiene información desde 1958 a la actualidad. La información obtenida brinda recursos necesarios para estudios ecológicos e hidrológicos que son a escala global donde requieren de resoluciones espaciales altas y con variabilidad en el tiempo (Abatzoglou et al., 2018: párr. 1).

TerraClimate trabaja con una resolución espacial de 4638,3 metros y una cuadrícula de 0,5°, la información se extrae de la universidad de Idaho. Además, tiene información sobre variables climáticas primarias que son: temperatura máxima – mínima, presión de vapor, acumulación de precipitación y velocidad del viento. Cuenta con variables derivadas como: evapotranspiración de referencia, déficit del clima, agua, escorrentía y humedad del suelo (Abatzoglou et al., 2018: párr. 8).

#### <span id="page-25-1"></span>*2.1.3 Métricas estadísticas usadas para la comparación de la temperatura y su evaluación*

#### <span id="page-25-2"></span>*2.1.3.1 El coeficiente de Pearson*

El coeficiente de correlación es una prueba estadística para el análisis de la relación que existe entre dos variables medidas por intervalos o razones. Este coeficiente se calcula a partir de valores obtenidos de dos variables, el coeficiente r puede variar de 0 a 1. Se debe tener presente que, si el coeficiente r se eleva al cuadrado  $R<sup>2</sup>$  se obtiene el coeficiente de determinación lo cual como resultados indica la varianza de factores comunes, el R² es el porcentaje de variación de una variable con respecto a otra (Hernández et al., 2014: p.305).

#### <span id="page-25-3"></span>*2.1.3.2 El coeficiente de eficiencia de Nash Sutcliffe (NSE)*

El coeficiente de eficiencia de NSE es parte de la estadística para determinar el grado de magnitud relativa de datos o un conjunto de datos residuales en relación con un conjunto de datos medidos. El coeficiente de eficiencia nos indica que tan bien se puede ajustar la gráfica de los datos observados en comparación con los simulados o extraídos de forma satelital en la línea 1:1 (color rojo), los criterios a tomarse son (AgriMetSoft, 2019, párr.1). Se puede determinar la eficiencia de NSE mediante la siguiente fórmula:

$$
NSE = 1 - \frac{\sum_{t=1}^{n} (OBS_t - SIM_t)^2}{\sum_{t=1}^{n} (OBS_t - OBSbar)^2}
$$

Donde:

 $ORSi = valor observado$ 

 $SIMi = valor$  pronosticado

OBSbar = promedio de los valores observados

#### <span id="page-26-0"></span>*2.1.4 Muestreo aleatorio estratificado*

Otzen y Manterola (2017: p. 228) menciona que es una técnica de muestreo probabilístico el cual consiste en la división de toda la población en varios subgrupos o también conocidos como estratos, posteriormente se escoge de forma aleatoria a los sujetos finales de los estratos, además la selección debe ser de forma proporcional. Se debe de tener en cuenta el número de elementos o sujetos de los estratos seleccionados, por ende, se cuenta con dos opciones que son:

 Asignación proporcional: es cuando se considera que el tamaño de la muestra de cada uno de los conjuntos debe ser proporcionales al tamaño del conjunto que le dio origen, en relación con la población total.

Asignación óptima: el tamaño de la muestra de los estratos se define por el investigador.

#### <span id="page-26-1"></span>*2.1.5 Software de procesamiento de datos*

ArcGis es el principal componente de la aplicación Gis de Environmental Systems Research Institute (ESRI). Es un conjunto de herramientas que permiten visualizar y administrar información geográfica, y cuenta con una arquitectura extensible a través de la cual se pueden agregar nuevas funciones. Estas son conocidas extensiones, entre las cuales se pueden destacar Spatial Analyst, 3d Analyst o Geostatistical Analyst. ArcGIS nos ayuda a crear, compartir y utilizar mapas inteligentes además se puede administrar bases de datos geográficos (Pucha et al., 2017, p.6; citado en Sanunga, 2021, p. 11).

#### <span id="page-27-0"></span>**2.2 Variabilidad espacial de la temperatura**

La variabilidad de la temperatura en Ecuador se puede dar por diversos factores como la latitud enseñando que mientras más se aleje de la línea ecuatorial con dirección a los polos, la temperatura tiende a disminuir 1 °C cada 180 km, esto se debe a la inclinación que tienen los rayos solares; la altitud mientras mayor sea la temperatura disminuye 1 un grado cada 154 metros, esto se debe a medida que sube la presión es menor y el gas pierde su temperatura cuando pierde presión (Navarra, 2022, párr.19); hay corrientes marinas que aumentan su temperatura superficial así como también existen meses con mayor intensidad; la relieve juega un papel importante en el cambio de la temperatura, debido a que en zonas montañosas las masas de aire chocan con las montañas, dando como una consecuencia la disminución de la temperatura; otros factores importantes son la dirección del viento y la vegetación (Hernández, 2005).

#### <span id="page-27-1"></span>*2.2.1 Superficies de interpolación*

#### <span id="page-27-2"></span>*2.2.1.1 Interpolación espacial*

El proceso de interpolación espacial es la estimación de los valores que alcanza una variable Z que puede ser de temperatura, precipitación, humedad y radiación solar en un conjunto de puntos definidos por un par de coordenadas (X, Y), partiendo de los valores de Z que son variables climáticas medidos en una muestra de puntos situados en la misma área de estudio. Un ejemplo de interpolación espacial es la temperatura a partir de datos obtenidos de estaciones meteorológicas, la estimación de valores fuera del área de estudio se denomina extrapolación (Sarria, 2012, p.99).

También se pueden utilizar otras variables de apoyo de las que se conoce su variación espacial en el proceso de interpolación/extrapolación en el caso de la interpolación de la temperatura puede ser la altitud ya que aquella depende de esta. La zona de estudio viene definida, aunque esto no es de una forma muy clara, por el entorno de los puntos en los que sí se disponen datos. Cuando se trabaja con un sistema de información geográfica SIG la interpolación espacial suele utilizarse para obtener capas ráster que representan la variable a interpolar. En estos casos, cada celda de la capa de puntos forma un punto donde se realizará la interpolación. Lo más habitual es partir de medidas puntuales como son las variables climáticas, variables del suelo o de isolíneas que vienen a ser las curvas de nivel (Sarria, 2012, p.99).

#### <span id="page-28-0"></span>*2.2.1.2 Métodos de interpolación espacial*

La interpolación espacial genera superficies que son continuas a partir de datos obtenidos de fuentes locales que son puntuales. Cuando hablamos de interpolación espacial mediante SIG podemos distinguir una serie de métodos que se clasifican según su naturaleza:

#### Método determinístico

Los métodos de interpolación analizados en la siguiente clasificación presentan la capacidad para poder calcular un valor específico para cada celda de una cuadrícula, esto se realiza mediante la utilización de propiedades físicas de la muestra que se está estudiando (Paredes et al., 2013; citado en Redrován, 2018, p.43). Dentro del método determinístico se destacan algunas subclasificaciones, entre ellas tenemos:

El método IDW en el cual la interpolación del punto problemático se estima asignando pesos a los datos circundantes como una función inversa de la distancia que los separa. Por lo tanto, determinar el punto más cercano tiene más peso en los cálculos, aunque la relación no sea necesariamente lineal. Este método puede crear rápida y fácilmente una superficie, sin embargo, es básicamente un promedio ponderado, por lo que el resultado siempre se incluye en rango de datos(Freira, 2005, p.28). En la ilustración 2-2 se observa dos mapas con el método de interpolación IDW y KO de una variable específica, por este medio se realizan las comparaciones adecuadas.

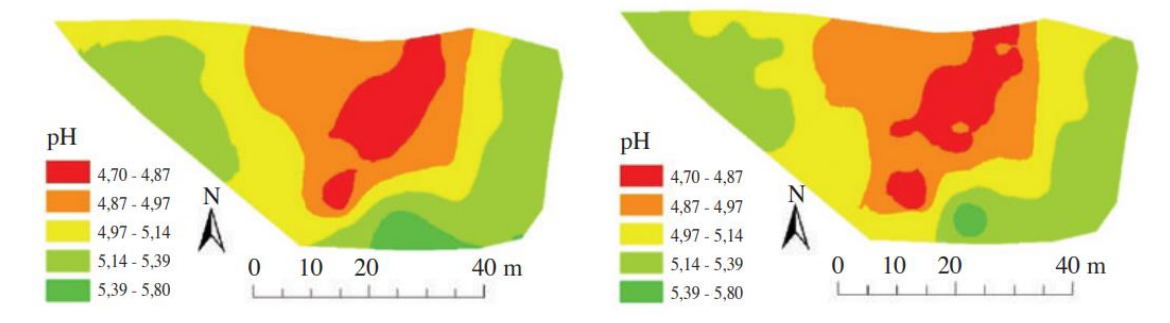

<span id="page-28-1"></span>**Ilustración 3-2:** A). Mapa obtenido mediante la interpolación KO de la variable pH; B). Mapa obtenido mediante la interpolación IDW de la variable pH.

**Fuente:** Villatoro et al., 2008, p. 104

#### Método geoestadístico

Los métodos de interpolación espacial geoestadísticos o también conocidos como probabilísticos, infieren de una gran cantidad de información que se utiliza con todas las muestras disponibles (Maune et al., 2001; citado en Redrován, 2018, p.46).

En los métodos geoestadísticos se encuentra el Kriging y sus subdivisiones. El Kriging también conocido como "krigeado" o "krigeaje", debe su nombre al Geólogo y estadístico Daniel Krige. Kriging utiliza una medida de correlación espacial entre dos puntos para calcular los pesos varía dependiendo de la distribución espacial de las muestras (Freira, 2005, p.30). Primordialmente este método, se basa en el supuesto, mientras más cercanos se hallen los datos de entrada, más correlacionados estarán positivamente los errores de predicción (Bhunia et al., 2018: p.117).

Este método describe principalmente la correlación de la variable tanto espacial como temporal de los valores de la variable de estudio. Kriging es uno de los métodos que utiliza los cálculos de una variable en un cierto punto, dentro de un área donde se usan criterios de minimización de la estimación de la varianza, dentro del método Kriging se encuentran subdivisiones que son Kriging Simple, KO y Kriging Universal (Moreano, 2008, p.30).

El KO pronostica el valor que toma la variable con una función lineal de los n puntos de observaciones con puntos también de valores que son originales calculados entre la distancia entre los puntos que fueron muestreados y el punto o puntos donde se hará la predicción (Pérez, 2016, pp.23-24). El método KO es el más usado eso se debe a que se presupone que valor medio es constante y desconocido, dándonos como resultados una presuposición razonable además es fundamental la aplicación del semivariograma el cual es un gráfico que nos ayuda a analizar el comportamiento de la variable de forma espacial dentro del área de estudio definido (Moreano, 2008, p.33), en la ilustración 4-2 se evidencia un ejemplo de una superficie interpolada mediante el método KO.

 $0.1$  $0.25 \t 0.24$  $0.23$  $0.35$  $0.2$  $0.11$  $0.31$  $0.18$  $0.26$  $-0.2$  $.0.19$  $-0.25$  $0.27$  $.0.15$  $0.22$ 0.35  $.0.29$  $.0.24$  $.0.25$  $0.12$  $0.3$ 0.11  $0.21$  $0.21$  $0.21$  $.0.13$  $^{0.15}$  $\blacksquare$  $.0.27$  $0.21$ 0.35  $0.19$ 0.21  $0.22$  $0.14$  $0.38$  $0.23$  $0.29$  $.0.27$  $0.33$ Ō.  $0.25$  $0.2$ 'n  $.0.32$  $-0.21$  $.0.25$ 0.05  $0.32$  $0.35$  $0.34$  $0.2$ 0.35  $0.2$  $0.22$  $0.27$ 0.18  $0.05$  $0.11$  $0.19$  $0.18$ 0.19  $0.22 0.16$  $0.27$ 0.33  $0.32$  $0.2$ 0.38 0.28  $0.11$  $.0.29$  $0.28$  $0.41$  $0.22$  $0.22$  $0.01$  $0.17 - 0.29$ 0.19  $0.13$  $0.32$  $0.35$  $0.13$ ì3  $0.09$  $0.17$  $.025$  $\cdot$  0  $0.11$  $0.29$  $0.18$  $016$ 

**Ilustración 4-2:** Modelo de interpolación Kriging

**Fuente:** Gabri, 2018, párr. 53.

#### <span id="page-30-1"></span><span id="page-30-0"></span>*2.2.2 Análisis exploratorio de datos*

El histograma es un gráfico estadístico excelente, es un conjunto de datos es un gráfico de barras que representa las frecuencias en las que se producen las mediciones agregadas en ciertos rangos o intervalos de tiempo como se observa en la ilustración 5-2. Para crear un histograma, la línea real debe dividirse en intervalos de tiempo o ciclos (algunos recomiendan la misma duración) y luego calcular cuántas observaciones ocurren en cada período de tiempo. La idea de recopilar datos en forma de gráfico se dio a conocer desde 1662 como obra de Graunt (Correa y Gonzales, 2002: pp. 26-27).

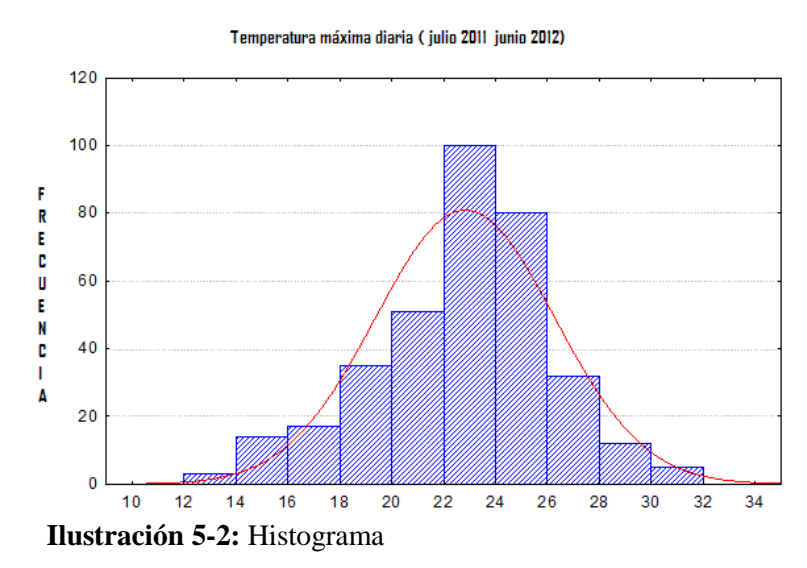

<span id="page-30-2"></span>**Fuente:** López, 2013, p. 27

El gráfico probabilístico normal (Q-Q plot) ayuda para la comparación de la distribución empírica que toma un conjunto de datos frente a la distribución normal, también es conocida como una prueba de normalidad que se realiza en un conjunto de datos. Para su construcción se hace mediante cuartiles de normalidad estándar, para saber si los datos son adecuados y si se pueden aceptar la hipótesis de normalidad se toma en cuenta que los puntos en la gráfica tengan un comportamiento rectilíneo esto quiere decir que se deben alinear a la recta que se encuentra a 45 grados (Castillo y Lozano, 2007: p. 1). En la ilustración 6-2 se puede observar el gráfico de normalidad.

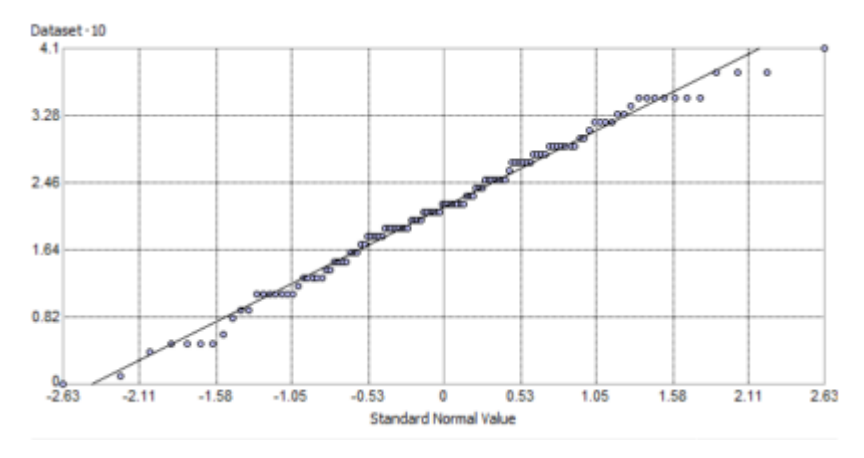

**Ilustración 6-2:** Gráfico normal Q-Q plot **Fuente:** Gabri, 2018, párr. 26.

#### <span id="page-31-1"></span><span id="page-31-0"></span>*2.2.3 Validación cruzada*

Como lo menciona ESRI (2019, párr. 3), la validación cruzada es cuando se utiliza los datos para estimar un modelo, esto quiere decir que en un conjunto de datos la validación cruzada omite o elimina un punto para calcular el valor en esta ubicación utilizando el resto del conjunto de datos como se muestra en la ilustración 7-2, al final se comparan los valores reales y el punto omitido, este procedimiento se realiza con el siguiente punto y así sucesivamente con todos los puntos. La validación cruzada se procesa de forma automática.

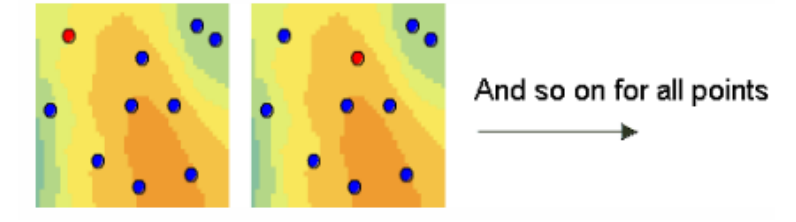

<span id="page-31-2"></span>**Ilustración 7-2:** Eliminación de un punto para la validación **Fuente:** ESRI, 2019, párr. 4

La herramienta de Geoestadistical Analyst ofrece varios gráficos resumen como es el diagrama de dispersión el cual muestra los valores predichos frente a los valores reales. Para un buen resultado se espera que estén dispersos en la línea gris, pero esto dependerá del método que se use, ya que el método Kriging tiende a subestimar los valores grandes y a sobre predecir los valores pequeños en la ilustración 8-2 se puede observar la gráfica de dispersión (ESRI, 2019, párr. 7).

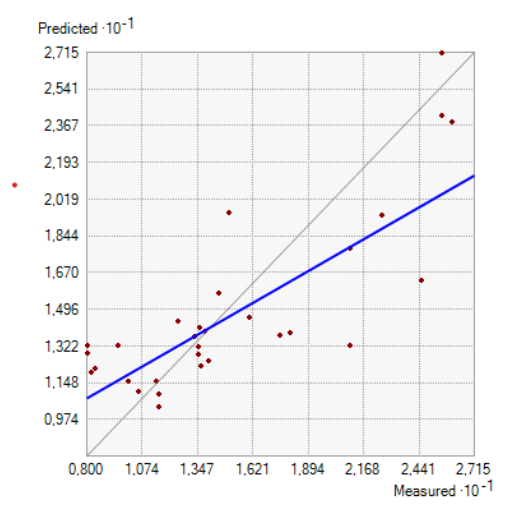

**Ilustración 8-2:** Valores predichos vs reales

**Realizado por:** Nono, Jenifer, 2023

<span id="page-32-0"></span>Por otra parte, también se muestra un gráfico de normalidad QQ Plot el cual muestra los cuartiles de la diferencia entre los valores predichos y medios. Cuando los errores de predicción se distribuyen normalmente los puntos deben de colocarse o estar próximos a lo largo de la línea gris para confiar en el modelo, en la ilustración 9-2 se observa el gráfico de normalidad (ESRI, 2019, párr. 9).

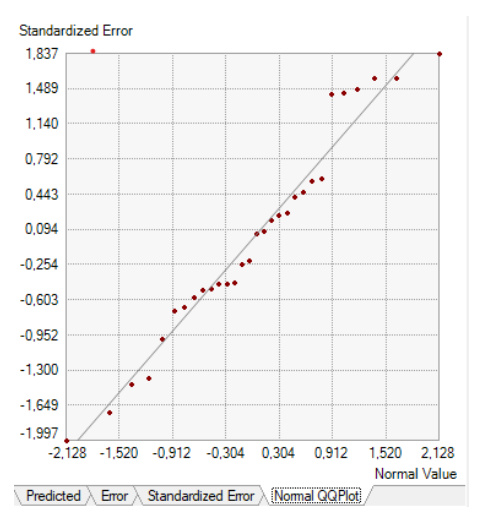

<span id="page-32-1"></span>**Ilustración 9-2:** Ejemplo de gráfico de QQ Plot **Realizado por:** Nono, Jenifer, 2023

Para determinar que la evaluación de los errores estándar de predicción sea válida se deben tener en cuenta lo siguientes criterios:

Caro (2012, p. 49), menciona que cuando el modelo de la predicción da a entender de forma adecuada la dependencia espacial de los datos que se obtuvieron de muestreo, se espera que el error de predicción sea mínimo o se acerque al valor cero. Con la validación cruzada se puede hacer un juicio sobre el modelo ya ajustado mediante el estudio del comportamiento del error de predicción, para una buena explicación y conclusión se debe tener en cuenta:

 La media de los errores estandarizados (MSS): Es el promedio de los diferentes errores que se estandarizaron, el valor obtenido debe ser próximo a 0.

 La media cuadrática de los errores estandarizados (MCSS): debe ser aproximadamente 1 con el fin de que la varianza sea consistente.

En la ilustración 10-2 se observó los estadísticos del error de predicción que se obtienen una vez elegido el modelo de interpolación y realizado los mejores ajustes para obtener buenos resultados.

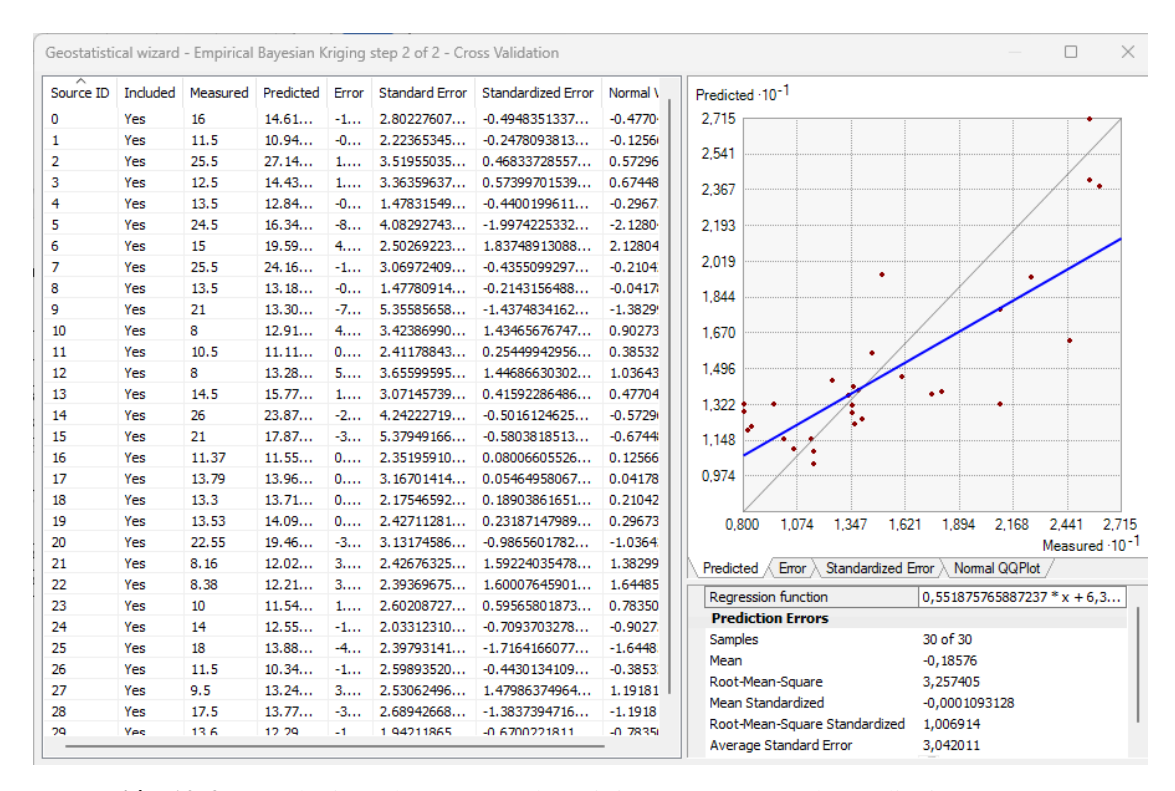

<span id="page-33-0"></span>**Ilustración 10-2:** Estadísticas de resumen de Kriging para errores de predicción

**Realizado por:** Nono, Jenifer, 2023

#### <span id="page-34-0"></span>**2.3 Análisis de las superficies interpoladas**

#### <span id="page-34-1"></span>*2.3.1 Isotermas*

Los mapas de isotermas son el resultado de la formación de líneas imaginarias que se representan por líneas curvas que unen diferentes puntos que tienen los mismos valores de temperatura, las líneas trazadas dependen de la correlación que tengan con los diferentes valores de temperatura en los diferentes puntos (Chiles, 2020, p. 64). Las isotermas son representaciones de curvas que tiene un valor de la temperatura igual en una región o zona determinada (Navarrete, 2017, p, 50).

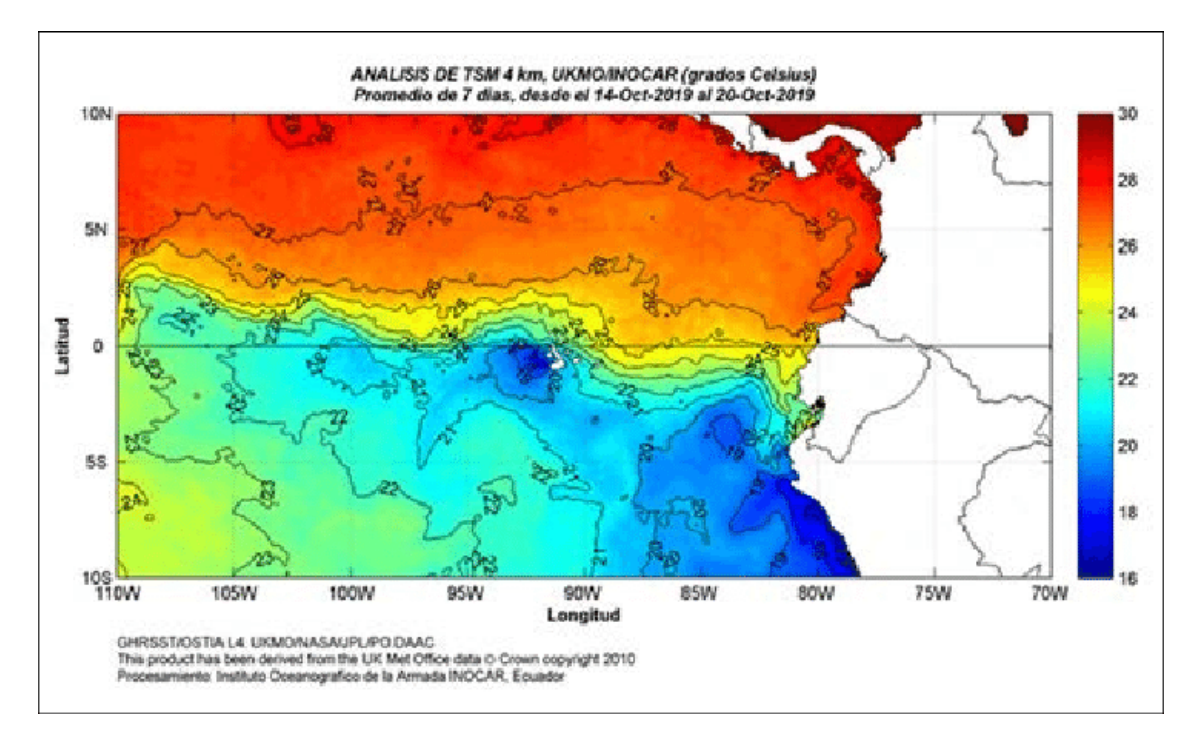

#### <span id="page-34-2"></span>**Ilustración 11-3:** Ejemplo de Isotermas

**Fuente:** Ormaza, 2019, p. 35

## **CAPÍTULO III**

## <span id="page-35-1"></span><span id="page-35-0"></span>**3. MARCO METODOLÓGICO**

#### <span id="page-35-2"></span>**3.1 Localización de la investigación**

La localización del área de estudio es la provincia de Chimborazo, situada en la región central de la sierra ecuatoriana, está limitando al norte con la provincia de Tungurahua, al sur con Cañar, al este con Morona Santiago y al oeste con Bolívar y Guayas como se muestra en la ilustración 12- 3, además su territorio está compuesto por 10 cantones que son: Guano, Penipe, Riobamba, Chambo, Colta, Guamote, Pallatanga, Alausí, Cumandá y Chunchi (Instituto Nacional de Patrimonio Cultural, 2010, p.31).

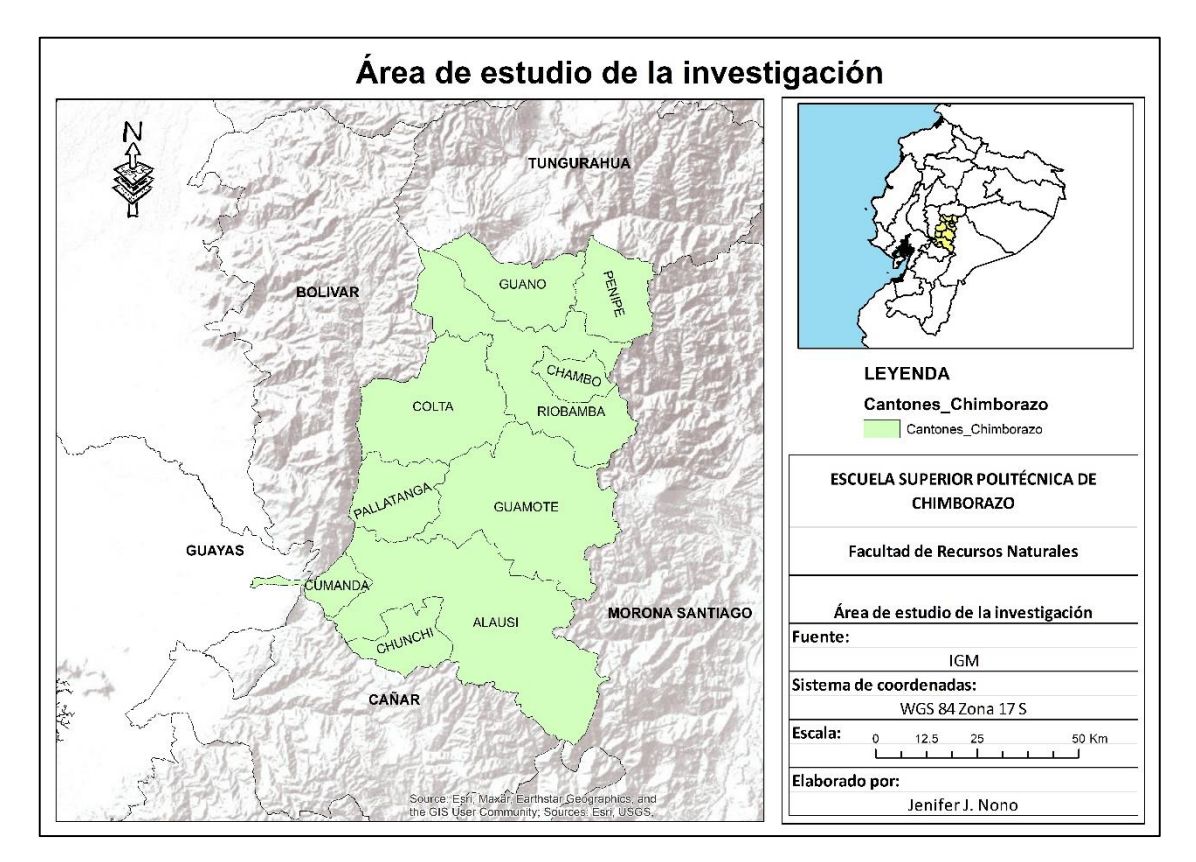

<span id="page-35-4"></span>**Ilustración 12-3:** Mapa del área de estudio **Realizado por:** Nono, Jenifer, 2023.

#### <span id="page-35-3"></span>**3.2 Descripción del enfoque**

El presente trabajo de investigación se centró en un enfoque cuantitativo, se recopiló datos de la variable en estudio del periodo 2010-2020, la evaluación de la correlación entre datos observados y estimaciones satelitales, la generación de superficies de interpolación se validó y analizo las
superficies interpolación. El enfoque cuantitativo se utilizó para la recolección de datos en base a mediciones numéricas y análisis estadísticos, esto tuvo como fin establecer pautas de comportamiento y probar teorías (Hernández et al., 2014: p.4).

#### **3.3 Alcance**

El trabajo de investigación tiene un alcance descriptivo, que se ve reflejado en la descripción del comportamiento de la variable de estudio, además de un alcance estimativo, ya que se realizó una estimación de valores en sitios no muestreados mediante la utilización de métodos de interpolación.

#### **3.4 Diseño de investigación**

El diseño de investigación tuvo un método cuantitativo, dado que la información estuvo direccionado a la variable temperatura de la provincia de Chimborazo, donde se enfocó en el análisis estadístico de datos existentes que se obtuvieron principalmente GEE, los anuarios meteorológicos del INAMHI, la estación agrometeorológica y el GEAA, se realizó la descarga de datos de la temperatura del periodo 2010-2020 para realizar el procesamiento de las bases de datos obtenidos, los resultados se presentaron en mapas geoestadísticos con superficies de interpolación.

#### **3.5 Tipo de investigación**

El trabajo de investigación es de tipo documental ya que se obtuvo la información necesaria a través de la recopilación de datos de fuentes secundarias como son documentos y bibliografías.

#### **3.6 Técnicas e instrumentos de investigación empleados**

Para la investigación debido a que es de tipo documental se hizo usos de diferentes programas como se detalla a continuación, además es una investigación no experimental por lo cual no se usaron materiales físicos. En la tabla 2-3, se pueden observar los equipos y respectivos programas que se utilizaron para la investigación.

| <b>EQUIPOS</b>     | <b>PROGRAMAS</b>      |
|--------------------|-----------------------|
| Computadora/laptop | Software ArcGis       |
|                    | Software OGis         |
|                    | Microsoft Excel, Word |
|                    | Google Earth Engine   |

**Tabla 2-3:** Recursos materiales y equipos utilizados

**Realizado por:** Nono, Jenifer, 2023.

### **3.7 Metodología aplicada**

#### *3.7.1 Conformación de la base de datos*

Para el cumplimiento del primero objetivo de la evaluación de la correlación fue necesario la extracción u obtención de datos de tres fuentes que proporcionaron datos sobre la variable de estudio, la información se obtuvo principalmente del GEAA, los anuarios meteorológicos del INAMHI y la estación agrometeorológica de la ESPOCH.

### *3.7.1.1 GEAA*

El GEAA cuenta con once estaciones meteorológicas en diferentes puntos de la provincia de Chimborazo, sin embargo, se trabajó con 9 estaciones meteorológicas distribuidas en diferentes cantones de la provincia de Chimborazo como se muestra en la tabla 3-3, cada una de las estaciones contaron con datos de diferentes años entre los cuales se encuentran 2013, 2014, 2015, 2017, 2018, 2019 y 2020. Los años mencionados muestran mayor cantidad de datos observados sobre la temperatura en las diferentes estaciones meteorológicas.

| N              | <b>CANTÓN</b>   | <b>LUGAR</b>  | $\mathbf X$ | Y         |
|----------------|-----------------|---------------|-------------|-----------|
| 1              |                 | Em San Juan   | 746622,6    | 9820099,2 |
| 2              | <b>RIOBAMBA</b> | Em Alao       | 779982,2    | 9791632,1 |
| 3              |                 | Em Tunshi     | 764087.0    | 9806678.0 |
| $\overline{4}$ |                 | Em Quimiag    | 770083.6    | 9816392,8 |
| 5              | <b>PENIPE</b>   | Em Matus      | 777564.0    | 9827892.0 |
| 6              | <b>CUMANDÁ</b>  | Em Cumandá    | 706262.4    | 9755579.9 |
| 7              | <b>GUANO</b>    | Em Urbina     | 754533.0    | 9835326.0 |
| 8              | <b>ALAUSÍ</b>   | Tixan Pishili | 749103.0    | 9761332.0 |
| 9              |                 | Em Achupalla  | 748196,3    | 9747767,1 |

**Tabla 3-3:** Ubicación de las estaciones meteorológicas del GEAA

**Realizado por:** Nono, Jenifer, 2023.

Para acceder a estos datos se hizo uso de una página web el cual nos permitió ingresar al portal que contenía la información [\(https://ceaa.espoch.edu.ec/redEstaciones/index.php\)](https://ceaa.espoch.edu.ec/redEstaciones/index.php), en el menú de la página se encuentro la sección de datos y datos históricos. En la pestaña que se seleccionó apareció una nueva pestaña donde como se muestra en la ilustración 13-3.

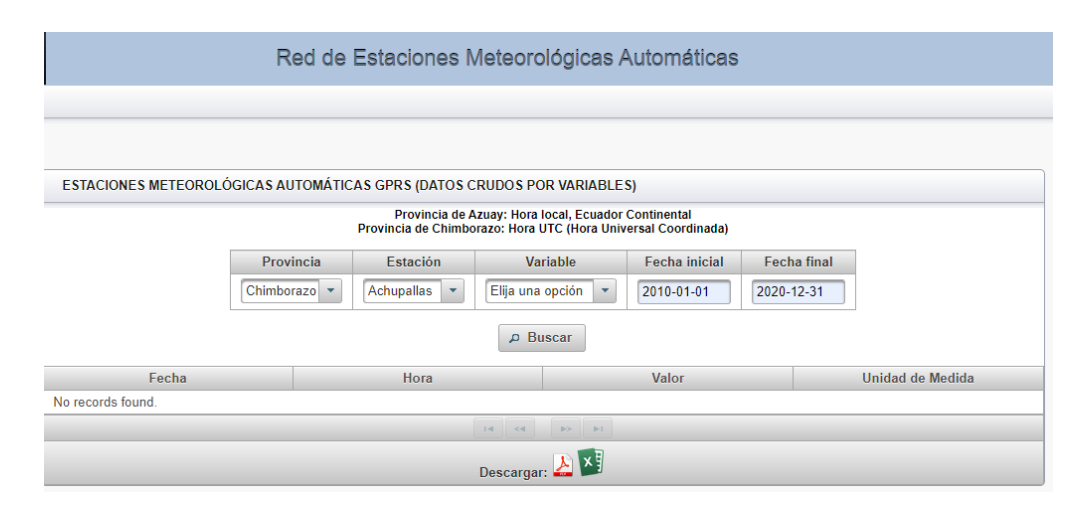

**Ilustración 13-3:** Visualización de la página web del GEAA **Fuente:** Estación Meteorológica, 2019.

Se completó la información, colocando la provincia de la cual se necesitan los datos, la estación meteorológica, la variable de estudio, así como también la fecha de inicio que fue 1 de enero del 2010 y finalizando el 31 de diciembre de 2020. El mismo procedimiento se realizó con las 9 estaciones meteorológicas de estudio.

Los datos de las estaciones meteorológicas seleccionados se descargan en formato Excel, la información que se obtuvo fue la temperatura por horas de cada uno de los meses y estuvo medido en grados centígrados, además se obtuvo información adicional como el nombre de la estación meteorológica, latitud, longitud y altura. Para obtener los valores anuales de la temperatura se realizó un promedio de cada uno de los valores anuales obteniendo el resultado.

Se realizó el mismo procedimiento con las 9 estaciones meteorológicas obteniendo el promedio de cada uno de los años de estudio que estuvieron habilitados, posteriormente se generó una base de datos con el nombre de la estación meteorológicas y los años de los cuales se obtuvo la información como se muestra en la tabla 4-3.

| <b>ESTACION METEREOLOGICA</b> |      |      |       | AÑOS |      |      |      |
|-------------------------------|------|------|-------|------|------|------|------|
|                               | 2013 | 2014 | 2015  | 2017 | 2018 | 2019 | 2020 |
| <b>ACHUPALLA</b>              |      |      | 11,78 | 11,3 | 10,7 |      |      |
| <b>SAN JUAN</b>               | 12,2 | 10,9 |       | 10,7 |      | 11,3 | 10.3 |
| <b>ALAO</b>                   | 12,1 | 12,0 |       | 11,4 |      | 13,7 | 10.5 |
| <b>OUIMIAG</b>                | 13,2 | 13,2 |       | 13,5 |      | 13.3 | 12,5 |
| <b>MATUS</b>                  |      |      |       | 13,0 |      | 13,5 |      |
| <b>CUMANDA</b>                | 24,3 | 23,7 |       | 23,2 |      | 22,5 | 23,6 |
| <b>URBINA</b>                 | 7,9  | 7,6  |       | 7.5  |      | 8,1  | 7,1  |
| <b>TUNSHI</b>                 | 14,6 | 14,1 |       | 13,7 |      |      | 13,1 |
| <b>TIXAN PISHILI</b>          |      | 8,9  |       | 8,6  |      | 8,3  | 8,2  |

**Tabla 4-3:** Valores obtenidos de las estaciones meteorológicas del GEAA

**Realizado por:** Nono, Jenifer, 2023

De las 9 estaciones meteorológicas con las que se trabajó presentaron vacíos en los datos, en la siguiente ilustración 14-3 se pudo observar la ubicación geográfica de las estaciones meteorológicas con las que se trabajó en la investigación.

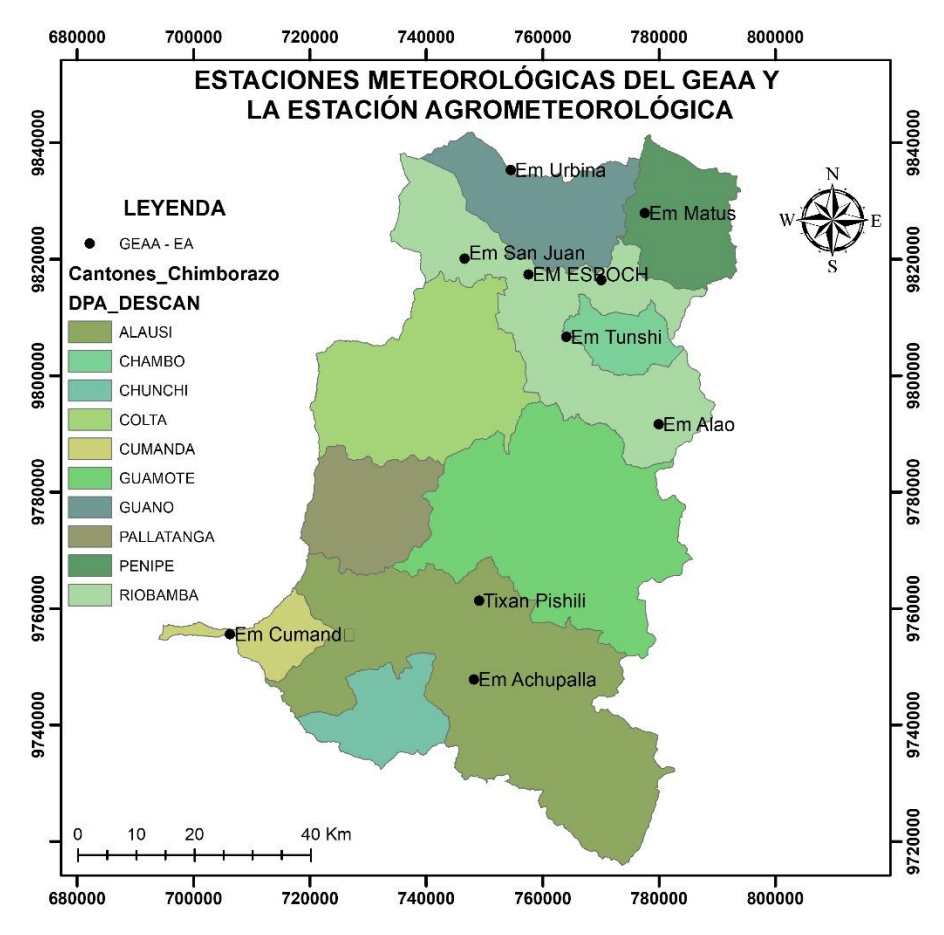

<span id="page-39-0"></span>**Ilustración 14-3:** Puntos de muestreo del GEAA y la EA

**Realizado por:** Nono, Jenifer, 2023

Para la obtención de información de la variable temperatura se realizó una revisión bibliográfica con el fin de obtener los datos respectivos, el INAMHI contó con 24 estaciones meteorológicas a lo largo de tiempo hasta su cierre en el año 2016, estas estaciones meteorológicas estuvieron ubicadas en los diferentes cantones de la provincia de Chimborazo. Sin embargo, no se encontró todos los anuarios meteorológicos por lo que se tuvo que trabajar con tres (2010-2013), por otra parte, en el año 2016 veintiún estaciones meteorológicas ya no estuvieron en funcionamiento haciéndose difícil obtener la información, además que no todas estas estaciones meteorológicas proporcionaban datos de la variable temperatura.

En la investigación se trabajó con cinco estaciones meteorológicas que contaron con más información de la variable de estudio, como se muestra en la tabla 5-3.

| N | <b>CANTÓN</b>   | <b>LUGAR</b>  | x        |           |
|---|-----------------|---------------|----------|-----------|
|   | <b>RIOBAMBA</b> | Em Guaslan    | 760215,8 | 9809636,1 |
| 2 | PALLATANGA      | Em Pallatanga | 725458,8 | 9778738,3 |
| 3 | <b>GUAMOTE</b>  | Em Totorillas | 753367,9 | 9777094,7 |
|   | <b>COLTA</b>    | Em Shiry Xii  | 750303,7 | 9795360,0 |
|   | <b>CHUNCHI</b>  | Em Chunchi    | 730919,9 | 9748345,9 |

**Tabla 5-3:** Coordenadas UTM de las estaciones meteorológicas del INAMHI

**Realizado por:** Nono, Jenifer, 2023.

La información en el INAMHI viene dada por estación meteorológica como se muestra en la ilustración 15-3, donde se tiene datos de diferentes variables meteorológicas, en ocasiones los datos de la temperatura están incompletos o completos, además que no todas las estaciones meteorológicas tuvieron datos de los tres años.

| M124               |                   |                   | <b>SAN JUAN LA MANA</b> |      |    |            |                                       |         |                             |    |                             |    |                |               | <b>INAMHI</b>  |         |                   |     |               |
|--------------------|-------------------|-------------------|-------------------------|------|----|------------|---------------------------------------|---------|-----------------------------|----|-----------------------------|----|----------------|---------------|----------------|---------|-------------------|-----|---------------|
|                    |                   |                   |                         |      |    |            |                                       |         |                             |    |                             |    |                |               |                |         |                   |     |               |
|                    | <b>HELIOFANIA</b> |                   |                         |      |    |            | TEMPERATURA DEL AIRE A LA SOMBRA (°C) |         |                             |    | <b>HUMEDAD RELATIVA (%)</b> |    |                | <b>PUNTO</b>  | <b>TENSION</b> |         | PRECIPITACION(mm) |     | Número        |
| <b>MES</b>         |                   |                   | <b>ABSOLUTAS</b>        |      |    |            | <b>MEDIAS</b>                         |         |                             |    |                             |    |                | DE ROCIO      | DE VAPOR       | Suma    | Máxima en         |     | de dias con   |
|                    | (Horas)           | Máxima dia Mínima |                         |      |    | dia Máxima | Mínima                                | Mensual | Máxima dia Mínima dia Media |    |                             |    |                | $(^{\circ}C)$ | (hPa)          | Mensual | 24hrs             | dia | precipitación |
| <b>ENERO</b>       | 52.9              | 31.5              | 6                       | 19.8 | 9  | 28.6       | 21.0                                  | 25.0    | 98                          |    | 75                          | 6  | 91             | 23.5          | 29.0           | 452.4   | 67.0              |     | 26            |
| <b>FEBRERO</b>     | 63.6              | 32.0              | 28                      | 21.0 | 8  | 29.3       | 21.7                                  | 25.4    | 100                         | 21 | 73                          | 14 | 92             | 23.9          | 29.8           | 686.9   | 187.5             | 15  | 26            |
| <b>MARZO</b>       | 59.9              | 32.0              | л                       | 20.0 | 14 | 30.2       | 21.5                                  | 25.5    | 98                          | 5  | 68                          | 14 | 90             | 23.7          | 29.4           | 540.0   | 60.0              | 12  | 28            |
| <b>ABRIL</b>       | 70.6              | 32.4              | 16                      | 19.0 | 20 | 30.0       | 21.4                                  | 25.7    | 98                          | 3  | 72                          | 2  | 91             | 24.1          | 30.0           | 647.4   | 124.1             | 18  | 26            |
| <b>MAYO</b>        | 55.5              | 32.6              | 8                       | 19.6 | 27 | 29.7       | 21.5                                  | 25.3    | 98                          | ۹  | 73                          | 27 | 91             | 23.7          | 29.3           | 186.5   | 65.5              | 2   | 19            |
| <b>JUNIO</b>       | 45.9              | 30.5              | 11                      | 18.0 | 11 | 27.1       | 20.1                                  | 23.8    | 98                          |    | 73                          | 5  | 91             | 22.3          | 27.0           | 43.1    | 10.8              | 20  | 18            |
| <b>JULIO</b>       | 30.9              | 31.0              | 28                      | 18.0 | 27 | 26.5       | 19.6                                  | 23.4    |                             |    |                             |    | Q <sub>1</sub> | 21.9          | 26.3           | 75.7    | 14.8              | 12  | 17            |
| <b>AGOSTO</b>      | 55.2              |                   |                         | 17.0 | 27 | 27.1       | 18.8                                  | 23.1    |                             |    |                             |    | 92             | 21.7          | 26.1           | 12.9    | 3.4               |     | ٥             |
| <b>SEPTIEMBRE</b>  | 37.2              | 32.0              |                         | 17.5 | 17 | 27.2       | 18.7                                  | 23.2    | 98                          |    | 73                          | 26 | 91             | 21.7          | 26.0           | 30.3    | 11.5              | з   | 15            |
| <b>OCTUBRE</b>     | 46.9              | 32.0              | $\overline{2}$          | 16.6 | 31 | 28.2       | 18.2                                  | 23.3    | 98                          |    | 75                          | 21 | 89             | 21.4          | 25.6           | 17.2    | 6.9               |     | 12            |
| <b>NOVIEMBRE</b>   | 25.1              | 29.5              | 29                      | 16.3 | 8  | 26.7       | 17.8                                  | 22.4    | 99                          | 13 | 62                          | 5  | 90             | 20.7          | 24.6           | 57.0    | 19.3              | 14  | 14            |
| <b>DICIEMBRE</b>   | 21.4              | 30.0              | 21                      | 17.2 | з  | 26.9       | 18.9                                  | 23.1    | 98                          | 14 | 79                          | 18 | 92             | 21.7          | 26.0           | 391.2   | 71.9              | 20  | 26            |
| <b>VALOR ANUAL</b> | 565.1             |                   |                         | 16.3 |    | 28.1       | 19.9                                  | 24.1    |                             |    |                             |    | 90             | 22.5          | 27.4           | 3140.6  | 187.5             |     |               |

**Ilustración 15-3:** Datos de los anuarios meteorológicos

**Fuente:** INAMHI, 2012, p. 51

Con los datos obtenidos se realizó una base de datos en Excel, con el nombre de las 5 estaciones meteorológicas y el valor de la temperatura de los años de los cuales se obtuvo la información; como se muestra en la tabla 6-3, donde no todos tuvieron datos completos.

| <b>ESTACIONES</b><br><b>METEREOLÓGICAS</b> |      |      | AÑOS |      |
|--------------------------------------------|------|------|------|------|
|                                            | 2010 | 2011 | 2012 | 2013 |
| <b>GUASLAN</b>                             |      | 14,3 | 14,4 | 14,7 |
| PALLATANGA                                 |      |      |      | 18,2 |
| <b>TOTORILLAS</b>                          |      | 10,7 | 11,0 | 11,0 |
| <b>SHIRY XII</b>                           |      | 10,8 | 10,9 | 11,0 |
| <b>CHUNCHI</b>                             | 15,3 | 15,4 | 15,4 | 15,3 |

**Tabla 6-3:** Valores obtenidos de las estaciones meteorológicas del INAMHI

**Realizado por:** Nono, Jenifer, 2023.

Con el objetivo de cubrir toda el área de estudio se sumaron estaciones meteorológicas cercanas a la provincia como se muestra en la tabla 7-3. En total se recopiló las mediciones de 15 estaciones meteorológicas que contaban con la información necesaria extraída de los anuarios meteorológicos del INAMHI, en la **[Ilustración 16](#page-42-0)**-3 se observa la ubicación geográfica de cada una de las estaciones meteorológicas.

**Tabla 7-3:** Estaciones meteorológicas cercanas a la provincia de estudio

| <b>ESTACIONES</b><br>METEOROLÓGICAS         | $\mathbf{X}$ | $\mathbf{Y}$ | 2010 | 2011  | 2012 | 2013 |
|---------------------------------------------|--------------|--------------|------|-------|------|------|
| <b>Baños</b>                                | 676001,7     | 9846150,4    | 18,3 | 18,2  | 17,9 | 18,0 |
| Cañar                                       | 728463,0     | 9717749,1    | 12,2 | 11,2  | 11,3 | 12,1 |
| Milagro                                     | 655787,7     | 9766096,2    | 25,6 | 25,8  | 25,8 | 25,5 |
| Patate                                      | 777197,3     | 9869972,7    | 16,3 | 16,5  | 16,4 | 16,1 |
| Pedro Fermín Cevallos                       | 765394,4     | 9850377,4    | 13,1 | 13,0  | 12,8 | 13,1 |
| Caluma                                      | 689893,0     | 9820860,9    | 23,3 | 23,23 |      | 23,3 |
| Chillanes                                   | 715416,5     | 9781515,3    | 13,5 | 13,3  | 13,4 | 13,5 |
| Ingenio San Carlos<br>(batey)               | 673143,5     | 9756742,4    | 25,5 | 25,5  | 25,9 | 25,5 |
| Ouerochaca                                  | 766444,4     | 9848747,7    | 12,9 | 12,7  | 12,5 | 12,9 |
| Macas san isidro                            | 815762,6     | 9755394,8    | 20,8 | 20,7  | 20,5 | 20,8 |
| Calacama                                    | 742702,2     | 9858848,2    | 10,0 | 8,72  | 9,55 | 9,9  |
| Chanlud                                     | 718862,9     | 9703970,1    | 8,6  | 8,2   | 8,1  | 8,4  |
| Inst Tecn 3 de marzo                        | 718636,0     | 9814229,7    | 14,1 | 13,7  | 13,8 | 14   |
| Hacienda Tauran                             | 651654,3     | 9740178,9    | 26,2 | 25,6  | 26,7 | 25,1 |
| Puyo<br>$P = P = 1$ , $P = M$ , $T = 10000$ | 172386,5     | 9833154,0    | 21,8 | 21,3  | 21,0 | 21,4 |

**Realizado por:** Nono, Jenifer, 2023.

En la siguiente ilustración 16-3, se puede observar la ubicación de las estaciones meteorológicas del INAMHI dentro de la provincia de Chimborazo y sus alrededores.

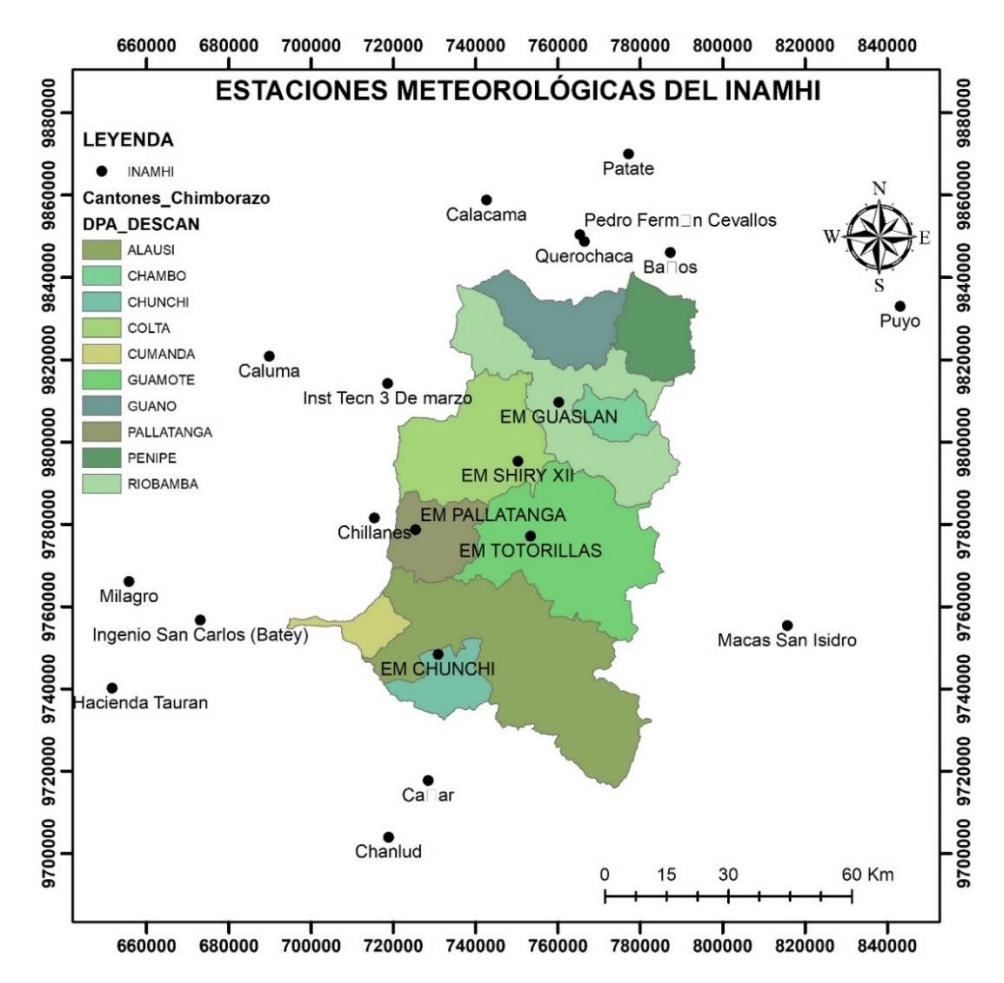

<span id="page-42-0"></span>**Ilustración 16-3:** Puntos de muestreo del INAMHI

**Realizado por:** Nono, Jenifer, 2023.

#### *3.7.1.3 Estación agrometeorológica*

La estación agrometeorológica está ubicada en la FRN de la ESPOCH. Mediante solicitud directa al docente técnico encargado el Ing. Paul César Tiupul Carrillo, se accedió a las mediciones mensuales y promedio anuales, desde el año 2010 al 2020, en la tabla 8-3, se puede observar las coordenadas UTM de dicha estación, además en la [Ilustración 14-](#page-39-0)3, se encuentra la ubicación geográfica de la estación meteorológica ESPOCH.

**Tabla 8-3:** Coordenadas UTM de la estación agrometeorológica

| <b>CANTON</b>   | <b>LUGAR</b> |          |           |
|-----------------|--------------|----------|-----------|
| <b>RIOBAMBA</b> | Em ESPOCH    | 757573.0 | 9817383,0 |

**Realizado por:** Nono, Jenifer, 2023.

En la ilustración 17-3 se puede observar la distribución de las estaciones meteorológicas escogidas para el estudio de las diferentes fuentes de datos mencionadas anteriormente. En el **[ANEXO A](#page-86-0)**, se encuentra la base de datos con la información faltante.

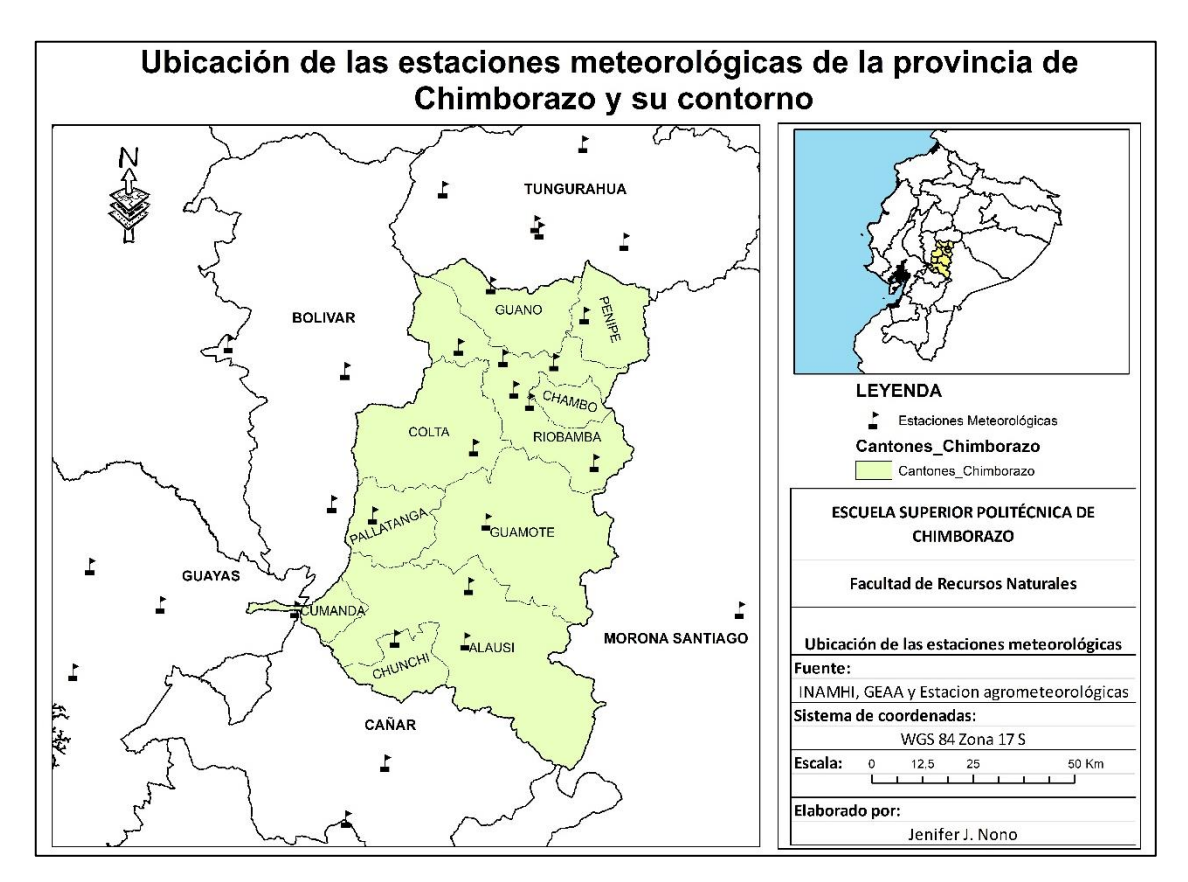

**Ilustración 17-3:** Ubicación geográfica de todas las estaciones meteorológicas **Realizado por:** Nono, Jenifer, 2023

## *3.7.1.4 TerraClimate*

Con la ubicación de cada estación meteorológica se hizo uso de Google Earth Engine, en la pestaña de plataforma se encuentra el editor de códigos, donde se colocó el dataset con el que se trabajó siendo IDAHO\_EPSCOR/TERRACLIMATE, la codificación que se colocó fue de la variable temperatura de cada uno de los años de estudio, tomando en cuenta la fecha de inicio y fin del año. El resultado de la descarga de información de esta base de datos se proporcionó en formato TIF.

En la ilustración 18-3, se pudo observar cómo se selecciona el polígono de donde se extrajo la información además que el polígono encerró a la provincia de estudio y se extendió un poco más con el fin de abarcar más información de las estaciones meteorológicas aledañas.

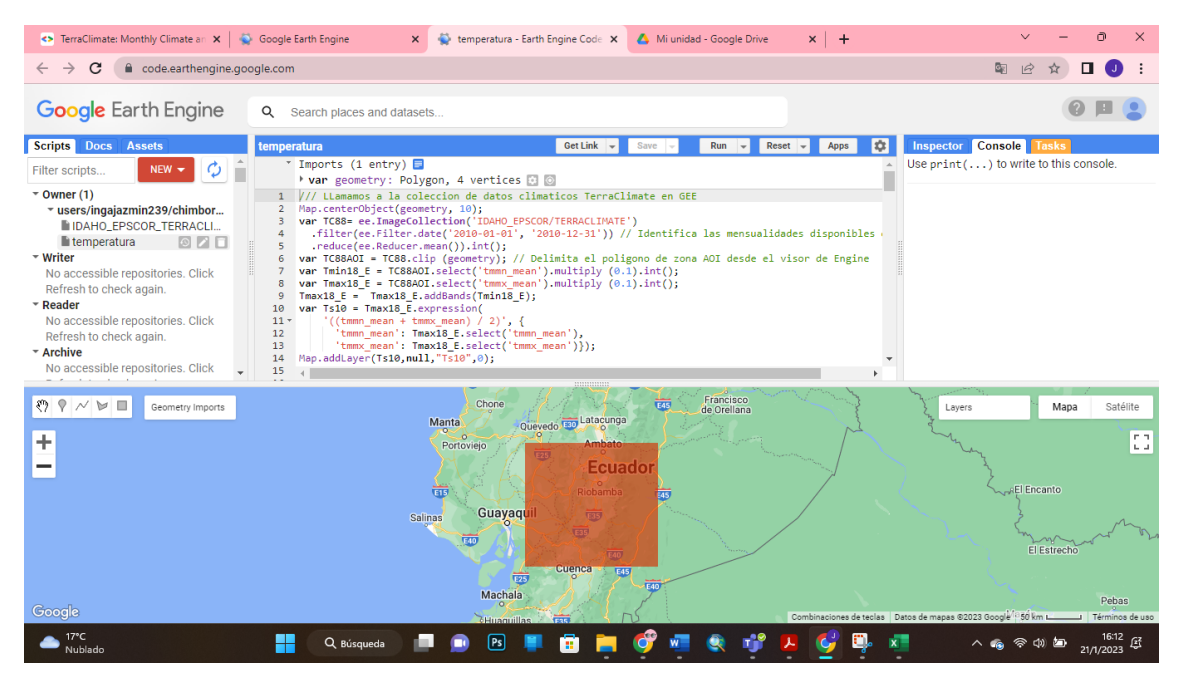

**Ilustración 18-3:** Visualización de Google Earth Engine

**Fuente:** Google Earth Engine, 2023

Se realizó la debida descarga de las imágenes en formato TIF de Google Drive, y se cargó cada una de estas capas que fueron ráster en el software ArcGis como se muestra en la ilustración 19- 3, también se añadió una capa de las ubicaciones en UTM de cada una de las estaciones meteorológicas encontradas.

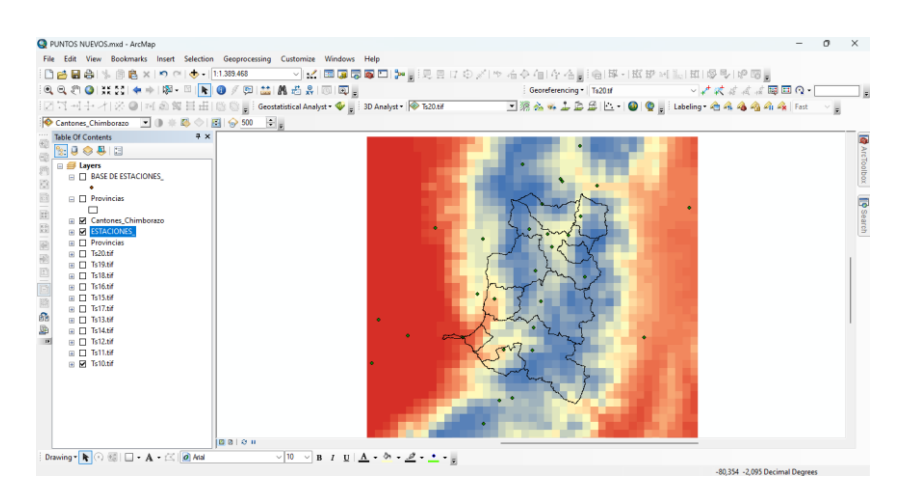

**Ilustración 19-3:** Carga de capas ráster **Realizado por:** Nono, Jenifer, 2023

En el software ArcGis se hizo uso de la herramienta *Extract Multi Values to Points,* permite extraer valores a partir de capas ráster, de los puntos que representan la ubicación de las estaciones meteorológicas.

### *3.7.2 Evaluación estadística de los valores observados vs estimaciones satelitales*

#### *3.7.2.1 Coeficiente de correlación de Pearson y Nash Sutcliffe*

Para la evaluación de la correlación se hizo una comparación entre los datos observados obtenidos de las estaciones meteorológicas y las estimaciones satelitales obtenidas de la extracción de los valores de las celdas. Una vez finalizado se evaluó la correlación de Pearson y de eficiencia de Nash Sutcliffe, para la correlación de Pearson se tomó en cuenta lo que menciona (Hernández et al., 2014, p.305), el cual estableció rangos de confiabilidad a partir de valores de correlación que se obtengan del análisis estadístico, en la siguiente tabla 9-3 se puede observar la escala que se utilizó.

| <b>COEFICIENTE DE</b> | <b>INTERPRETACIÓN</b>                            |
|-----------------------|--------------------------------------------------|
| <b>CORRELACIÓN</b>    |                                                  |
| $0.91 - 1$            | Correlación perfecta                             |
| $0.76 - 0.90$         | Correlación muy fuerte                           |
| $0,51 - 0,75$         | Correlación considerable                         |
| $0.11 - 0.50$         | Correlación media                                |
| $0.01 - 0.10$         | Correlación débil                                |
|                       | No existe correlación alguna entre las variables |

<span id="page-45-0"></span>**Tabla 9-3:** Escala de correlación de Pearson

**Fuente:** Hernández et al., 2014, p. 305

También se calculó el coeficiente de eficiencia de NSE el cual sirve para determinar el grado de correlación existente entre un conjunto de datos observados con comparación con los simulados o satelitales. Los criterios que se deben de tener en cuenta son:

NSE = 1, indica una coincidencia perfecta del modelo con los datos observados.

 NSE = 0, indica que la predicción realizada del modelo es tan precisa como la media de los datos observados.

- NSE menor a 0, indica que las medias observadas es un mejor predictor que el modelo.
- NSE cercano a 1, indica que el modelo tiene habilidades predictivas.

Con la evaluación de la correlación finalizada, si se obtiene un r superior a 0,5 siendo aceptable se procedió a rellenar los datos faltantes de las estaciones meteorológicas con estimaciones satelitales, además se escogieron más puntos mediante el muestreo aleatorio estratificado donde el investigador definen el tamaño de la muestra de los diferentes estratos, además que los valores de la temperatura fueron rellenados por estimaciones satelitales. Con todas las ubicaciones respectivas se procedió a realizar una base de datos con la información necesaria con el fin de hacer superficies de interpolación.

### *3.7.3 Generación de superficies de interpolación*

Para la generación de superficies de interpolación se empleó el software ArcGis versión 10.8, como insumo se ocupó la capa de los cantones de la provincia de Chimborazo y la capa de la base de datos de la variable temperatura en el periodo de estudio. Se realizó el análisis exploratorio del conjunto de datos por año de estudio, con el fin de determinar cómo se distribuyen nuestro conjunto de datos. Las herramientas para el análisis exploratorio de los datos que se utilizaron fueron los histogramas y el gráfico de normalidad QQ plot.

### *3.7.3.1 Análisis exploratorio de los datos*

El histograma ayudó a observar la distribución de los diferentes datos obtenidos en distintos intervalos de la variable de estudio, además muestra un apartado donde se puede evidenciar los distintos estadísticos entre ellos la media, mediana, mínimo, máximo, curtosis y el sesgo que son datos que ayudan a ver qué tipo de distribución presentan, además la distribución de los intervalos debe estar o mostrar una distribución normal.

Con los siguientes criterios se pudo evaluar un histograma para determinar la cantidad, calidad, la ubicación de los datos o puntos con los que se trabajó y ver si presentaron una distribución normal (Redrován, 2018, pp.53-54; Caguana, 2017, p. 42).

- La media y mediana deben ser similares, esto quiere decir que debe tener una unidad de diferencia entre ambos valores.
- La desviación estándar debe estar próxima a 0.
- La curtosis debe estar cerca de 3
- El sesgo debe ser cercano a 0

El gráfico de normalidad QQ es otra forma de determinar la distribución normal del conjunto de datos, donde se toma en cuenta que los puntos deben encontrarse sobre la línea que se encuentra a 45° con una tendencia de línea recta.

Una vez que se realizó el análisis exploratorio de los datos se hizo uso del asistente de estadísticas geográficas donde se puede observar los diferentes métodos de interpolación existentes, en este caso se trabajó KO para el periodo de estudio.

#### *3.7.3.2 Uso de herramientas*

El método de interpolación que se usó fue KO debido a que es el mejor modelo para variable climáticas, ya que las isotermas resultantes son mejor representadas por el método KO, otro punto importante fue que se logra un mejor resultado en el error y con superficies suavizadas según lo menciona (Cárdenas, 2016, p.181; Andrade y Moreno, 2013, p. 74).

El proceso de interpolación se realizó por medio de la herramienta *Geoestadistical wizard* que se encuentra dentro del análisis geoestadístico donde se pudo observar los diferentes métodos que se encuentran disponibles, en el trabajo de investigación se trabajó con el método KO se tomó en cuenta que los parámetros sean los correctos como es la temperatura y el año de estudio como se muestra en la siguiente ilustración 20-3.

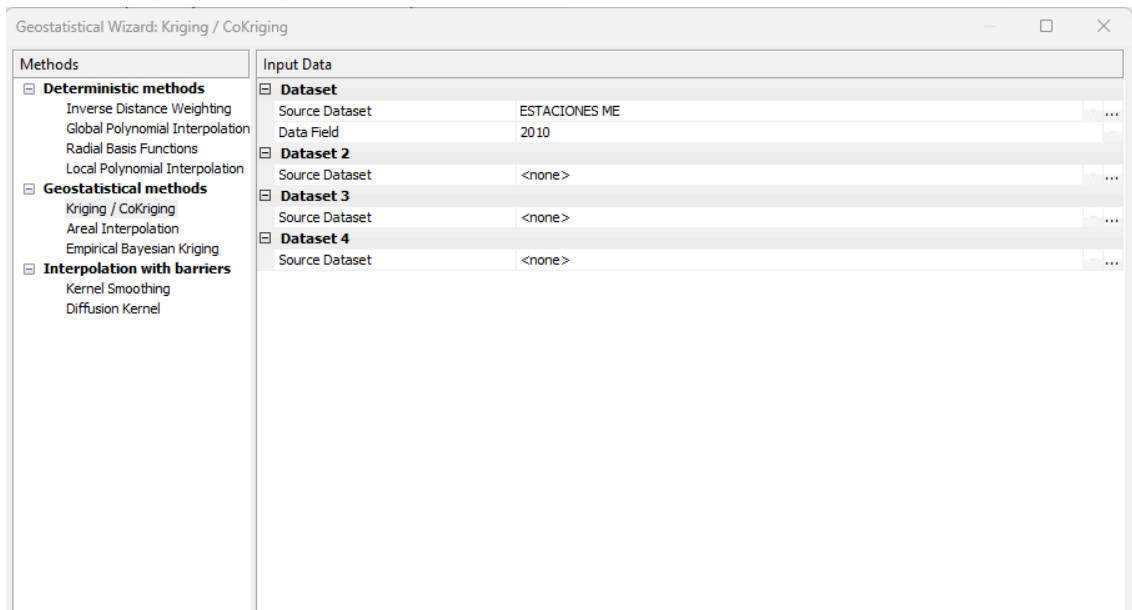

#### **Ilustración 20-3:** Métodos de interpolación

**Realizado por:** Nono, Jenifer, 2023.

Al momento de dar un clic en siguiente nos aparecerá una ventana donde se pudo ver los parámetros del método, además que se los puede modificar como se muestra en la ilustración 21- 3.

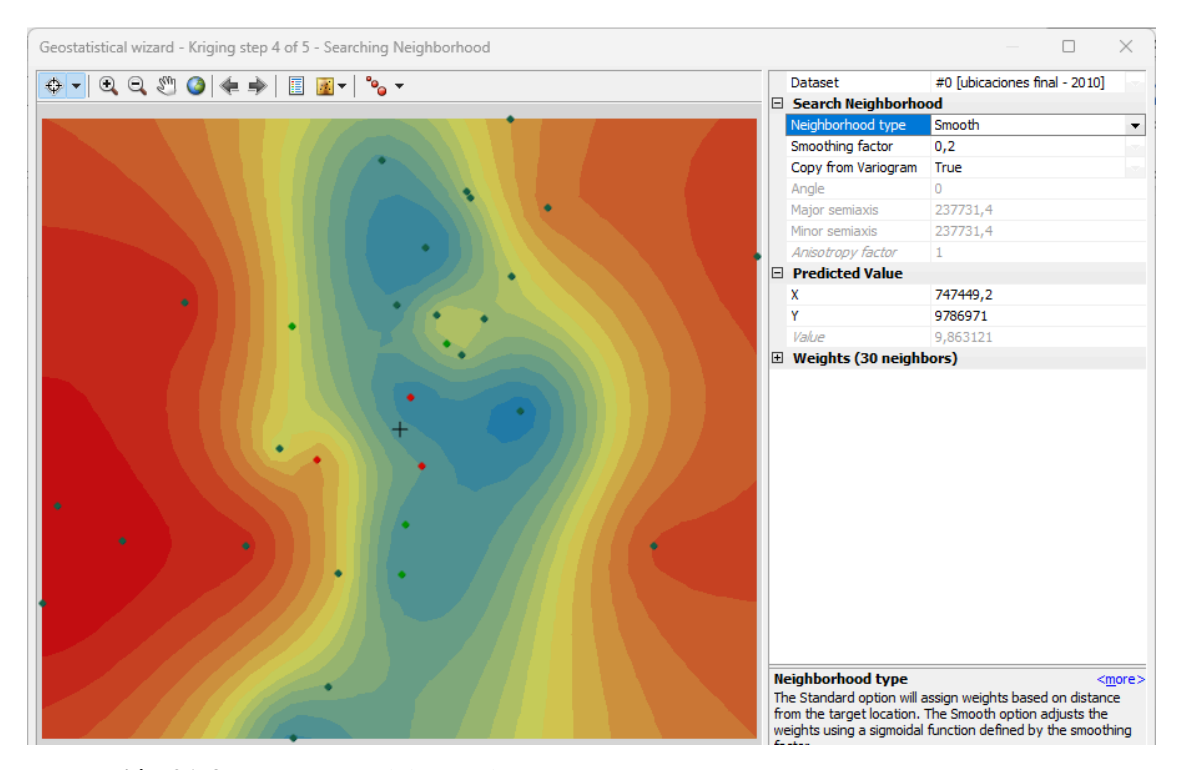

**Ilustración 21-3:** Parámetros del método KO

**Realizado por:** Nono, Jenifer, 2023.

Posterior apareció una ventana (ilustración 22-3) donde podemos ver la validación cruzada es decir los datos de la temperatura que automáticamente analizo o generó mediante los datos ya proporcionados, de la misma forma se pudo ver el error el cual debe ser lo más mínimo posible denunciando que la interpolación es adecuada y los datos correctos. Más adelante se explicó con más detalle el proceso de validación de la superficie.

| Source ID    | Included | Measured Predicted |       | Error | <b>Standard Error</b> | <b>Standardized Error</b> | Normal Value           | Predicted -10-1                                          |
|--------------|----------|--------------------|-------|-------|-----------------------|---------------------------|------------------------|----------------------------------------------------------|
| $\circ$      | Yes      | 18.3               | 15.46 | $-2$  | 3.86680383            | $-0.7322353546$           | -0.9027347775945712    | 2,627                                                    |
| $\mathbf{1}$ | Yes      | 12.2               | 11.13 | -1    | 3.84661162            | $-0.2770897549$           | $-0.21042839091738808$ |                                                          |
| 2            | Yes      | 25.6               | 25.45 | $-0$  | 4.29262774            | $-0.0327890847$           | 0.041789291467380085   | 2.447                                                    |
| 3            | Yes      | 16.3               | 16.15 | $-0$  | 4.53488743            | $-0.0312943525$           | 0.12566133277996228    | 2.268                                                    |
| 4            | Yes      | 13.1               | 12.72 | $-0$  | 1.58685492            | $-0.2373139862$           | -0.12566133277996228   |                                                          |
| 5            | Yes      | 23.3               | 16.56 | $-6$  | 5.17014617            | $-1.3021354409$           | -1.3829941280257012    | 2.088                                                    |
| 6            | Yes      | 13.51              | 18.89 | 5     | 3.26163142            | 1.65038699533             | 1.6448536392366804     |                                                          |
| 7            | Yes      | 25.52              | 24.39 | -1    | 3.95212499            | $-0.2849910575$           | $-0.29673784668816916$ | 1,908<br>ä                                               |
| 8            | Yes      | 12.9               | 13.04 | 0     | 1.57385862            | 0.09287415121             | 0.29673784668816916    | 1.728                                                    |
| 9            | Yes      | 20.8               | 11.83 | $-8$  | 6.20633195            | $-1.4437882158$           | -2.1280452443638826    |                                                          |
| 10           | Yes      | 10                 | 12.68 | 2     | 4.55209787            | 0.59054879402             | 0.7835003664961577     | 1,549                                                    |
| 11           | Yes      | 8.6                | 15.12 | 6     | 4.39082306            | 1.48625368870             | 1.191816162450134      |                                                          |
| 12           | Yes      | 14.1               | 14.51 | 0     | 4.15749464            | 0.09872300356             | 0.38532048086962933    | 1.369                                                    |
| 13           | Yes      | 26.27              | 23.16 | -3.   | 4.90484115            | $-0.6330515616$           | $-0.7835003664961577$  |                                                          |
| 14           | Yes      | 21.8               | 17.97 | $-3$  | 6.49834693            | $-0.5885767638$           | -0.6744897493823807    | 1,189                                                    |
| 15           | Yes      | 9.5                | 11.10 | 1     | 3.13063907            | 0.51361629683             | 0.6744897493823807     | 1.009                                                    |
| 16           | Yes      | 6.5                | 13.75 | 7     | 4.19220810            | 1.73014877963             | 2.1280452443638818     |                                                          |
| 17           | Yes      | 13                 | 13.03 | 0     | 2.79788170            | 0.01351862258             | 0.21042839091738808    | 0,830                                                    |
| 18           | Yes      | 13.5               | 13.95 | 0     | 3.29173387            | 0.13855642014             | 0.4770404421547325     |                                                          |
| 19           | Yes      | 23                 | 18.12 | $-4$  | 4.09646070            | $-1.1898785139$           | -1.1918161624501344    | 2.627<br>0.650<br>1.045<br>1.441<br>1.836<br>2.232       |
| 20           | Yes      | 6.5                | 11.59 | 5     | 3.28893327            | 1.55053850599             | 1.3829941280257012     | Measured -10-1                                           |
| 21           | Yes      | 9.5                | 10.83 | 1     | 3.16518421            | 0.42120612472             | 0.5729675561625052     | Error & Standardized Error<br>Normal QQPlot<br>Predicted |
| 22           | Yes      | 9                  | 11.69 | 2     | 3.44317528            | 0.78387454148             | 0.902734777594571      |                                                          |
| 23           | Yes      | 13                 | 12.92 | $-0$  | 2.07731474            | $-0.0370109993$           | -0.041789291467380085  | 0.522527332447699 *<br>Regression function               |
| 24           | Yes      | 17                 | 12.68 | -4.   | 3.13599125            | $-1.3749895930$           | $-1.6448536392366808$  | <b>Prediction Errors</b>                                 |
| 25           | Yes      | 10.5               | 9.121 | $-1$  | 3.39392486            | $-0.4061542996$           | $-0.4770404421547325$  | 30 of 30<br>Samples                                      |
| 26           | Yes      | 8                  | 11.77 | 3     | 3.38591830            | 1.11598911163             | 1.036433375049067      | Mean<br>$-0.2290829$                                     |
| 27           | Yes      | 15.3               | 13.84 | $-1$  | 3.58804836            | $-0.4043098416$           | -0.38532048086962933   | Root-Mean-Square<br>3,648004                             |
| 28           | Yes      | 13.9               | 11.21 | $-2$  | 2.50645682            | $-1.0694678874$           | -1.036433375049067     | Mean Standardized<br>$-0.0131804$                        |
| 29           | Yes      | 13                 | 11.78 | -1    | 2.26123605            | $-0.5365704236$           | -0.5729675561625052    | Root-Mean-Square Stan<br>0,8825265                       |
|              |          |                    |       |       |                       |                           |                        | <b>Average Standard Error</b><br>3,854553                |

**Ilustración 22-3:** Validación cruzada

**Realizado por:** Nono, Jenifer, 2023.

Una vez finalizado se puede observar una capa de la interpolación como se muestra en la siguiente ilustración 23-3, se realizó el mismo procedimiento para cada uno de los años de estudio, se realizó la exportación de cada una de las capas a formato ráster.

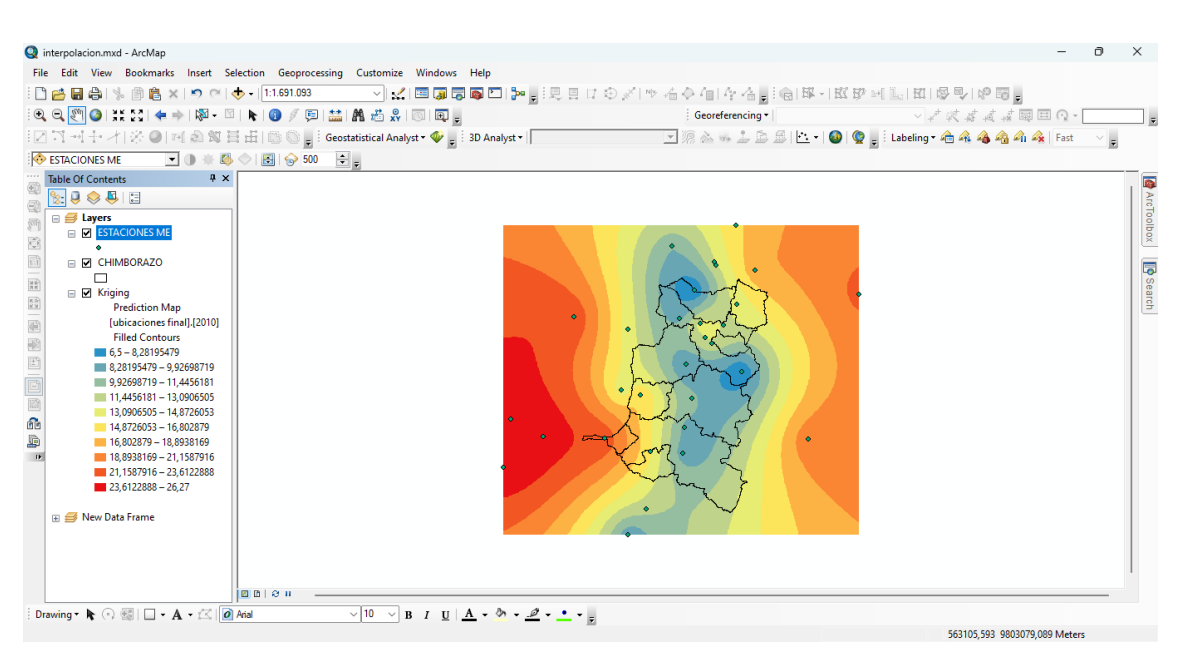

**Ilustración 23-3:** Capa de la superficie interpolada

**Realizado por:** Nono, Jenifer, 2023.

En la herramienta de exportación de una capa a ráster existe la opción de hacer el recorte de máscara de acuerdo con el área de estudio, en la opción de análisis ráster escogiendo la capa de la provincia de Chimborazo y aceptamos, obteniendo como resultado una capa del año de estudio con el recorte respectivo como se muestra en la ilustración 24-3. Se realizó el mismo procedimiento para cada uno de los años del periodo.

| nterpolacion.mxd - ArcMap                                                                                                    | n                                    | $\times$  |
|----------------------------------------------------------------------------------------------------|--------------------------------------|-----------|
| File Edit View Bookmarks Insert Selection Geoprocessing Customize Windows Help                                                                                                    |                                      |           |
| □18日 白 〜 图 8 × つ ○   → 1:1.691.093                                                                                                    |                                      |           |
|                                                                                                    | Georeferencing * RAST2010 レノスズイイエロロイ |           |
| $\mathbb{E}[\mathbb{Q},\mathbb{Q}]\otimes[\mathbb{Z}]\otimes[\mathbb{Z}]\otimes[\$ |                                      |           |
| : 2ヿヿヿ+  イ☆● 데@智日击 @©  :GeostatisticalAnalyst▼♥  :3DAnalyst(※RAST2010 _____________________________                                                                                                    |                                      |           |
| $\blacksquare \blacksquare \blacksquare \# \clubsuit \diamondsuit \Box \boxdot \diamondsuit 500 \blacktriangleright_{\blacksquare}$<br>ESTACIONES ME                                                                                                    |                                      |           |
| $4 \times$<br><b>Table Of Contents</b>                                                                                                    |                                      |           |
| $\mathbb{R}$ , $\mathbb{Q} \otimes \mathbb{Q}$ , $\mathbb{Z}$                                                                                                    |                                      |           |
| <b>⊟</b> Layers                                                                                                    |                                      | reToolbox |
| E <b>M</b> ESTACIONES ME<br>8<br>٠                                                                                                    |                                      |           |
| $\overline{\Omega}$<br><b>E M CHIMBORAZO</b>                                                                                                    |                                      | 局         |
| -<br>п<br>鹽                                                                                                    |                                      |           |
| $\boxplus$ $\Box$ Kriging<br>$\frac{K\tilde{N}}{K\tilde{N}}$<br><b>ED RAST2010</b>                                                                                                    |                                      | Search    |
| 6,536836624 - 7,980167579<br>e                                                                                                    |                                      |           |
| 7,98016758 - 8,947898938<br>亚                                                                                                    |                                      |           |
| 8.947898939 - 9.596748034<br>$\boxed{\pm}$<br>9.596748035 - 10.03179144                                                                                                    |                                      |           |
| 10,03179145 - 10,68064054                                                                                                    |                                      |           |
| E<br>10,68064055 - 11,6483719                                                                                                    |                                      |           |
| 11,64837191 - 13,09170285<br>Æ                                                                                                    |                                      |           |
| 13.09170286 - 15.24437076<br>b<br>15,24437077 - 18,45498515                                                                                                    |                                      |           |
| 18,45498516 - 23,24348259                                                                                                    |                                      |           |
|                                                                                                    |                                      |           |
| R S New Data Frame                                                                                                    |                                      |           |
|                                                                                                    |                                      |           |
|                                                                                                    |                                      |           |
|                                                                                                    |                                      |           |
|                                                                                                    |                                      |           |
|                                                                                                    |                                      |           |

**Ilustración 24-3:** Exportación a ráster y recorte de máscara

**Realizado por:** Nono, Jenifer, 2023.

Para determinar si la superficie generada mediante el método KO es válida, se lo realizó mediante la validación cruzada que se generó como último paso de la interpolación, el cual nos proporcionó información de los puntos muestreados o valores reales, así como también los valores predichos que se generó por el modelo (ilustración 25-3).

| $\wedge$<br>Source ID | Included | Measured | Predicted | Error | <b>Standard Error</b> | Standardized Error | Normal Value        |
|-----------------------|----------|----------|-----------|-------|-----------------------|--------------------|---------------------|
| o                     | Yes      | 11.47    | 11.40     | $-0$  | 1.57603195            | $-0.0422117787$    | -0.4278642048114847 |
| 1                     | Yes      | 12.12    | 11.73     | $-0$  | 1.57147847            | $-0.2428770181$    | -1.0231223370419709 |
| 2                     | Yes      | 12.12    | 11.53     | $-0$  | 1.93531279            | $-0.3026300504$    | -1.1971451009926022 |
| з                     | Yes      | 11.47    | 13.44     | 1     | 1.48553489            | 1.32953039846      | 1.5091909270636665  |
| 4                     | Yes      | 12.12    | 12.04     | $-0$  | 1.77363865            | $-0.0395159519$    | -0.4107580053347404 |
| 5                     | Yes      | 11.31    | 12.14     | 0     | 1.99661619            | 0.41575911807      | 0.9225341850384933  |
| 6                     | Yes      | 14.11    | 11.91     | $-2$  | 1.48240524            | $-1.4803515645$    | -1.6152803475528117 |
| 7                     | Yes      | 10.8     | 11.79     | 0     | 1.52295014            | 0.65329460012      | 1.1352991341642014  |
| 8                     | Yes      | 10.8     | 12.22     | 1     | 1.56508130            | 0.90985003723      | 1.376231412208734   |
| 9                     | Yes      | 10.8     | 11.53     | 0     | 1.56558030            | 0.46669146431      | 0.9970298787292414  |
| 10                    | Yes      | 10.8     | 11.70     | 0     | 1.78446438            | 0.50839273445      | 1.0231223370419715  |
| 11                    | Yes      | 10.8     | 12.12     | 1     | 1.47252760            | 0.90154766007      | 1.3369161745504445  |
| 12                    | Yes      | 10.8     | 11.34     | 0     | 1.44446973            | 0.37644797280      | 0.8755954363812982  |
| 13                    | Yes      | 10.8     | 10.96     | 0     | 1.34261438            | 0.12242330326      | 0.56989341025547    |
| 14                    | Yes      | 10.8     | 11.32     | 0     | 1.43954038            | 0.36290452126      | 0.8528364509072802  |

**Ilustración 25-3:** Valores reales y los predichos por el modelo **Realizado por:** Nono, Jenifer, 2023.

Mediante esta herramienta se realizó la validación de la superficie, donde se tuvo en cuenta los diferentes criterios a verificar en los estadísticos del error generado por la validación cruzada, con el fin de determinar la viabilidad de las predicciones, los datos de la predicción del error que nos proporcionó fueron:

- ME: Error medio
- RMSE: Raíz medio cuadrático
- MSE: Error medio estandarizado
- RMSSE: Raíz cuadrática media estandarizada
- ASE: Error estándar promedio

Para la obtención de resultados de interpolación confiables, el error medio (ME) y el error medio estandarizado (MSE) deben estar cerca de 0, mientras que la raíz medio cuadrático (RMSE) debe ser lo más pequeño posible y estar cercano al error estándar promedio (ASE); los valores óptimos RMSSE deben estar cerca de 1 (Castillo, 2022, p. 202). Con estos criterios se evaluó la viabilidad de la predicción y la superficie de interpolación que se generó.

#### *3.7.4 Análisis espacio - temporal de las superficies de interpolación (Isotermas)*

Para el análisis de la variable temperatura y el cumplimiento del tercer objetivo se tomó en cuenta los mapas temáticos resultantes obtenidos de la interpolación que se realizó en el segundo objetivo del periodo de estudio 2010-2020. Con la ayuda de la herramienta de calculadora ráster se procedió a unir los tres primeros mapas y así sucesivamente con el fin de obtener cuatro mapas temáticos, el procedimiento fue como se muestra en la siguiente ilustración 26-3, se colocaron los paréntesis y las capas ráster que se unieron con ayuda de la suma, además que se dividió para el número de capas ráster que se usaron, se aceptó y apareció una capa de los tres años, se hizo el mismo procedimiento para cada periodo y posterior se añadieron los elementos del mapa.

| Map Algebra expression                                                   |   |                |   |                          |        |        |                           |                    |   |  |
|--------------------------------------------------------------------------|---|----------------|---|--------------------------|--------|--------|---------------------------|--------------------|---|--|
| <b>RAST2017</b><br><b>RAST2016</b>                                       |   |                |   |                          |        |        |                           | Conditional        |   |  |
| RAST_2015                                                                | 7 | 8              | 9 |                          | $=$    | $=$    | 8.                        | Con<br><b>Pick</b> |   |  |
| $\triangleright$ RAST2014<br>$\Diamond$ RAST2013                         | 4 | 5              | 6 | ×                        | $\geq$ | $>=$   |                           | SetNull            |   |  |
| <b>RAST2012</b>                                                          | 1 | $\overline{2}$ | з | $\overline{\phantom{a}}$ | k.     | $\leq$ | $\boldsymbol{\mathsf{A}}$ | Math               |   |  |
| <b>RAST2011</b><br>RASTE2010                                             |   | $\circ$        | × | $\ddot{}$                |        |        | $\sim$                    | Abs<br>Exp         |   |  |
| ("RAST2011" + "RAST2012" + "RAST2013") / 3                               |   |                |   |                          |        |        |                           |                    |   |  |
|                                                                          |   |                |   |                          |        |        |                           |                    | 啓 |  |
| Output raster<br>c: \users\jenni\documents\arcgis\default.gdb\rastercalc |   |                |   |                          |        |        |                           |                    |   |  |

**Ilustración 26-3:** Uso de la calculadora ráster

**Realizado por:** Nono, Jenifer, 2023.

Los periodos que se agruparon fueron 2010-2013, 2014-2017 y 2018-2020, además se realizó un mapa de todo el periodo de estudio 2010-2020 y en función de los resultados que se obtuvieron se procedió a su debido análisis espacio temporal y se determinó los cambios que se han dado al pasar el tiempo, además que los mapas de los años de estudio se encontraron en el **[ANEXO F](#page-105-0)**.

Además, se realizó una categorización del mapa, teniendo como principal función la clasificación de la temperatura en tres rangos:

| <b>CRITERIO</b>      | <b>RANGO</b>         |
|----------------------|----------------------|
| Temperatura cálida   | $20a25\text{ °C}$    |
| Temperatura templada | 10 a 20 $^{\circ}$ C |
| Temperatura fría     | 0 a $10^{\circ}$ C   |

**Tabla 10-3:** Criterios de clasificación de la temperatura

**Fuente:** Chavín, 2023.

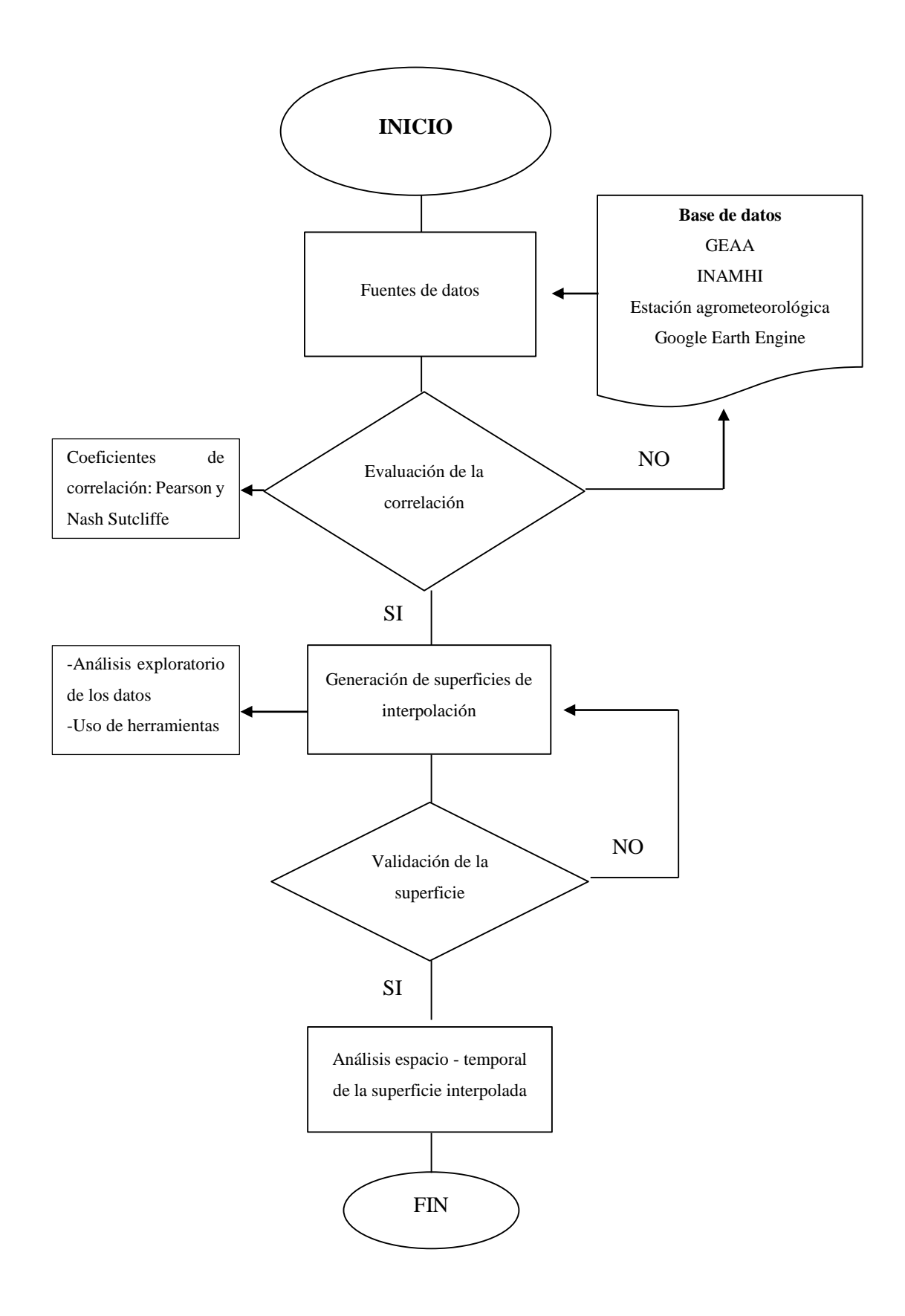

**Ilustración 27-3:** Diagrama de flujo de la metodología implementada **Realizado por:** Nono, Jenifer, 2023.

# **CAPÍTULO IV**

# **4. MARCO DE ANÁLISIS E INTERPRETACIÓN DE RESULTADOS**

### **4.1 Procesamiento, análisis e interpretación de resultados**

### *4.1.1 Evaluación estadística de los valores observados vs estimaciones satelitales*

Para la evaluación estadística se realizó la representación entre los valores observados y estimaciones satelitales (véase **[ANEXO B](#page-87-0)**). Por tanto, se obtuvo como resultado la correlación de Pearson con un valor de  $r = 0.96$ , de acuerdo con la escala establecida en la [Tabla 9-](#page-45-0)3, es perfecta, esto quiere decir que las estimaciones satelitales explican en un 92% a los valores observados, los puntos de la recta fueron creciente por tanto la correlación es positiva y directa.

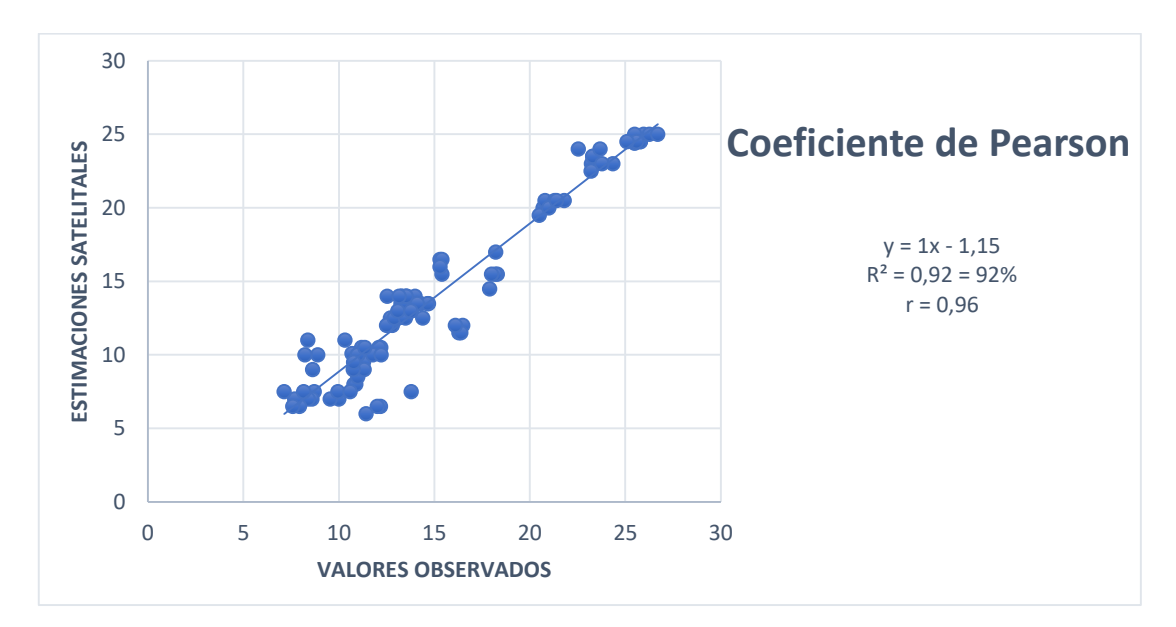

**Ilustración 28-4:** Coeficiente de correlación de Pearson de los datos observados y satelitales **Realizado por:** Nono, Jenifer, 2023.

El coeficiente de eficiencia de NSE fue de 0,88 el cual es un valor cercano a uno, indicando que es un modelo predictivo adecuado, confirmando que la correlación es buena y se puede completar la información con las estimaciones satelitales, en la ilustración 29-4 se observa el gráfico de eficiencia NSE.

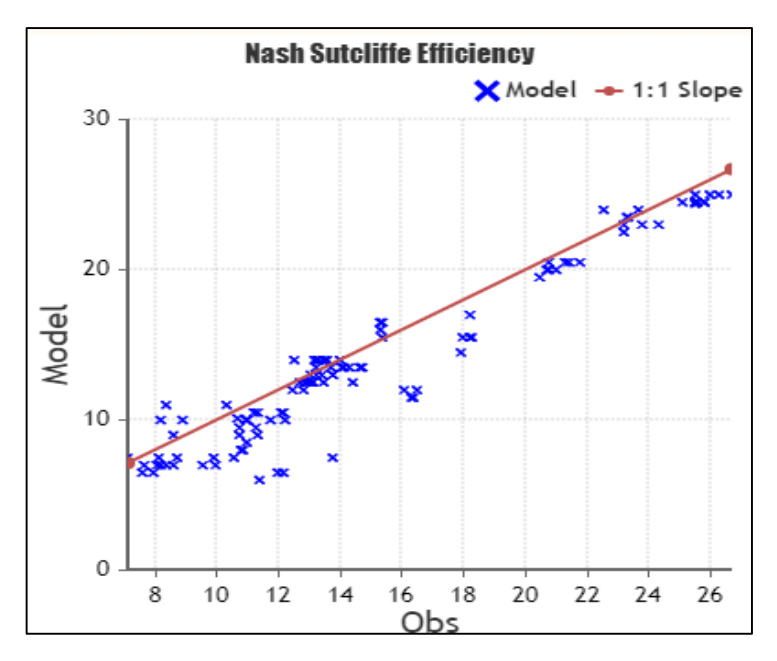

**Ilustración 29-4:** Coeficiente de eficiencia de Nash Sutcliffe **Realizado por:** Nono, Jenifer, 2023.

Se completó la información con estimaciones satelitales, obteniendo una base de datos como se muestra en la tabla 11-4.

| N  | <b>ESTACIONES</b><br><b>METEREOLÓGICAS</b>                | 2010  | 2011         | 2012        | 2013  | 2014   | 2015        | 2016        | 2017           | 2018           | 2019 | 2020 |
|----|-----------------------------------------------------------|-------|--------------|-------------|-------|--------|-------------|-------------|----------------|----------------|------|------|
| 1  | <b>BAÑOS</b>                                              | 18,3  | 18,2         | 17,9        | 18    | 16     | 16,5        | 16          | 15             | 16             | 16   | 16   |
| 2  | CAÑAR                                                     | 12,2  | 11,2         | 11,3        | 12,1  | 10,5   | 11,5        | 11,5        | 10             | 10,5           | 11,5 | 11,5 |
| 3  | <b>MILAGRO</b>                                            | 25,6  | 25,8         | 25,8        | 25,5  | 25,5   | 26          | 25,5        | 24,5           | 25,5           | 25,5 | 25,5 |
| 4  | <b>PATATE</b>                                             | 16,3  | 16,5         | 16,4        | 16,1  | 12     | 13          | 12,5        | 11,5           | 12             | 12,5 | 12,5 |
| 5  | PEDRO FERMÍN<br><b>CEVALLOS</b>                           | 13,1  | 13           | 12,8        | 13,1  | 13     | 13,5        | 13,5        | 12,5           | 12,5           | 13,5 | 13,5 |
| 6  | <b>CALUMA</b>                                             | 23,3  | 23,2         | 23,5        | 23,3  | 24     | 24,5        | 24          | 23             | 24             | 24,5 | 24   |
| 7  | <b>CHILLANES</b>                                          | 13,5  | 13,3         | 13,4        | 13,57 | 14     | 15          | 14,5        | 13,5           | 14             | 15   | 15   |
| 8  | <b>INGENIO SAN</b><br><b>CARLOS (BATEY)</b>               | 25,5  | 25,5         | 25,9        | 25,5  | 25     | 26          | 25,5        | 24,5           | 25             | 25,5 | 25   |
| 9  | <b>QUEROCHACA</b>                                         | 12,9  | 12,7         | 12,5        | 12,9  | 13     | 13,5        | 13,5        | 12,5           | 12,5           | 13,5 | 13,5 |
| 10 | <b>MACAS SAN ISIDRO</b>                                   | 20,8  | 20,7         | 20,5        | 20,8  | 20,5   | 21          | 21          | 20             | 20,5           | 21   | 21   |
| 11 | <b>CALACAMA</b>                                           | 10    | 8,7          | 9,5         | 9,9   | 7,5    | 8,5         | 8           | $\overline{7}$ | 7,5            | 8    | 8,5  |
| 12 | <b>CHANLUD</b>                                            | 8,6   | 8,2          | 8,1         | 8,4   | 7,5    | 8           | 8           | $\overline{7}$ | $\overline{7}$ | 8    | 8    |
| 13 | <b>INST TECN 3 DE</b><br><b>MARZO</b>                     | 14,1  | 13,7         | 13,8        | 14    | 14     | 14,5        | 14,5        | 13,5           | 14             | 14,5 | 14,5 |
| 14 | HACIENDA TAURAN                                           | 26,2  | 25,6         | 26,7        | 25,1  | 25,5   | 26          | 25,5        | 24.5           | 25             | 26   | 25,5 |
| 15 | <b>PUYO</b>                                               | 21,8  | 21,3         | 21          | 21,4  | 20,5   | 21,5        | 21,5        | 20.5           | 20,5           | 21   | 21,5 |
| 16 | <b>SAN JUAN</b>                                           | 9,5   | 10           | $\mathbf Q$ | 12,2  | 10,9   | 11          | 10,5        | 10,7           | 10             | 11,3 | 10,3 |
| 17 | <b>ALAO</b>                                               | 6,5   | 6.5          | 6           | 12,1  | 12,0   | 7.5         | 7,5         | 11,4           | 6,5            | 13,7 | 10,5 |
| 18 | <b>QUIMIAG</b>                                            | 13    | 13           | 12,5        | 13,2  | 13,2   | 14          | 14          | 13,5           | 13,5           | 13,3 | 12,5 |
| 19 | <b>MATUS</b>                                              | 13,5  | 13,5         | 12,5        | 13    | 13,5   | 14          | 14          | 13,0           | 13,5           | 13,5 | 14,5 |
| 20 | <b>CUMANDÁ</b>                                            | 23    | 23           | 22,5        | 24,3  | 23,7   | 24          | 24          | 23,2           | 23             | 22,5 | 23,6 |
| 21 | <b>URBINA</b>                                             | 6,5   | 6,5          | 6,5         | 7,9   | 7,6    | 7,5         | 7,5         | 7,5            | 6,5            | 8,1  | 7,1  |
| 22 | <b>TIXAN PISHILI</b>                                      | 9,5   | 9            | 9           | 9,5   | 8,9    | 10,5        | 10,5        | 8,6            | 9,5            | 8,3  | 8,2  |
| 23 | <b>ACHUPALLA</b>                                          | 9     | $\mathbf{Q}$ | 8,5         | 9,5   | 9,5    | 11,7        | 11,3        | 10,7           | 9              | 10   | 10   |
| 24 | <b>GUASLAN</b>                                            | 13    | 14,3         | 14,4        | 14,7  | 13,5   | 14,5        | 14          | 13             | 13,5           | 14   | 14   |
| 25 | PALLATANGA                                                | 17    | 17           | 16          | 18,2  | 17,5   | 18          | 18          | 17             | 17,5           | 18   | 18   |
| 26 | <b>TOTORILLAS</b>                                         | 10,5  | 10,7         | 11,0        | 11,0  | 10,5   | 11          | 11,5        | 10             | 10             | 11,5 | 11,5 |
| 27 | <b>SHIRY XII</b>                                          | $8\,$ | 10,8         | 10,9        | 11,0  | 8,5    | $\mathbf Q$ | $\mathbf Q$ | $\,8\,$        | 8,5            | 9,5  | 9    |
| 28 | <b>CHUNCHI</b>                                            | 15,3  | 15,4         | 15,4        | 15,3  | $17\,$ | 17          | 17,5        | 16,5           | 16,5           | 17,5 | 17,5 |
| 29 | <b>ESPOCH</b>                                             | 13,9  | 13,4         | 13          | 13,6  | 13,4   | 13,4        | 13,9        | 13,3           | 13,4           | 13,6 | 13,8 |
| 30 | <b>TUNSHI</b>                                             | 13    | 13,5         | 12,5        | 14,6  | 14,11  | 14,5        | 14          | 13,7           | 13,5           | 14   | 13,1 |
|    | En rojo: datos obtenidos de estaciones meteorológicas.    |       |              |             |       |        |             |             |                |                |      |      |
|    | En negro: datos completados con estimaciones satelitales. |       |              |             |       |        |             |             |                |                |      |      |

**Tabla 11-4:** Series completadas con datos observados y estimaciones satelitales

**Realizado por:** Nono, Jenifer, 2023.

### *4.1.2 Generación de superficies de interpolación*

#### *4.1.2.1 Análisis exploratorio de los datos*

Se obtuvo como resultado el histograma de frecuencia de cada uno de los años de estudio de la variable temperatura (véase [ANEXO D\)](#page-98-0). Se pudo observar que los histogramas tuvieron una ligera distribución normal, además no presentó ningún tipo de transformación, gracias al cumplimiento de la mayoría de los parámetros establecidos por Redrován (2018, pp.53-54) y Caguana (2017, p. 42).

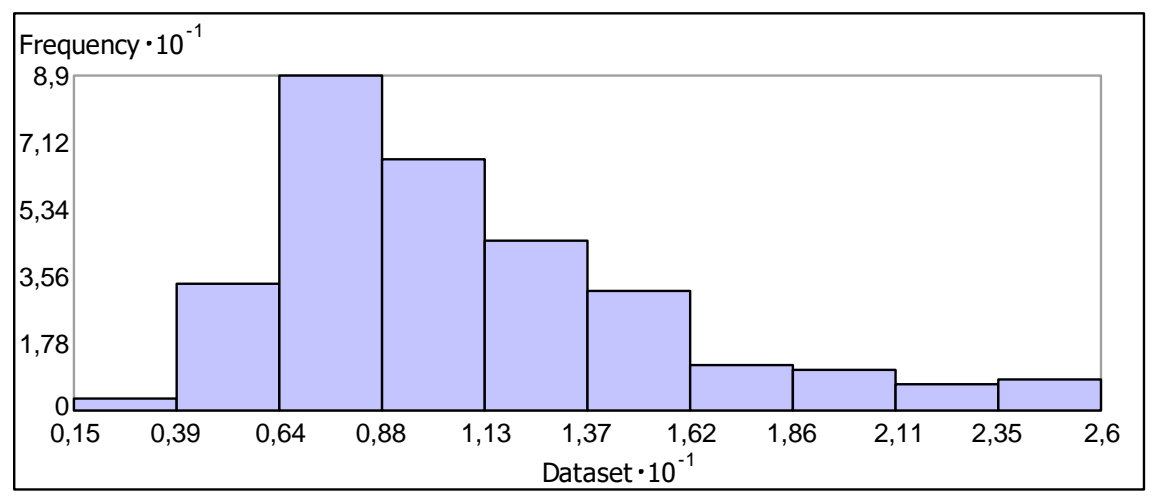

Histogram Transformation: None

**Ilustración 30-4:** Distribución normal del histograma **Realizado por:** Nono, Jenifer, 2023

El resumen estadístico de los histogramas anuales [\(Tabla 12-](#page-56-0)4), dio como resultado que la media y mediana tiene una diferencia mínima, los valores de sesgo estuvieron relativamente adecuados, el coeficiente de curtosis obtuvo valores cercanos y superiores a 3, de acuerdo con los criterios establecidos se tuvo una ligera distribución normal de los datos.

<span id="page-56-0"></span>**Tabla 12-4:** Resúmenes estadísticos de los histogramas anuales

|                 | 2010  | 2011  | 2012  | 2013  | 2014  | 2015  | 2016  | 2017  | 2018  | 2019  | 2020  |
|-----------------|-------|-------|-------|-------|-------|-------|-------|-------|-------|-------|-------|
| Media           | 10.61 | 10.52 | 10.06 | 10,66 | 10,84 | 11,43 | 11.40 | 10,28 | 10.56 | 11.50 | 11.35 |
| Mediana         | 10    | 10    | 9     | 10    | 10    | 11    | 10.5  | 9.5   | 10    | 11    | 10.5  |
| <b>Std. Dev</b> | 5.16  | 5,16  | 5.14  | 5.17  | 5.10  | 5.14  | 5,07  | 5,08  | 5.13  | 5.08  | 5,05  |
| <b>Kurtosis</b> | 3.02  | 3.04  | 3.19  | 3.34  | 3.15  | 3.40  | 3,40  | 3,40  | 3.04  | 3.14  | 3,24  |
| <b>Sesgo</b>    | 0,23  | 0.29  | 0,04  | 0.89  | 0,19  | 0,90  | 0.90  | 0,90  | 0.29  | 0.08  | 0.90  |

**Realizado por:** Nono, Jenifer, 2023

Los gráficos de normalidad (QQ plot) de la variable temperatura de cada uno de los años de estudio dentro del periodo 2010-2020 de la provincia de Chimborazo, indicó que se tuvo una ligera distribución normal de los datos, esto se evidencia en la mayoría de los puntos que se encuentran alineados a la recta gris mostrando que existe una distribución normal (véase [ANEXO](#page-101-0)  [E\)](#page-101-0), lo que se puede contrastar con los histogramas mencionados anteriormente.

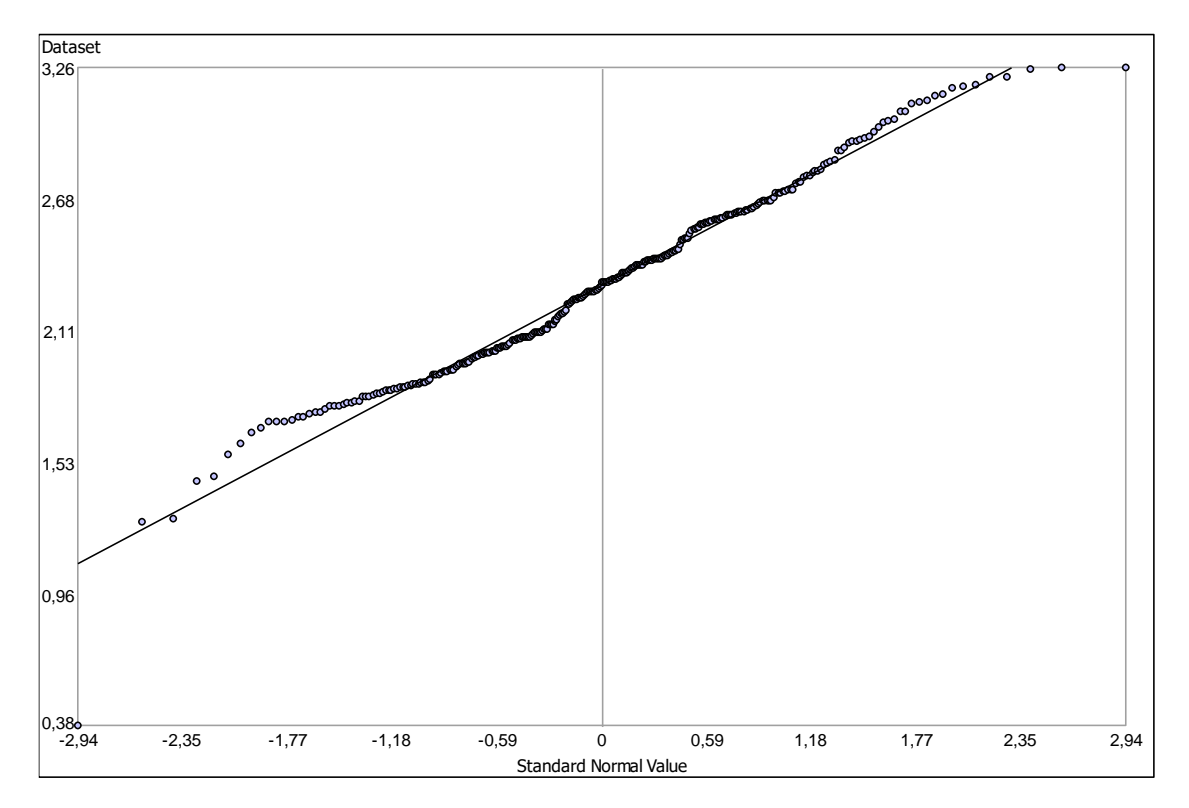

Ilustración 31-4: Distribución normal del gráfico de normalidad **Realizado por:** Nono, Jenifer, 2023

#### *4.1.2.2 Validación de superficies*

Se obtuvo las predicciones de error para cada uno de los años (tabla 13-4), donde se evaluó los criterios de la validación que se obtuvieron por medio de la interpolación, reflejando un modelo aceptable, donde los valores del error medio (ME) y el error medio estandarizado (MSE) fueron cercanos a cero, la raíz del error cuadrático medio estandarizado (RMSSE) tuvieron valores cercanos a 1, el error medio cuadrático (RMSE) fue lo más pequeño posible y estuvo cercano al error estándar promedio (ASE), cumpliendo con los criterios establecidos por (Castillo, 2022, p. 202), mostrando que el modelo aplicado fue adecuado y correcto cumpliendo con dicho criterio.

|              | <b>2010</b> | 2011    | 2012    | 2013    | 2014    | 2015    | 2016    | 2017    | 2018    | 2019    | 2020    |
|--------------|-------------|---------|---------|---------|---------|---------|---------|---------|---------|---------|---------|
| <b>ME</b>    | $-0.04$     | $-0.03$ | $-0.01$ | $-0.04$ | $-0.01$ | $-0.02$ | $-0.04$ | $-0.01$ | $-0.04$ | $-0.05$ | $-0.01$ |
| <b>RMSE</b>  | 2.12        | 2.10    | 2.17    | 2,16    | 2.12    | 2.05    | 2.08    | 2.12    | 2.07    | 2.11    | 2,07    |
| <b>MSE</b>   | $-0.01$     | $-0.01$ | $-0.01$ | $-0.01$ | $-0.01$ | $-0.01$ | $-0.01$ | $-0.01$ | $-0.01$ | $-0.01$ | $-0.01$ |
| <b>RMSSE</b> | 0.75        | 0.74    | 0.75    | 0.77    | 0.77    | 0.74    | 0.75    | 0.77    | 0.76    | 0.78    | 0.76    |
| ASE          | 2,65        | 2,66    | 2,71    | 2,64    | 2,56    | 2,55    | 2.56    | 2,57    | 2.53    | 2.53    | 2.51    |

<span id="page-58-0"></span>**Tabla 13-4:** Errores de predicción de validación cruzada obtenidos por el modelo KO

**Realizado por:** Nono, Jenifer, 2023

### *4.1.3 Análisis espacio - temporal de las superficies de interpolación (Isotermas)*

*4.1.3.1 Análisis espacial* 

- 2010 - 2013

En el periodo 2010 – 2013 (véase la **[Ilustración 32](#page-59-0)**-4), la temperatura más baja fue de 3,40 °C y se encontró cubriendo la mayor parte de la provincia de Chimborazo. El aumento y el cambio de la temperatura se dio hacia el suroeste a medida que se acerca al cantón Cumandá y las zonas de transición entre la región Sierra y Costa, la temperatura más alta fue de 24,22 °C. En la zona centro del cantón Riobamba siendo parte del norte de la provincia, el cual tuvo una temperatura de 10 - 20 °C siendo una temperatura templada. La temperatura promedio del periodo fue de 10,46 °C

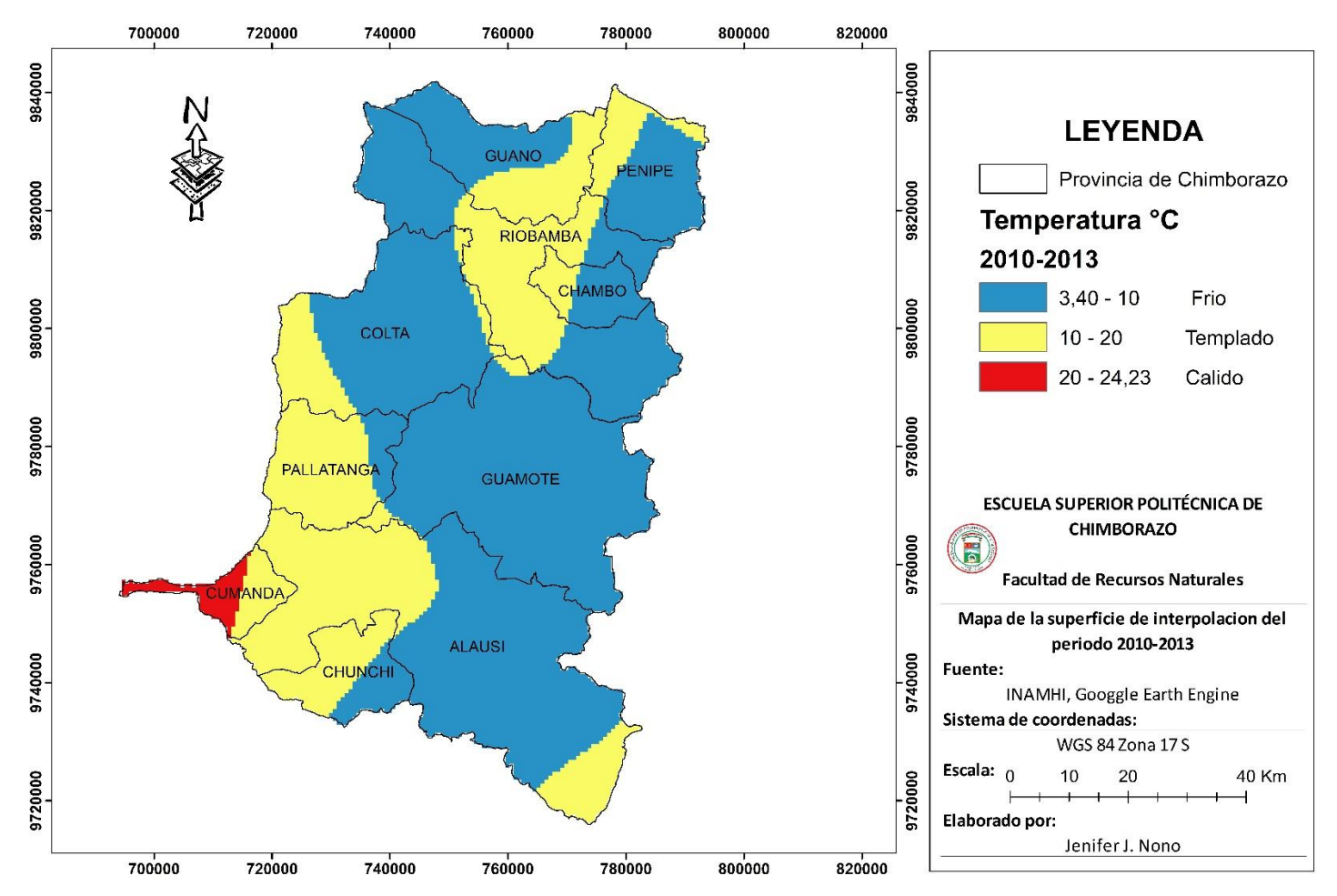

SUPERFICIES INTERPOLADAS DE LA TEMPEATURA DEL PERIODO 2010-2013

<span id="page-59-0"></span>**Ilustración 32-4:** Superficie de interpolación de la temperatura del periodo 2010 – 2013 **Realizado por:** Nono, Jenifer, 2023

Para el presente periodo se obtuvo una temperatura promedio de 10,99 °C, además la temperatura más baja fue de 3,25 °C, concentrándose en el norte y este de la provincia, mientras que la temperatura más alta fue de 24,59 °C encontrándose en el cantón Cumandá, en este periodo la temperatura fue aumentando hacia el suroeste, influenciando principalmente a los cantones Cumandá, Pallatanga, Chunchi y cierta parte de Alausí. Por otra parte, también hubo un aumento de la temperatura hacia el noreste de la provincia de estudio como se muestra en la **[Ilustración](#page-61-0)  [33](#page-61-0)**-4, teniendo como epicentro el cantón Riobamba con un rango de temperatura de 10 - 20 °C y expandiéndose hacia diferentes cantones a su alrededor.

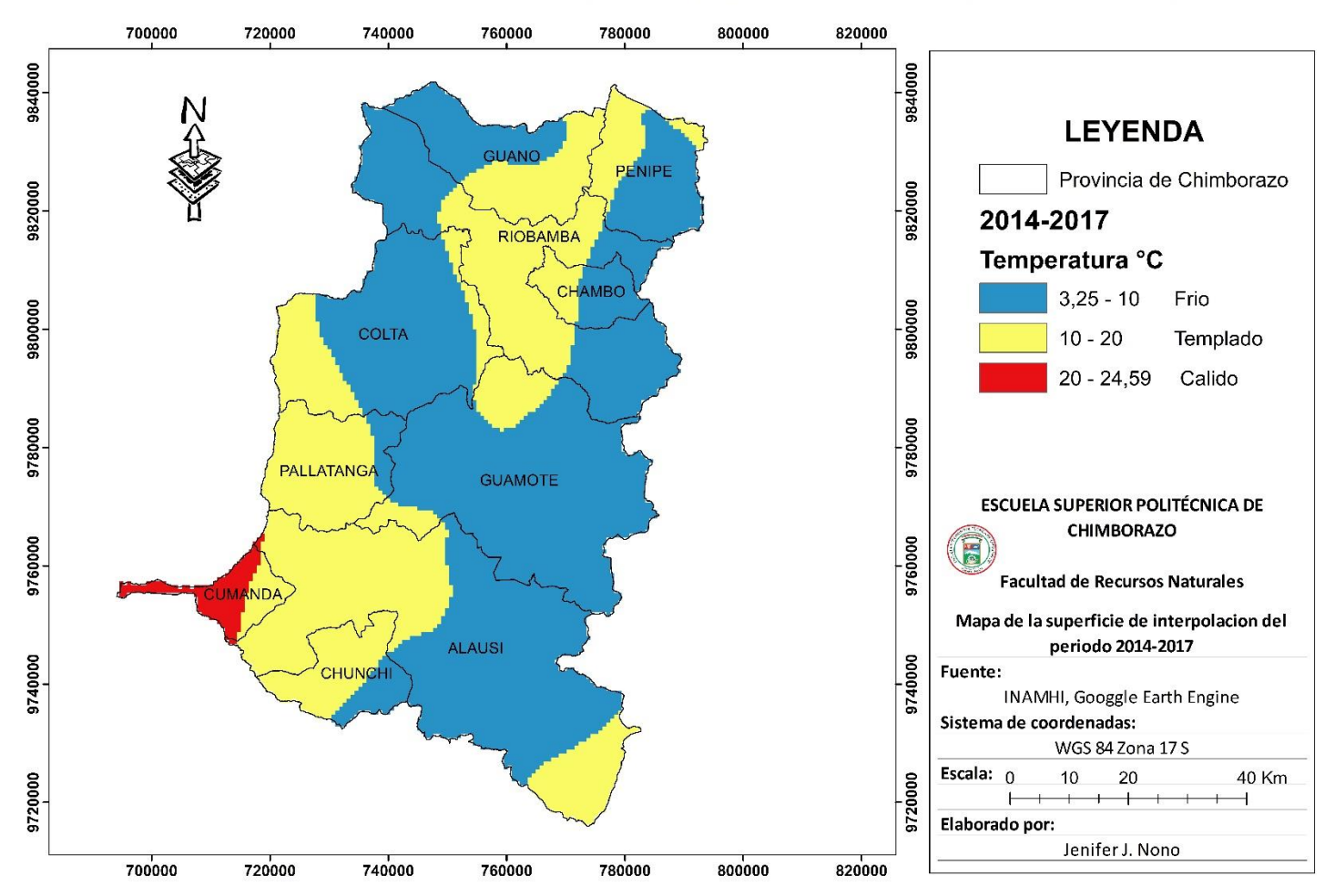

SUPERFICIES INTERPOLADAS DE LA TEMPEATURA DEL PERIODO 2014-2017

<span id="page-61-0"></span>**Ilustración 33-4:** Superficies de interpolación de la temperatura del periodo 2014 – 2017 **Realizado por:** Nono, Jenifer, 2023

En la **[Ilustración 34](#page-63-0)**-4, del periodo de estudio se obtuvo un promedio de la temperatura de 11,14 °C, además, que la temperatura baja estuvo entre 3,32 °C en el norte de la provincia de Chimborazo. También hubo un aumento de la temperatura hacia el suroeste de la provincia en los cantones Pallatanga, Chunchi y Alausí a medida que se acercaban al cantón Cumandá con la temperatura más alta de 24,63 °C. En el centro de Riobamba hubo un aumento notable de la temperatura en el rango de 10 - 20 °C, siendo el punto de partida para un aumento de la temperatura hacia el norte extendiéndose hacia otros cantones como son Penipe, Guano y Chambo.

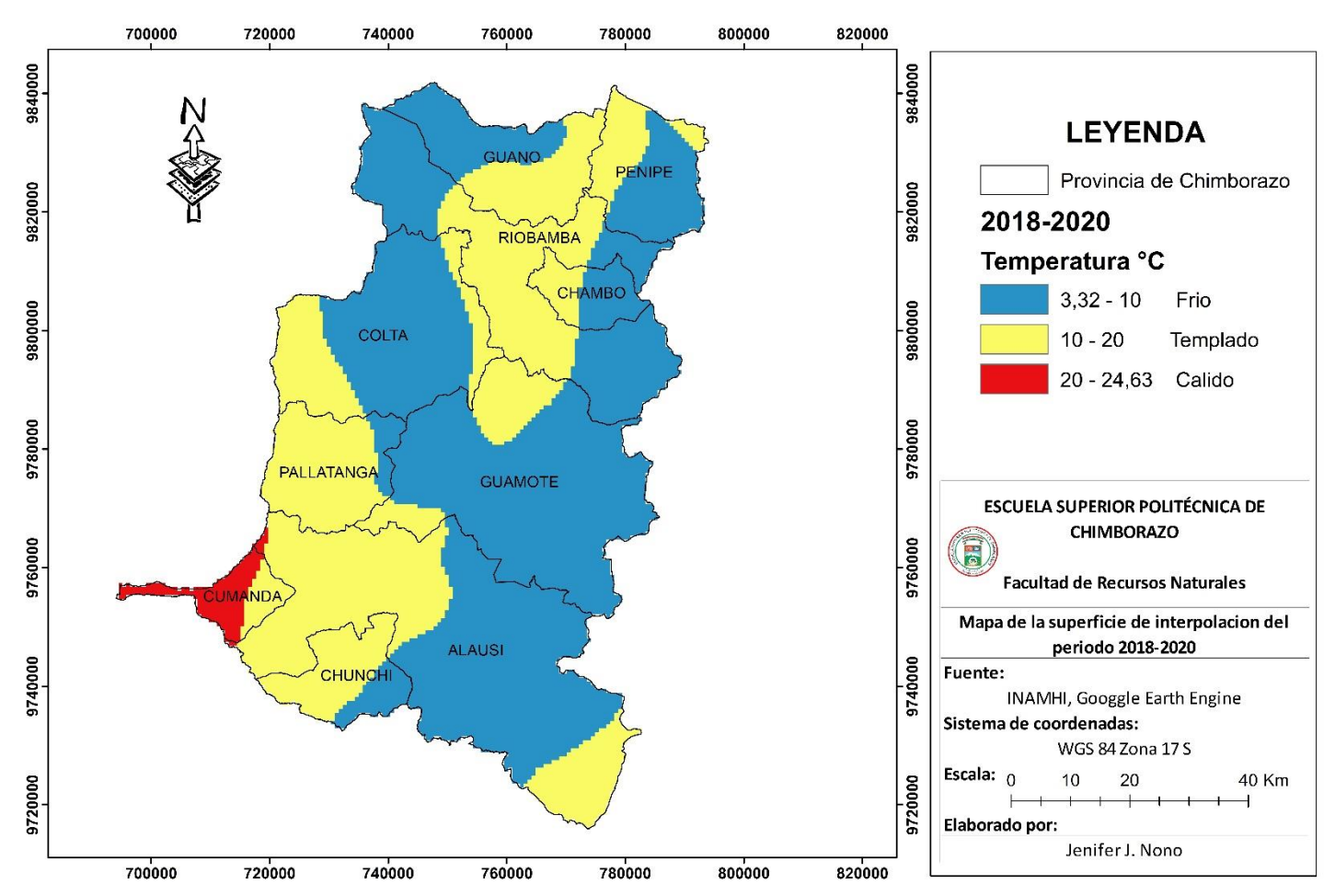

SUPERFICIES INTERPOLADAS DE LA TEMPEATURA DEL PERIODO 2018-2020

<span id="page-63-0"></span>**Ilustración 34-4**: Superficie de interpolación de la temperatura del periodo 2018 - 2020 **Realizado por:** Nono, Jenifer, 2023

El mapa de la temperatura promedio del periodo de estudio indicó que la temperatura más baja estuvo entre 3,32 °C, presentándose en los cantones Guano, Chambo, Penipe, Alausí, Guamote, Colta y Riobamba al norte y sur de la provincia de Chimborazo, la temperatura más alta fue de 24,47 °C, que se encontró en el cantón Cumandá; además hubo un aumento notable de la temperatura hacia el suroeste a medida que se acerca a la zona de transición influenciando a los cantones Pallatanga, Alausí y Chunchi. La zona centro del norte de la provincia tuvo temperatura entre 3,32 – 20 °C, caracterizándose principalmente en el centro del cantón Riobamba. Es este periodo se obtuvo una temperatura promedio de 10,88 °C (véase la **[Ilustración 35](#page-65-0)**-4)

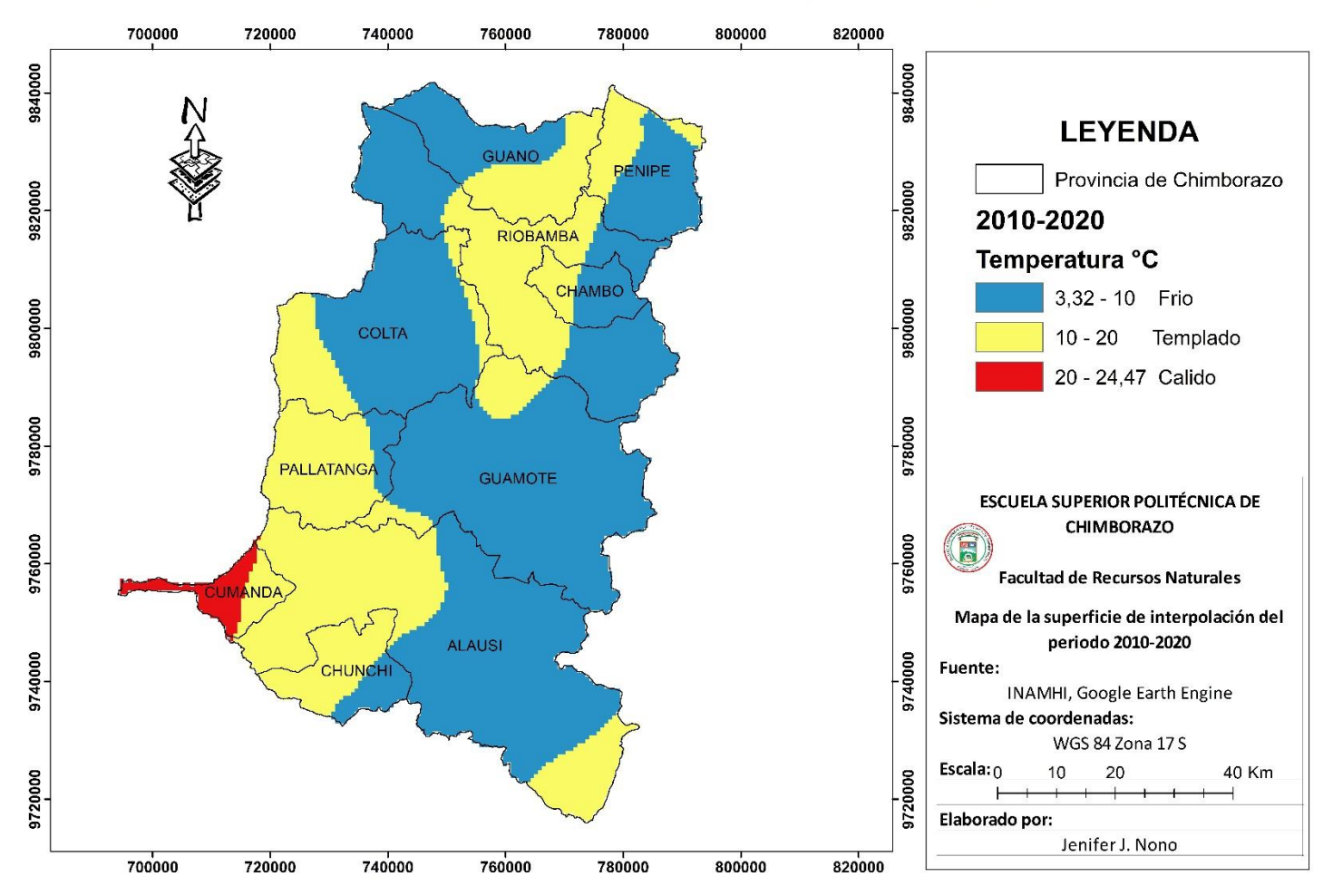

SUPERFICIES INTERPOLADAS DE LA TEMPEATURA DEL PERIODO 2010-2020

**Ilustración 35-4:** Superficies de interpolación de la temperatura del periodo 2010-2020

<span id="page-65-0"></span>**Realizado por:** Nono, Jenifer, 2023

#### *4.1.3.2 Análisis temporal*

De acuerdo con la tabla 14-4, se obtuvo que la temperatura más fría (3,25 °C) fue en el periodo 2010-2013, mientras que el periodo más caluroso (24,63 °C) fue en el periodo 2018-2020, las temperaturas altas fueron aumentando entre los periodos, por el contrario de la temperatura baja.

|                                                                             | <b>PERIODOS</b> |           |           |  |  |  |  |  |  |
|-----------------------------------------------------------------------------|-----------------|-----------|-----------|--|--|--|--|--|--|
|                                                                             | 2010-2013       | 2014-2017 | 2018-2020 |  |  |  |  |  |  |
| T calidad $(^{\circ}C)$                                                     | 24,22           | 24,59     | 24,63     |  |  |  |  |  |  |
| T templado ( $^{\circ}$ C)                                                  | 9.35            | 9,46      | 10,1      |  |  |  |  |  |  |
| T frio $(^{\circ}C)$                                                        | 3.25            | 3,40      | 3,32      |  |  |  |  |  |  |
| <b>Cálido</b> = $20 - 24$<br><b>Templado</b> = $10 - 20$<br>$Frío = 0 - 10$ |                 |           |           |  |  |  |  |  |  |

**Tabla 14-4:** Comparación entre la temperatura de los periodos de estudio

**Realizado por:** Nono, Jenifer, 2023

Como se muestra en la ilustración 36-4, donde se observó que la temperatura cálida (24,63 °C) estuvo presente en el periodo 2018-2020, mientras que la temperatura fría (3, 25 °C) fue en el periodo 2010-2013, las temperaturas templadas se mantuvieron constantes de acuerdo con la escala establecida en la tabla 14-4.

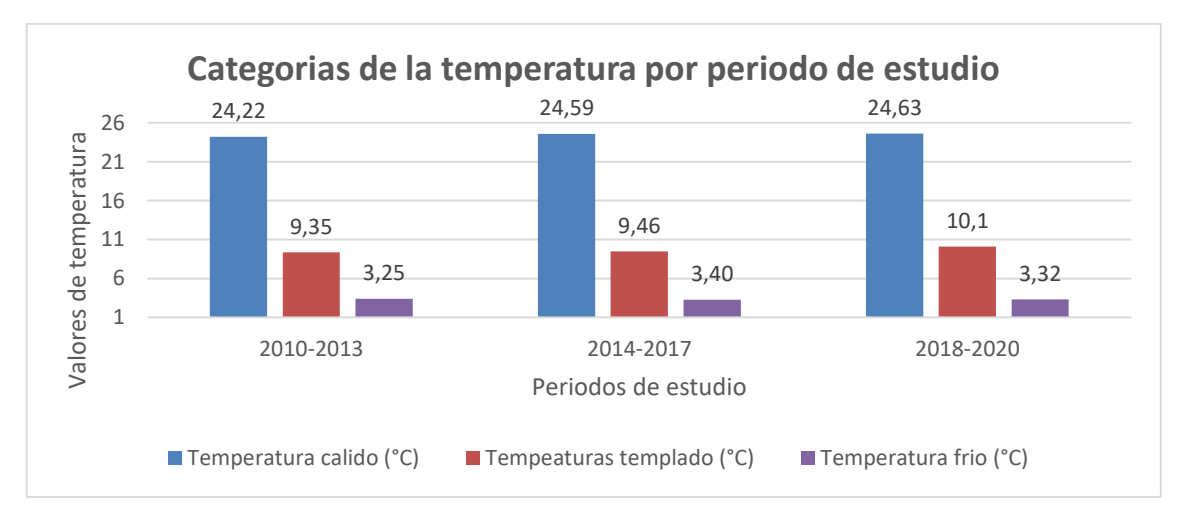

**Ilustración 36-4:** Comparación entre categorías de la temperatura **Realizado por:** Nono, Jenifer, 2023

Se encontró que la temperatura promedio del periodo 2010-2020 fue de 10,86 °C, con respecto a los demás periodos, la menor diferencia lo presento el periodo 2010-2013 (periodo más frío), la mayor diferencia se encontró en el periodo 2018-2020 (periodo más caluroso) como se muestra en la ilustración 37-4.

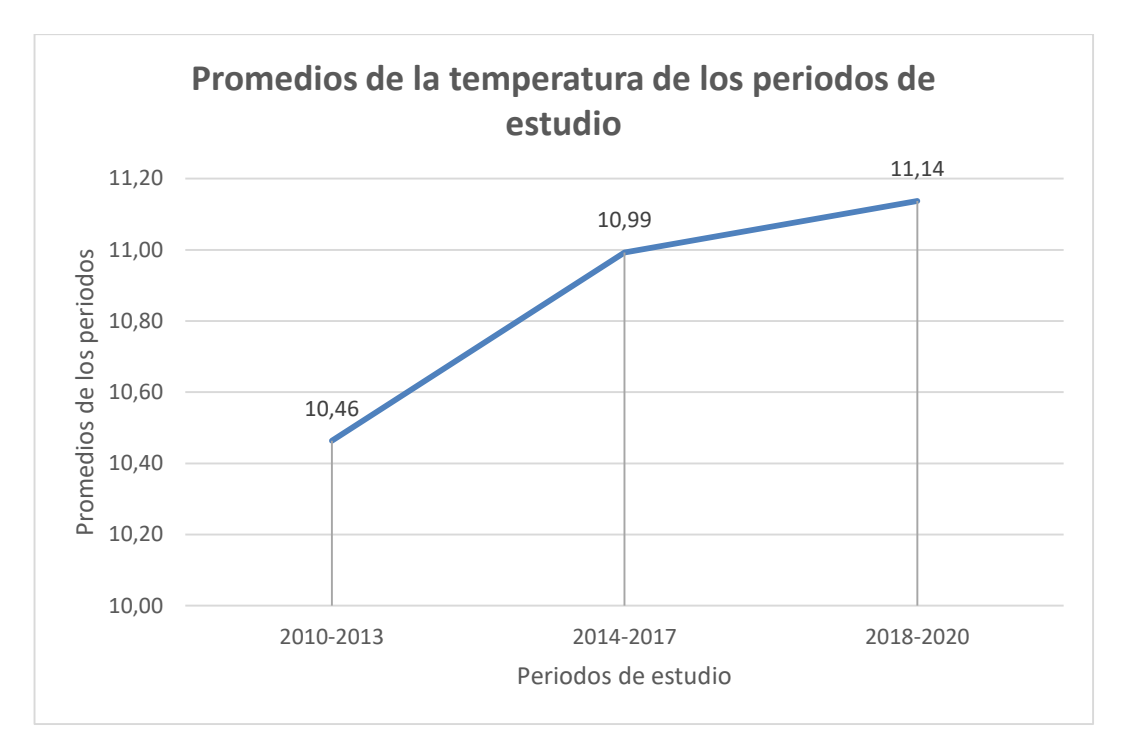

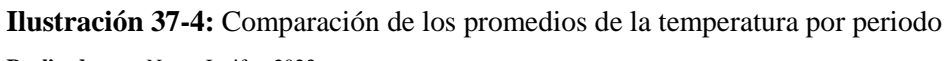

**Realizado por:** Nono, Jenifer, 2023

### **4.2 Discusión**

Los resultados obtenidos del coeficiente de correlación de Pearson fueron de un R de 0,96 y de eficiencia de NSE se obtuvo un valor de 0,88 siendo valores cercanos a la unidad, como mencionan algunos autores (Trujillo, 2012, p. 52; Rosales, 2011, p. 55; Abad, 2014, p. 60; López et al., 2017; p. 782; Orellana, 2020, p. 42) para tener una correlación alta se debe tener valores entre 0,5 a 0,9 mostrando que las estimaciones satelitales son similares o no difieren mucho de los valores observados. Los resultados del coeficiente de determinación (R²) obtenido en la correlación de Pearson fue de 0,92 (92%) siendo un valor que se encuentra por encima de lo indicado por Creswell, 2005 siendo de 0,85 mostrando que tanto los valores observados y estimaciones satelitales miden casi el mismo concepto.

Los resultados obtenidos en el análisis exploratorio de los datos tuvieron una ligera distribución normal tanto en el histograma como en el gráfico de normalidad QQ Plot, esto fue necesario por lo que mencionan algunos autores (Mantilla, 2016, p.38; ESRI, 2019, párr. 1; ESRI, 2022, párr. 1) donde mencionan la necesidad de la normalidad de los datos para el uso del método KO.

Para que en el análisis exploratorio de los datos y verificar su distribución se debe tener en cuenta los estadísticos del histograma (véase la **[Tabla 12](#page-56-0)**-4) donde se cumple con los criterios mencionados por varios autores (Redrován,2018, pp.53-54; Caguana, 2017, p.42; ESRI, 2021, párr. 10-11; ESRI, 2019, párr. 1-2), donde se basan en el análisis del sesgo el cual debe ser próximo a 0, la desviación estándar debe ser lo menor posible, la curtosis se debe aproximar a 3 y media y mediana ser similares entre sí.

Se hizo uso del método geoestadístico Kriging Ordinario debido a que como lo mencionan (Caguana, 2017, p.61; Checa, 2020, p.85; Cárdenas, 2016, pp. 63-65; Silva, 2019, pp.44-47; Andrade y Moreno, 2013: p. 74) es un modelo completo y adecuado, se ajusta mejor para la interpolación de variables climáticas, determina el valor de la temperatura en zonas aisladas, mejor representación de las isotermas, es necesario un gran número de puntos de muestreo para el uso del mismo, por otra parte se menciona que el modelo genera estimados con menor error en relación con otros métodos.

Los resultados obtenidos de la validación de la superficie interpolada reflejaron un modelo aceptable, por ende, se validó la superficies interpoladas, además que cumplió con la mayoría de los criterios establecidos por Castillo (2022, p. 202) y Caguana (2017, p. 34) en el periodo de estudio el error medio y el error medio estándar tuvieron valores muy cercanos y próximos a 0, la raíz del error medio cuadrático estandarizado tuvieron valores cercano a 1, el error medio cuadrático

y el error estándar promedio deben ser lo más cercanos posible obteniendo valores cercano como se muestra en la [Tabla 13-](#page-58-0)4 de la configuración de los errores de predicción de la validación cruzada para el modelo KO.

En el periodo 2010 – 2013, la temperatura varía entre 3, 40 a 24,22 °C, además en la ilustración 30-4 se encontró similitudes con las isotermas presentados por el INAMHI (2012, p.128), donde la temperatura tiende a aumentar hacia el suroeste de la provincia y en los límites entre la región Amazónica, por ende, se puede confiar en las estimaciones satelitales obtenidos que se usaron para la combinación con datos observados en el **[ANEXO G](#page-111-0)** se puede observar la isoterma del año 2010 del INAMHI.

En el periodo 2010 - 2013 la temperatura se encontró desde 3,40 a 24,22 °C, lo que se pudo ver en este periodo la temperatura baja es superior al periodo 2014 – 2017, mientras que la temperatura alta aumentó en el periodo mencionado anteriormente. Para los años 2014 - 2017 se obtuvo temperaturas desde 3,25 a 24,59 °C, se contrastó con (INAMHI, 2016, p, 13) donde mencionan que el año 2015 fue muy cálido. Además, el MAATE (2021, párr. 1) en sus mapas de temperatura indicaron que el aumento de esta tiende a dirigirse hacia el suroeste de la provincia (véase el **[ANEXO H](#page-112-0)**).

Gad Municipal del cantón Cumandá (2014, p. 185) menciona que una gran parte del territorio tiene un clima tropical por eso tiende a tener temperaturas altas, contrastando con el mapa del periodo 2014 – 2017, donde la temperatura tiene aumentar hacia el suroeste de la provincia, además el cantón cuenta con temperaturas entre 18 a 26 °C se puede ver que tiene similitudes con la isoterma del cantón en el **[ANEXO I](#page-113-0)** y los mapas realizados de este periodo.

En el estudio realizado por Checa (2020. pp. 82-83) evaluó la variación de la temperatura de los años 2014 a 2017, donde obtuvo que el cantón Cumandá tuvo las temperaturas más altas, específicamente en la estación meteorológica Cumandá recalcan los resultados obtenidos fueron adecuados y correctos debido a su similitud con los resultados obtenidos.

Gad Municipal del Cantón Chunchi (2019, p. 44), en el plan de ordenamiento y desarrollo territorial 2019 – 2023 menciona que en el cantón Chunchi Cuenta con temperaturas que alcanzan hasta 19 °C, lo que se contrastó con el mapa de isotermas del periodo 2018-2020, donde la temperatura máxima del cantón es de 18,24 °C.

En los años 2018 - 2020 los valores de la temperatura fueron de 3,32 a 24,63 °C donde las temperaturas más altas se encontraron hacia el suroeste siendo el cantón Cumandá. Además, en el periodo mencionado anteriormente se puede observar que los valores de la temperatura aumentaron en comparación con los periodos anteriores, mostrando un aumento continuo de la temperatura en el transcurso de los años.

Los resultados obtenidos del periodo de estudio 2010-2020 se pudo observar que no hubo un mayor aumento de temperatura en el transcurso de los años estudiados, además, la temperatura más alta fue de 26 °C, mientras que la más baja fue de 3,12 °C, es importante destacar que las zonas más cálidas fueron hacia el suroeste de la provincia específicamente en el cantón Cumandá.

## **CAPÍTULO V**

### **CONCLUSIONES**

Los datos de la variable temperatura son importantes para observar los cambios de esta variable en el transcurso de los años, así como también para generar superficies de interpolación y obtener valores de la temperatura en lugares donde no conoce información, por lo que es necesario que existan un mayor número de estaciones, sin embargo, la disponibilidad y la calidad de esta información en regiones donde no existen es cuestionable, por lo tanto, es necesario el uso de estimaciones satelitales proporcionados por modelos climáticos globales los cuales tienen información de diferentes variables climáticas de toda la superficie terrestres, las estimaciones satelitales obtenidas de estos modelos tienden a tener una buena precisión y correlación con valores observados en estaciones meteorológicas.

La evaluación de la correlación realizada a los valores observados y estimaciones satelitales fueron satisfactorios, los dos modelos no difieren a gran medida por ende se pudo combinar estos dos tipos de datos, sin embargo, se tuvo en cuenta que los valores observados en las estaciones meteorológicas no pueden ser reemplazados por las estimaciones satelitales esto se debe a que son valores reales, pero sí se pudo combinar en las series incompletas.

El método KO genera superficies de interpolación mediante valores que se encuentran dispersos, donde se tuvo en cuenta la relación existente entre el conjunto de datos, proporcionando valores certeros y precisión en las predicciones. Es un modelo que permitió estimar valores de la temperatura en lugares donde no se cuenta con un punto de muestreo, mediante los valores observados en las estaciones meteorológicas. KO se ajusta mejor a interpolar variables climáticas, proporcionando un menor error y superficies suavizadas dando una mejor representación de las isotermas.

Se empleó los datos de temperatura del periodo 2010 - 2020 de treinta estaciones meteorológicas ubicadas dentro y fuera de la provincia de Chimborazo, mediante el muestreo aleatorio estratificado se escogió 171 adicionales, reuniendo un total de 201 puntos. Los datos obtenidos fueron suficientes para realizar la interpolación mediante el método KO. Se evidenció que hubo un incremento considerable de la temperatura en el transcurso de los años hacia el suroeste de la provincia de Chimborazo, aumentando en los cantones cercanos a Cumandá, además en la parte centro del norte de la provincia hubo un aumento considerable de la temperatura, expandiéndose
hacia los demás cantones. Se encontró que la temperatura más baja estuvo en el periodo 2010- y la temperatura más alta en el periodo 2018-2020.

#### **RECOMENDACIONES**

Es necesario buscar información que brinde datos de diferentes variables meteorológicas de la provincia de Chimborazo, como son los modelos climáticos globales, de donde se puede obtener estimaciones satelitales de diferentes variables y por ende mejora la calidad de los resultados de la temperatura.

El número de estaciones meteorológicas disponibles dentro de la provincia de Chimborazo (15) permitieron obtener información, sin embargo, es importante que otras instituciones compartan sus datos o información meteorológica para obtener mejores resultados y un mayor número de valores observados.

Se recomienda que se realicen más estudios sobre las superficies de interpolación en otras provincias o a nivel cantonal con el fin de poder entender mejor el trabajo de investigación, con antecedentes ya realizados, además es importante corroborar la información obtenida mediante otros medios.

#### **GLOSARIO**

**Geoestadístico:** Se delimita como el estudio de diferentes fenómenos de una región, esto quiere decir que se extienden en el espacio y presentan una cierta continuidad (Emery, 2007, p.2).

**Histograma:** Un histograma es el resultado de un proceso de conteo que convierte una gran cantidad de datos sobre una característica continua de un fenómeno, provenientes de una muestra, en una representación gráfica con el fin de evaluar cómo se distribuyen los datos en porcentajes y observar ciertas características. De ninguna manera observado en la muestra cruda (Behar, 2018, p.164).

**Meteorología:** Es la ciencia encargada del estudio de la atmósfera, propiedades y de los fenómenos que en ella tienen lugar. Se encarga de una serie de variables climáticas como son la temperatura, humedad, precipitación entre otros (Enríquez, 2021, p. 8).

**Suavizado:** Es la técnica utilizada para convertir los datos recogidos en forma discreta a una función el cual trata de ajustarlos mediante una base de funciones lo que permite eliminar el ruido que se registra al obtener las observaciones (Aguilera, 2009; citado en Checa, 2020, p. 87).

**Subtropical:** Es un tipo de clima que se encuentra en zonas templadas que se encuentran próximas a los trópicos terrestres. Es un tipo de clima cálido donde la temperatura no baja de 18 °C (Portilla, 2018, p. 39).

#### **BIBLIOGRAFÍA**

**ABAD, I.** Estimación de precipitación espacial mediante correlación con variables secundarias y la ayuda de tecnologías de información geográfica [En línea] (Trabajo de titulación). Universidad de Cuenca, Facultad de Ingeniería. Cuenca-Ecuador. 2014. pp. 1- 157. [Consulta: 23 diciembre 2022]. Disponible en:<http://dspace.ucuenca.edu.ec/bitstream/123456789/19857/1/Tesis.pdf>

**ABATZOGLOU, J. S**. (2018). TerraClimate, a high-resolution global dataset of monthly climate and climatic water balance from 1958-2015. Obtenido de http://www.climatologylab.org/: [http://www.climatologylab.org/terraclimate.html}](http://www.climatologylab.org/terraclimate.html)

**ABATZOGLOU, JT, SZ DOBROWSKI, SA PARKS, KC HEGEWISCH,** 2018, TerraClimate, un conjunto de datos globales de alta resolución sobre el clima mensual y el balance hídrico climático de 1958 a 2015, Scientific Data 5:170191, [doi:10.1038/sdata.2017.191](https://doi.org/10.1038/sdata.2017.191)

**AGRIMETSOFT.** Nash Sutcliffe model Efficiency coefficient - Online Calculators [Blog]. 2019. [Consulta: 22 diciembre 2022]. Disponible en: <https://agrimetsoft.com/calculators/Nash%20Sutcliffe%20model%20Efficiency%20coefficient>

**ALZATE, Diego F.; ARAUJO, Gustavo A.; ROJAS, Edwin O.; GÓMEZ, Douglas A.; & MARTÍNEZ, Fabio E.** "Interpolación regnie para lluvia y temperatura en las regiones andina, caribe y pacífica de Colombia". *Colombia Foresta,* 21 (1) (2018), (Colombia) pp. 102-118.

**ANDRADE L.; & MOREANO R.** "Sistema de información para la interpolación de datos de la temperatura y de precipitación del Ecuador". Revista Politécnica [en línea], 2013, (Ecuador) 32 (1), pp. 70-75. [Consulta: 22 diciembre 2022]. Disponible en: [Vista de Sistema de Información](https://revistapolitecnica.epn.edu.ec/ojs2/index.php/revista_politecnica2/article/view/52/pdf)  [para la Interpolación de Datos de Temperatura y Precipitación del Ecuador \(epn.edu.ec\)](https://revistapolitecnica.epn.edu.ec/ojs2/index.php/revista_politecnica2/article/view/52/pdf)

**ARCGEEK.** *Crear un mapa de isotermas considerando el grado altitudinal* [Blog]. 2012. [Consulta: 22 diciembre 2022]. Disponible en: [https://acolita.com/crear-un-mapa-de-isotermas](https://acolita.com/crear-un-mapa-de-isotermas-considerando-el-gradiente-altitudinal-arcgis/#:~:text=Las%20isotermas%20son%20herramientas%20elementales,m%C3%ADnima%2C%20m%C3%A1xima%2C%20etc)[considerando-el-gradiente-altitudinal-](https://acolita.com/crear-un-mapa-de-isotermas-considerando-el-gradiente-altitudinal-arcgis/#:~:text=Las%20isotermas%20son%20herramientas%20elementales,m%C3%ADnima%2C%20m%C3%A1xima%2C%20etc)

[arcgis/#:~:text=Las%20isotermas%20son%20herramientas%20elementales,m%C3%ADnima%](https://acolita.com/crear-un-mapa-de-isotermas-considerando-el-gradiente-altitudinal-arcgis/#:~:text=Las%20isotermas%20son%20herramientas%20elementales,m%C3%ADnima%2C%20m%C3%A1xima%2C%20etc) [2C%20m%C3%A1xima%2C%20etc\)](https://acolita.com/crear-un-mapa-de-isotermas-considerando-el-gradiente-altitudinal-arcgis/#:~:text=Las%20isotermas%20son%20herramientas%20elementales,m%C3%ADnima%2C%20m%C3%A1xima%2C%20etc).

**BÁRCENA, C.; PRADO, A.; SAMANIEGO, J.; & PÉREZ, R.** *La economía del cambio climático en América latina y el caribe. Paradojas y desafíos del desarrollo sostenible* [En línea]. Santiago de Chile: libro de la CEPAL, 2015. [Consulta: 22 diciembre 2022]. Disponible en: [https://repositorio.cepal.org/bitstream/handle/11362/37310/S1420656\\_es.pdf](https://repositorio.cepal.org/bitstream/handle/11362/37310/S1420656_es.pdf)

**BAYAS ALTAMIRANO, Víctor Hugo.** Implementación de un sistema informático para la gestión de datos climáticos en las estaciones meteorológicas de la ESPOCH, a través de la plataforma JAVA JEE7 [En línea] (Trabajo de titulación). Escuela Superior Politécnica de Chimborazo, Facultad de de Informática y electrónica, Escuela de Ingeniería en Sistemas. Riobamba-Ecuador. 2018. pp. 1- 256. [Consulta: 2022-05-11]. Disponible en: <http://dspace.espoch.edu.ec/bitstream/123456789/9127/1/18T00751.pdf>

**BEHAR, R.** "Histograma: mucho más que una representación gráfica". *Universidad del Valle*  [En línea], 2018, (Colombia), p.164. [Consulta: 22 de junio 2022]. Disponible en: <http://funes.uniandes.edu.co/12939/1/Behar2018Histograma.pdf>

**BHUNIA, Gouri Sankar.; SHIT, Pravat Kumar.; & MAITI, Ramkrishna.** "Comparación de métodos de interpolación basados en SIG para la distribución espacial del carbono orgánico del suelo (COS)". *Revista de la sociedad Saudita de Ciencias Agrícolas* [En línea], 17 (2), pp. 114- 126. [Consulta: 22 diciembre 2022]. Disponible en:<https://doi.org/10.1016/j.jssas.2016.02.001>

**BUSTAMANTE, D.** "Escenario de cambio climático a nivel de subcuencas hidrográficas para el año 2050 de la provincia de Chimborazo-Ecuador". *La Granja: Revista de ciencias de la vida,* 26 (2). (2017), p.4.

**BUSTAMANTE, J.** "Cartografía predictiva de variables climáticas: comparación de distintos modelos de interpolación de la temperatura en España peninsular". *Graellsia* [En línea], 2003, (Sevilla, España) 59 (2-3), pp. 359-376. [Consulta: 22 diciembre 2022]. Disponible en: [Cartografía predictiva de variables climáticas: comparación de distintos modelos de interpolación](http://digital.csic.es/bitstream/10261/47147/1/252-282-1-PB.pdf)  [de la temperatura en España peninsular \(csic.es\)](http://digital.csic.es/bitstream/10261/47147/1/252-282-1-PB.pdf)

**BUYTAERT, Wouter.; MOULDS, Simón.; ACOSTA, Luis.; DE BIEVRE, Bert.; OLMOS, Carlos.; VILLACIS, Marcos.; TOVAR, Carolina.; & VERBIST, Koen.** "Glacial melt content of water use in the tropical Andes *"*Environmental Research Letters [En línea], 2017, 12(11), pp. 2-8. [Consulta: 22 diciembre 2022]. Disponible en: https://iopscience.iop.org/article/10.1088/1748-9326/aa926c/pdf

**CAGUANA REYES, Stefania Tatiana.** Utilización de herramientas geoestadísticas para la generación de información especial meteorológica en la provincia de Azuay [En línea] (Trabajo de titulación). Universidad de Cuenca, Facultad de Ciencias Químicas, Escuela de Ingeniería Ambiental. Cuenca-Ecuador. 2017. pp. 1- 83. [Consulta: 2022-05-11]. Disponible en: [https://dspace.ucuenca.edu.ec/bitstream/123456789/28419/4/Trabajo%20de%20Titulaci%C3%](https://dspace.ucuenca.edu.ec/bitstream/123456789/28419/4/Trabajo%20de%20Titulaci%C3%B3n.pdf) [B3n.pdf](https://dspace.ucuenca.edu.ec/bitstream/123456789/28419/4/Trabajo%20de%20Titulaci%C3%B3n.pdf)

**CARDENAS CONTRERAS, Juan Carlos.** Análisis geoestadístico del comportamiento de la temperatura en la ciudad de Bogotá desde el año 1981 al 2010 (Trabajo de Titulación) [En línea] Universidad Libre, Facultada de Ingeniería, Escuela de Ingeniería Ambiental. Bogotá, 2016. pp. 1- 189 [Consulta: 22 de junio 2022]. Disponible en: [https://repository.unilibre.edu.co/bitstream/handle/10901/9487/Documento%20Final%20-](https://repository.unilibre.edu.co/bitstream/handle/10901/9487/Documento%20Final%20-%20Proyecto%20An%c3%a1lisis%20Geoestad%c3%adstico%20Bogot%c3%a1%201981-2010.pdf?sequence=1&isAllowed=y) [%20Proyecto%20An%c3%a1lisis%20Geoestad%c3%adstico%20Bogot%c3%a1%201981-](https://repository.unilibre.edu.co/bitstream/handle/10901/9487/Documento%20Final%20-%20Proyecto%20An%c3%a1lisis%20Geoestad%c3%adstico%20Bogot%c3%a1%201981-2010.pdf?sequence=1&isAllowed=y) [2010.pdf?sequence=1&isAllowed=y.](https://repository.unilibre.edu.co/bitstream/handle/10901/9487/Documento%20Final%20-%20Proyecto%20An%c3%a1lisis%20Geoestad%c3%adstico%20Bogot%c3%a1%201981-2010.pdf?sequence=1&isAllowed=y)

**CARO**, **A**. "Modelización Geoestadística para la predicción de actividad de 137Cs en suelo" [en línea] (Trabajo de titulación). Universidad Autónoma de Madrid, España. 2012. pp. 1- 210. [Consulta: 22 diciembre 2022]. Disponible en: [https://repositorio.uam.es/bitstream/handle/10486/12304/59935\\_Caro%20Benito%20Angela.pd](https://repositorio.uam.es/bitstream/handle/10486/12304/59935_Caro%20Benito%20Angela.pdf?sequence=1) [f?sequence=1](https://repositorio.uam.es/bitstream/handle/10486/12304/59935_Caro%20Benito%20Angela.pdf?sequence=1)

**CASTILLO, B.** "Aplicación de métodos geoestadísticos en el modelado espacio temporal de los niveles de agua subterránea del acuífero Valle de Sébaco, Nicaragua". Tropical Journal of en Environmental Sciences [en línea], 2022, (Nicaragua) 56(2), pp. 196-212. [ Consulta: 25 noviembre 2022]. ISSN 2215-3896. Disponible en: [https://www.revistas.una.ac.cr/index.php/ambientales/article/download/17128/25549/.](https://www.revistas.una.ac.cr/index.php/ambientales/article/download/17128/25549/)

**CASTILLO, S.; & LOZANO, E.** "Q-Q Plot Normal. Los puntos de posición gráfica". Revista electrónica Universidad de Jaén [En línea], 2007, 2(9), pp. 1-20. [Consulta: 16 diciembre 2022]. Disponible en: [Q-Q Plot Normal. Los puntos de posición gráfica. \(googleusercontent.com\)](https://webcache.googleusercontent.com/search?q=cache:RcH0YMdc7cIJ:https://revistaselectronicas.ujaen.es/index.php/ininv/article/download/259/241/955&cd=1&hl=es&ct=clnk&gl=ec)

**CASTRO, M.** *Modelos climáticos globales y regionales* [en línea]. España: Instituto de Ciencias Ambientales de Castilla – la Mancha. [Consulta: 12 enero 2022]. Disponible en: [https://www2.aemet.es/web/sup/ciencia/divulga/escen\\_curso/pdf/Castro.pdf](https://www2.aemet.es/web/sup/ciencia/divulga/escen_curso/pdf/Castro.pdf)

**CHAVÍN.** *Criterios de clasificación climática [*Blog]. 2023. [Consulta: 01 marzo 2023]. Disponible en: http://met.igp.gob.pe/clima/clasif.html

**CHECA GAMARRA, Marisol Carolina.** Análisis geoestadístico de datos funcionales de temperatura del aire en la provincia de Chimborazo [En línea] (Trabajo de titulación). Escuela Superior Politécnica de Chimborazo, Facultad de Ciencia, Escuela de Estadística informática. Riobamba-Ecuador. 2020. pp. 1- 112. [Consulta: 2022-05-11]. Disponible en: <http://dspace.espoch.edu.ec/bitstream/123456789/14280/1/226T0055.pdf>

**CHILES, G.** Caracterización de la variabilidad climática de la cuenca hidrográfica del río Mira en el periodo 1981-2010, con base en la información hidrometereológica disponible [En línea] (Trabajo de titulación). (Maestría) Universidad Andina Simón Bolívar, Área de estudios Sociales y Globales. Quito-Ecuador. 2020. pp. 1- 216. [Consulta: 12 enero 2023]. Disponible en: <https://repositorio.uasb.edu.ec/handle/10644/7782?mode=full>

**CORREA, Juan.; & GONZÁLEZ, Nelfi.** *Gráficos Estadísticos con R* [En línea], Medellín-Colombia: Universidad Nacional-Sede Medellín, 2002. [Consulta: 25 julio 2022]. Disponible en: <https://cran.r-project.org/doc/contrib/grafi3.pdf>

**CREGO, R.; STABACH, J.; & CONNECTTE, G.** "Implementation of species distribution models in Google Earth Engine." Diversity and Distribution Wiley [en línea], 2022, 28 (5), pp. 904-916. [Consulta: 12 enero 2023]. Disponible en: <https://onlinelibrary.wiley.com/doi/10.1111/ddi.13491>

**DEPARTAMENTO DE COMUNICACIÓN.** *Estación Meteorológica ESPOCH brinda servicios oportunos y de calidad a la comunidad* [blog], 2022. [Consulta: 14 de julio 2022]. Disponible en: [https://www.espoch.edu.ec/index.php/component/k2/item/995-estaci%C3%B3n](https://www.espoch.edu.ec/index.php/component/k2/item/995-estaci%C3%B3n-meteorol%C3%B3gica-espoch-brinda-servicios-oportunos-y-de-calidad-a-la-comunidad.html)[meteorol%C3%B3gica-espoch-brinda-servicios-oportunos-y-de-calidad-a-la-comunidad.html](https://www.espoch.edu.ec/index.php/component/k2/item/995-estaci%C3%B3n-meteorol%C3%B3gica-espoch-brinda-servicios-oportunos-y-de-calidad-a-la-comunidad.html)

**DEPARTAMENTO DE COMUNICACIÓN.** *Estación Meteorológica ESPOCH brinda servicios oportunos y de calidad a la comunidad* 

**EMERY, X.** "Apuntes de Geoestadística". *Academia Accelerating the world´s research* [En línea], 2007, (Chile), p.2. [Consulta: 22 de junio 2022].

**ENRÍQUEZ, C.** *Meteorología* [En línea]. Instituto Superior Tecnológico Manuel Encalada Zúñiga, 2021. [Consulta: 3 enero 2023]. Disponible en: [http://instipp.edu.ec/instipp/assets/pdf/guias/manuel/s1\\_metereologia.pdf](http://instipp.edu.ec/instipp/assets/pdf/guias/manuel/s1_metereologia.pdf)

**ESRI.** *Examine the distribution of your data* [Blog]. 2022. [Consulta: 24 diciembre 2022]. Disponible en: [https://pro.arcgis.com/es/pro-app/latest/help/analysis/geostatistical](https://pro.arcgis.com/es/pro-app/latest/help/analysis/geostatistical-analyst/examine-the-distribution-of-your-data.htm)[analyst/examine-the-distribution-of-your-data.htm](https://pro.arcgis.com/es/pro-app/latest/help/analysis/geostatistical-analyst/examine-the-distribution-of-your-data.htm)

**ESRI.** *Examining the distribution of your data using histograms and normal QQ plots* [Blog]. 2019. [Consulta: 22 diciembre 2022]. Disponible en: [https://desktop.arcgis.com/es/arcmap/10.7/extensions/geostatistical-analyst/examining-the](https://desktop.arcgis.com/es/arcmap/10.7/extensions/geostatistical-analyst/examining-the-distribution-of-your-data-using-histograms-and-normal-qq-plots.htm)[distribution-of-your-data-using-histograms-and-normal-qq-plots.htm](https://desktop.arcgis.com/es/arcmap/10.7/extensions/geostatistical-analyst/examining-the-distribution-of-your-data-using-histograms-and-normal-qq-plots.htm)

**ESRI.** *Histograms* [Blog]. 2021. [Consulta: 24 diciembre 2022]. Disponible en: <https://desktop.arcgis.com/es/arcmap/latest/extensions/geostatistical-analyst/histograms.htm>

**ESRI.** *Performing cross-validation and validation* [Blog]. 2019. [Consulta: 22 diciembre 2022]. Disponible en: [https://desktop.arcgis.com/es/arcmap/10.7/extensions/geostatistical](https://desktop.arcgis.com/es/arcmap/10.7/extensions/geostatistical-analyst/performing-cross-validation-and-validation.htm)[analyst/performing-cross-validation-and-validation.htm](https://desktop.arcgis.com/es/arcmap/10.7/extensions/geostatistical-analyst/performing-cross-validation-and-validation.htm)

**ESTACIÓN METEREOLÓGICA.** *Monitoreo de precipitación hídrica de la provincia de Chimborazo* [En línea]. Página consultada el 3 de junio de 2022. Disponible en: <https://ceaa.espoch.edu.ec/redEstaciones/index.php>

**FERNÁNDEZ, G; & JOHNSTON, M.** *Crecimiento y Temperatura.* Chile: La Serena, 2006. p.1.

**FIGUEROA, J & ZETINA, G**. "Estaciones meteorológicas" Universidad de San Carlos de Guatemala [en línea], 2018, (Guatemala), pp.3. [Consulta: 6 de julio de 2022]. Disponible en: [https://www.academia.edu/36110663/\\_ESTACIONES\\_METEREOL%C3%93GICAS\\_](https://www.academia.edu/36110663/_ESTACIONES_METEREOL%C3%93GICAS_)

**FREIRA GARATE, Andréi.** Técnicas de interpolación espacial utilizadas en la evaluación de reservas geológicas (Trabajo de titulación). Pontificia Universidad Católica de Valparaíso, Facultad de Ingeniería, Escuela de ingeniería informática. 2005. pp. 1- 143. [Consulta: 22 de abril de 2022]. Disponible en: [http://opac.pucv.cl/pucv\\_txt/txt-1500/UCH1803\\_01.pdf](http://opac.pucv.cl/pucv_txt/txt-1500/UCH1803_01.pdf)

**GABRI.** *Geoestadística, interpolación con Kriging* [blog], 25 de abril, 2018. [Consulta: 29 julio 2022]. Disponible en:<https://acolita.com/geoestadistica-interpolacion-con-kriging/>

**GAD MUNICIPAL DEL CANTÓN CUMANDÁ.** *Actualización de plan de desarrollo y ordenamiento territorial del cantón Cumandá 2014 – 2019* [En línea]*.* Cumandá - Ecuador: 2014. [Consulta: 11 enero 2023]*.* Disponible en: [https://app.sni.gob.ec/sni](https://app.sni.gob.ec/sni-link/sni/PORTAL_SNI/data_sigad_plus/sigadplusdiagnostico/0660001760001_PD%20y%20OT%20GADM%20CUMAND%C3%81%202014-2019_09-04-2015_16-33-19.pdf)[link/sni/PORTAL\\_SNI/data\\_sigad\\_plus/sigadplusdiagnostico/0660001760001\\_PD%20y%20O](https://app.sni.gob.ec/sni-link/sni/PORTAL_SNI/data_sigad_plus/sigadplusdiagnostico/0660001760001_PD%20y%20OT%20GADM%20CUMAND%C3%81%202014-2019_09-04-2015_16-33-19.pdf) [T%20GADM%20CUMAND%C3%81%202014-2019\\_09-04-2015\\_16-33-19.pdf](https://app.sni.gob.ec/sni-link/sni/PORTAL_SNI/data_sigad_plus/sigadplusdiagnostico/0660001760001_PD%20y%20OT%20GADM%20CUMAND%C3%81%202014-2019_09-04-2015_16-33-19.pdf)

**GAD MUNICIPAL DEL CANTÓN CHUNCHI.** *Plan de desarrollo y ordenamiento territorial del cantón Chunchi 2019 – 2023* [En línea]*.* Chunchi - Ecuador: 2019. [Consulta: 8 febrero 2023]*.*  Disponible en: [http://www.municipiochunchi.gob.ec/phocadownload/Informacion\\_2020/Plan\\_de\\_Desarrollo\\_y](http://www.municipiochunchi.gob.ec/phocadownload/Informacion_2020/Plan_de_Desarrollo_y_Ordenamiento_Territorial_PDOT_Chunchi_2019-2023.pdf) [\\_Ordenamiento\\_Territorial\\_PDOT\\_Chunchi\\_2019-2023.pdf](http://www.municipiochunchi.gob.ec/phocadownload/Informacion_2020/Plan_de_Desarrollo_y_Ordenamiento_Territorial_PDOT_Chunchi_2019-2023.pdf)

**GARREAUD, R.; & MERUANE, C.** *Instrumentos meteorológicos y humedad atmosférica* [en línea], Chile; Universidad de Chile, 2005. [Consulta: 6 de julio de 2022]. Disponible en: [http://mct.dgf.uchile.cl/AREAS/meteo\\_mod1.pdf](http://mct.dgf.uchile.cl/AREAS/meteo_mod1.pdf)

**GOOGLE EARTH ENGINE**. *Code editor* [blog], 2023. [Consulta: 27 octubre 2022]. Disponible en: https://code.earthengine.google.com/

**HERNANDEZ SAMPIERI, Roberto.; FERNÁNDEZ COLLADO, Carlos.; & BAPTISTA LUCIO, María del Pilar.** Metodología de la investigación [En línea]. 6ª ed. México: McGRAW-HILL/INTERAMERICANA EDITORES, S.A. DE C.V. 2014. ISBN: 978-1-4562-2396-0, [Consulta: 20 diciembre 2022]. Disponible en: https://www.uca.ac.cr/wpcontent/uploads/2017/10/Investigacion.pdf

**HERNZANDEZ, F.** "Análisis de la variabilidad climática de la costa ecuatoriana". Oceanografía del Pacifico [en línea], 2005, (Ecuador) 13(1), pp. 1-6. [Consulta: 25 enero 2023]. Disponible en: [http://inocar.mil.ec/web/phocadownloadpap/actas\\_oceanograficas/acta13/OCE1301\\_1.pdf](http://inocar.mil.ec/web/phocadownloadpap/actas_oceanograficas/acta13/OCE1301_1.pdf)

**INAMHI.** *Anuario meteorológico 2010* [En línea]*.* 50. Quito-Ecuador. Dirección de Gestión Meteorológica, 2012. [Consulta: 26 diciembre 2022]. Disponible en: [https://www.inamhi.gob.ec/docum\\_institucion/anuarios/meteorologicos/Am%202010.pdf](https://www.inamhi.gob.ec/docum_institucion/anuarios/meteorologicos/Am%202010.pdf)

**INAMHI.** *Boletín climatológico anual 2015* [En línea]*.* 002. Quito-Ecuador. 2016. [Consulta: 26 diciembre 2022]. Disponible en: [https://www.inamhi.gob.ec/meteorologia/boletines/bol\\_anu.pdf](https://www.inamhi.gob.ec/meteorologia/boletines/bol_anu.pdf)

**INSTITUTO NACIONAL DE METEOROLOGÍA E HIDROLOGÍA.** *Guía oficial de trámites y servicios* [En línea]. Página consultada el 26 de abril 2022. Disponible en: <https://www.gob.ec/inamhi>

**INSTITUTO NACIONAL DE PATRIMONIO CULTURAL.** *Guía de bienes culturales del Ecuador – Chimborazo* [en línea]. Quito – Ecuador: Ediecuatorial, 2010. [Consulta: 29 julio 2022]. Disponible en: [https://downloads.arqueo](https://downloads.arqueo-ecuatoriana.ec/ayhpwxgv/noticias/publicaciones/INPC-X-GuiaChimborazo.pdf)[ecuatoriana.ec/ayhpwxgv/noticias/publicaciones/INPC-X-GuiaChimborazo.pdf](https://downloads.arqueo-ecuatoriana.ec/ayhpwxgv/noticias/publicaciones/INPC-X-GuiaChimborazo.pdf)

LEAL. A.; & PORTE, S. Análisis de las variables climatológicas de precipitación y temperatura de los municipios de Tocaima y Jerusalén (Trabajo de titulación). Universidad Piloto de Colombia Seccional del Alto Magdalena, Facultad de Ciencias Sociales y Empresariales. (Colombia). 2020. pp. 1-65 [consulta: 23 diciembre 2023]. Disponible en: [http://repository.unipiloto.edu.co/bitstream/handle/20.500.12277/9349/Trabajo%20de%20Grad](http://repository.unipiloto.edu.co/bitstream/handle/20.500.12277/9349/Trabajo%20de%20Grado%20Leal%20%26%20Portes.pdf?sequence=1&isAllowed=y) [o%20Leal%20%26%20Portes.pdf?sequence=1&isAllowed=y](http://repository.unipiloto.edu.co/bitstream/handle/20.500.12277/9349/Trabajo%20de%20Grado%20Leal%20%26%20Portes.pdf?sequence=1&isAllowed=y)

**LOAIZA, Y.** *La temperatura en Ecuador incrementara 2,7 grados entre 2040 y 2070* [Blog]. 2022. [Consulta: 22 diciembre 2022]. Disponible en: [https://www.infobae.com/america/medio](https://www.infobae.com/america/medio-ambiente/2022/02/12/la-temperatura-en-ecuador-incrementara-27-grados-entre-2040-y-2070/#:~:text=En%20Ecuador%2C%20varios%20expertos%20alertaron,temperatura%20incrementar%C3%A1%204%2C4%20grados)[ambiente/2022/02/12/la-temperatura-en-ecuador-incrementara-27-grados-entre-2040-y-](https://www.infobae.com/america/medio-ambiente/2022/02/12/la-temperatura-en-ecuador-incrementara-27-grados-entre-2040-y-2070/#:~:text=En%20Ecuador%2C%20varios%20expertos%20alertaron,temperatura%20incrementar%C3%A1%204%2C4%20grados)[2070/#:~:text=En%20Ecuador%2C%20varios%20expertos%20alertaron,temperatura%20incre](https://www.infobae.com/america/medio-ambiente/2022/02/12/la-temperatura-en-ecuador-incrementara-27-grados-entre-2040-y-2070/#:~:text=En%20Ecuador%2C%20varios%20expertos%20alertaron,temperatura%20incrementar%C3%A1%204%2C4%20grados) [mentar%C3%A1%204%2C4%20grados.](https://www.infobae.com/america/medio-ambiente/2022/02/12/la-temperatura-en-ecuador-incrementara-27-grados-entre-2040-y-2070/#:~:text=En%20Ecuador%2C%20varios%20expertos%20alertaron,temperatura%20incrementar%C3%A1%204%2C4%20grados)

**LÓPEZ, Ernesto.** Modelos empíricos para la estimación de la radiación solar difusa en Xalapa, Veracruz (Trabajo de titulación). (Licenciatura). [En línea] Universidad Autónoma de Baja California. Facultad de Instrumentación Electrónica. México. 2013. pp. 1- 63. [Consulta: 29 julio 2022]. Disponible en: [https://www.researchgate.net/publication/341713782\\_Modelos\\_empiricos\\_para\\_la\\_estimacion\\_](https://www.researchgate.net/publication/341713782_Modelos_empiricos_para_la_estimacion_de_la_radiacion_solar_difusa_en_Xalapa_Veracruz) [de\\_la\\_radiacion\\_solar\\_difusa\\_en\\_Xalapa\\_Veracruz](https://www.researchgate.net/publication/341713782_Modelos_empiricos_para_la_estimacion_de_la_radiacion_solar_difusa_en_Xalapa_Veracruz)

# **LÓPEZ, J.; DÍAZ, T.; WATTS, C.; RODRÍGUEZ, J.; VELÁZQUEZ, T.; & PARTIDA, L.**  "Uso de datos satelitales MODIS y balance de energía para estimar la evapotranspiración" Revista

Mexicana de Ciencias Agrícolas [en línea], 2017, (México) 8(4), pp. 773-784. [Consulta: 23

diciembre 2022]. Disponible en: <https://dagus.unison.mx/publicaciones/indexadas/Lopez%20et%20al%202017.pdf>

**MANTILLA SALTOS, Gabriel Fernando.** Comparación de metodologías estadísticas para interpolar la precipitación en el Ecuador [En línea] (Trabajo de titulación). Escuela Superior Politécnica del Litoral, Facultad de Ciencias Naturales y matemáticas, Escuela de Estadística informática. Guayaquil-Ecuador. 2016. pp. 1- 125. [Consulta: 2022-11-29]. Disponible en: <https://www.dspace.espol.edu.ec/bitstream/123456789/45357/1/T-102241%20MANTILLA.pdf>

**MINISTERIO DEL AMBIENTE, AGUA Y TRANSICIÓN ECOLÓGICA.** *Mapa de temperatura provincia de Chimborazo* [Blog]. 2021. [Consulta: 26 diciembre 2022]. Disponible en:<https://www.adaptacioncc.com/publicaciones-documentos/mapa-temperatura-chimborazo>

**MOREANO, R.** Sistema de información para la interpolación espacial y temporal de datos sobre el tiempo atmosférico y el clima del Ecuador [En línea] (Trabajo de titulación). Escuela Politécnica Nacional, Escuela de Ingeniería. Quito-Ecuador. 2008. pp. 1- 134. [Consulta: 29 noviembre 2022]. Disponible en: [https://bibdigital.epn.edu.ec/bitstream/15000/719/1/CD-](https://bibdigital.epn.edu.ec/bitstream/15000/719/1/CD-1664%282008-09-15-10-33-24%29.pdf)[1664%282008-09-15-10-33-24%29.pdf](https://bibdigital.epn.edu.ec/bitstream/15000/719/1/CD-1664%282008-09-15-10-33-24%29.pdf)

**NAVARRETE, E.** *Apuntes de geografía física y ambiental* [en línea]. Ecuador: Escuela Superior Politécnica del Litoral, 2017. [Consulta: 22 diciembre 2022]. Disponible en: https://www.researchgate.net/publication/321159458\_APUNTES\_DE\_GEOGRAFIA\_FISICA\_ Y\_AMBIENTAL

**O'BRIEN, Karen; & WOLF, J.** "A values-based approach to vulnerability and adaptation to climate change" *Overview,* vol. 1, n° 2 (2010), (London) p. 232.

**ORELLANA, M.** Estimación de la temperatura mensual del aire usando imágenes satelitales en una zona de topografía muy variable en los Andes del sur del Ecuador [En línea] (Trabajo de titulación). Universidad Nacional de Colombia, Facultad de Ciencias Agrarias. Bogotá-Colombia. 2020. pp. 1- 145. [Consulta: 23 diciembre 2022]. Disponible en: [https://repositorio.unal.edu.co/bitstream/handle/unal/78826/0104530761.2020.pdf?sequence=1](https://repositorio.unal.edu.co/bitstream/handle/unal/78826/0104530761.2020.pdf?sequence=1&isAllowed=y) [&isAllowed=y](https://repositorio.unal.edu.co/bitstream/handle/unal/78826/0104530761.2020.pdf?sequence=1&isAllowed=y)

**ORMAZA, F.** "Estación seca y fría del 2019 en transición a la húmeda y caliente del 2020". ResearchGate [En línea], 2019, (Ecuador), pp. 34-37. [Consulta: 12 enero 2023]. Disponible en: [https://www.researchgate.net/figure/Distribucion-de-las-isotermas-TSM-14-20-octubre-](https://www.researchgate.net/figure/Distribucion-de-las-isotermas-TSM-14-20-octubre-2019_fig1_337789218)[2019\\_fig1\\_337789218](https://www.researchgate.net/figure/Distribucion-de-las-isotermas-TSM-14-20-octubre-2019_fig1_337789218)

**OTZEN, T.; & MANTEROLA, C.** "Técnica de muestreo sobre una población de estudio". Int. J. Morphol [en línea], 2017, (Chile) 25(1), pp. 227-232. [Consulta: 22 diciembre 2022]. Disponible en: https://scielo.conicyt.cl/pdf/ijmorphol/v35n1/art37.pdf

**PEREZ PAREDES, Daniel F.** Comparación de métodos de interpolación geoestadísticos con y sin variables auxiliares para la precipitación anual (2003-2008) en Ecuador [En línea] (trabajo de titulación). Universidad de Cuenca, Facultad de Ingeniería, Escuela de Ingeniería Civil, Cuenca, Ecuador. 2016. pp. 1- 51. [Consultado: 3 de junio del 2022]. Disponible en: <https://dspace.ucuenca.edu.ec/bitstream/123456789/25904/1/tesis.pdf>

**PORTILLA, F.** *Agroclimatología del Ecuador* [En línea]. Quito – Ecuador: Editorial Universitaria Abya – Yala, 2018. [Consulta: 11 enero 2023]. Disponible en: [https://webcache.googleusercontent.com/search?q=cache:-](https://webcache.googleusercontent.com/search?q=cache:-Sz7beXsxikJ:https://dspace.ups.edu.ec/bitstream/123456789/17047/1/Agroclimatologia%2520del%2520Ecuador.pdf&cd=14&hl=es&ct=clnk&gl=ec)

[Sz7beXsxikJ:https://dspace.ups.edu.ec/bitstream/123456789/17047/1/Agroclimatologia%2520d](https://webcache.googleusercontent.com/search?q=cache:-Sz7beXsxikJ:https://dspace.ups.edu.ec/bitstream/123456789/17047/1/Agroclimatologia%2520del%2520Ecuador.pdf&cd=14&hl=es&ct=clnk&gl=ec) [el%2520Ecuador.pdf&cd=14&hl=es&ct=clnk&gl=ec](https://webcache.googleusercontent.com/search?q=cache:-Sz7beXsxikJ:https://dspace.ups.edu.ec/bitstream/123456789/17047/1/Agroclimatologia%2520del%2520Ecuador.pdf&cd=14&hl=es&ct=clnk&gl=ec) 

**QUESADA, L.** *¿Qué es la interpolación espacial de datos?* [Blog]. 2019. [Consulta: 22 diciembre 2022]. Disponible en: [https://geoinnova.org/blog-territorio/que-es-la-interpolacion](https://geoinnova.org/blog-territorio/que-es-la-interpolacion-espacial-de-datos/)[espacial-de-datos/](https://geoinnova.org/blog-territorio/que-es-la-interpolacion-espacial-de-datos/)

**REDROVÁN INGA, Kleber Josué.** Aplicación de sistemas de información geográfico para el análisis espacial de la variable radiación solar en la ciudad de Cuenca [En línea] (Trabajo de titulación). Universidad Politécnica Salesiana sede Cuenca, Escuela de Ingeniería Ambiental. Cuenca-Ecuador. 2018. pp. 1- 101. [Consulta: 2022-05-11]. Disponible en: <https://dspace.ups.edu.ec/handle/123456789/15631>

**ROSALES, E.** Análisis de métodos alternativos para obtener información de temperatura del aire y estimar evapotranspiración usando imágenes satelitales [En línea] (Trabajo de titulación). Centro de investigación en geografía y geomática. México. 2011. pp. 1- 118. [Consulta: 23 diciembre 20221. Disponible en: [https://centrogeo.repositorioinstitucional.mx/jspui/bitstream/1012/60/1/26-2011-Tesis-](https://centrogeo.repositorioinstitucional.mx/jspui/bitstream/1012/60/1/26-2011-Tesis-Rosales%20Arriaga%2C%20Edgar%20Ricardo-Maestro%20en%20Geom%C3%A1tica.pdf)[Rosales%20Arriaga%2C%20Edgar%20Ricardo-Maestro%20en%20Geom%C3%A1tica.pdf](https://centrogeo.repositorioinstitucional.mx/jspui/bitstream/1012/60/1/26-2011-Tesis-Rosales%20Arriaga%2C%20Edgar%20Ricardo-Maestro%20en%20Geom%C3%A1tica.pdf)

**SANUNGA GUANANGA, Lizbeth Carolina.** Ajuste de modelos a gran escala de la precipitación hídrica en la provincia de Chimborazo utilizando datos ráster y vectoriales (Trabajo de titulación). Escuela Superior Politécnica de Chimborazo, Facultad de Ciencias, Carrera de Física. (Riobamba-Ecuador). 2021. pp. 1-86 [consulta: 26 de abril de 2022]. Disponible en: <http://dspace.espoch.edu.ec/bitstream/123456789/15046/1/86T00143.pdf>

**SARRIA, Alonso.** *Sistemas de información geográfica* [en línea]. Murcia: Universidad de Murcia, 2012. [Consultado: 8 mayor 2022]. Disponible en: <https://www.um.es/geograf/sigmur/sigpdf/temario.pdf>

**SEGOVIA, F.** *El clima cambia tú también. Adaptación al cambio climático en comunidades del Chimborazo en Ecuador.* Lima – Perú: Lucent Perú S.A.C, 2013. ISBN 2012-09076, pp. 1-26.

**SILVA, M.** "Evaluación geoestadística y krigeado de la temperatura del aire en los llanos venezolanos". *Revista de Climatología* [En línea], 2019, (Venezuela) vol. 19, pp.44-47. [Consulta: 22 de junio 2022]. ISSN 1578-8768. Disponible en: [https://www.researchgate.net/publication/343224583\\_Evaluacion\\_geoestadistica\\_y\\_krigeado\\_d](https://www.researchgate.net/publication/343224583_Evaluacion_geoestadistica_y_krigeado_de_la_temperatura_del_aire_en_los_llanos_Venezolanos) [e\\_la\\_temperatura\\_del\\_aire\\_en\\_los\\_llanos\\_Venezolanos](https://www.researchgate.net/publication/343224583_Evaluacion_geoestadistica_y_krigeado_de_la_temperatura_del_aire_en_los_llanos_Venezolanos)

**TOULKERIDIS, Theofilos.; TAMAYO, Elizabeth.; SIMÓN, Débora.; MERIZALDE, María.; REYES, Diego, VIERA, M.; & HEREDIA, Marco.** "Cambio climático según los académicos ecuatorianos – Percepciones versus hechos" *La granja: Revista de ciencias de la vida*, vol. 31 (1). (2020), p.36.

**TOULKERIDIS, Theofilos.; TAMAYO, Elizabeth.; SIMÓN, Débora.; MERIZALDE,**  María.; REYES, Diego, VIERA, M.; & HEREDIA, Marco. "Cambio climático según los académicos ecuatorianos – Percepciones versus hechos" *La granja: Revista de ciencias de la vida*, vol. 31 (1). (2020), p.32.

**TRUJILLO, S.** Estimación de temperatura superficial en el valle de aburra mediante técnicas de percepción remota [En línea] (Trabajo de titulación). Escuela de ingeniería de Antioquia. Envigado. 2012. pp. 1- 72. [Consulta: 23 diciembre 2022]. Disponible en: [https://repository.eia.edu.co/bitstream/handle/11190/409/TrujilloSantiago\\_2012\\_EstimacionTe](https://repository.eia.edu.co/bitstream/handle/11190/409/TrujilloSantiago_2012_EstimacionTemperaturaSuperficial.pdf?sequence=7&isAllowed=y) [mperaturaSuperficial.pdf?sequence=7&isAllowed=y](https://repository.eia.edu.co/bitstream/handle/11190/409/TrujilloSantiago_2012_EstimacionTemperaturaSuperficial.pdf?sequence=7&isAllowed=y)

**VILLATORO, Mario.; HENRIQUEZ, Carlos.; & SANCHO, Freddy.** "Comparación de los interpoladores IDW y Kriging en la variación especial de pH, Ca, Cice y el P del suelo". Agronomía Costarricense [En línea]*,* (2008), (Costa Rica) 32(1), pp. 95-105. [Consulta: 23 mayo 2022]. Disponible en: [https://www.mag.go.cr/rev\\_agr/v32n01-095.pdf](https://www.mag.go.cr/rev_agr/v32n01-095.pdf)

POLITECAL  $rac{1}{3}$  $\tilde{\mathcal{L}}$ Castillo Ing DBRA

### **ANEXOS**

# **ANEXO A:** BASE DE DATOS CON LOS VALORES OBSERVADOS DE LAS ESTACIONES METEOROLÓGICAS.

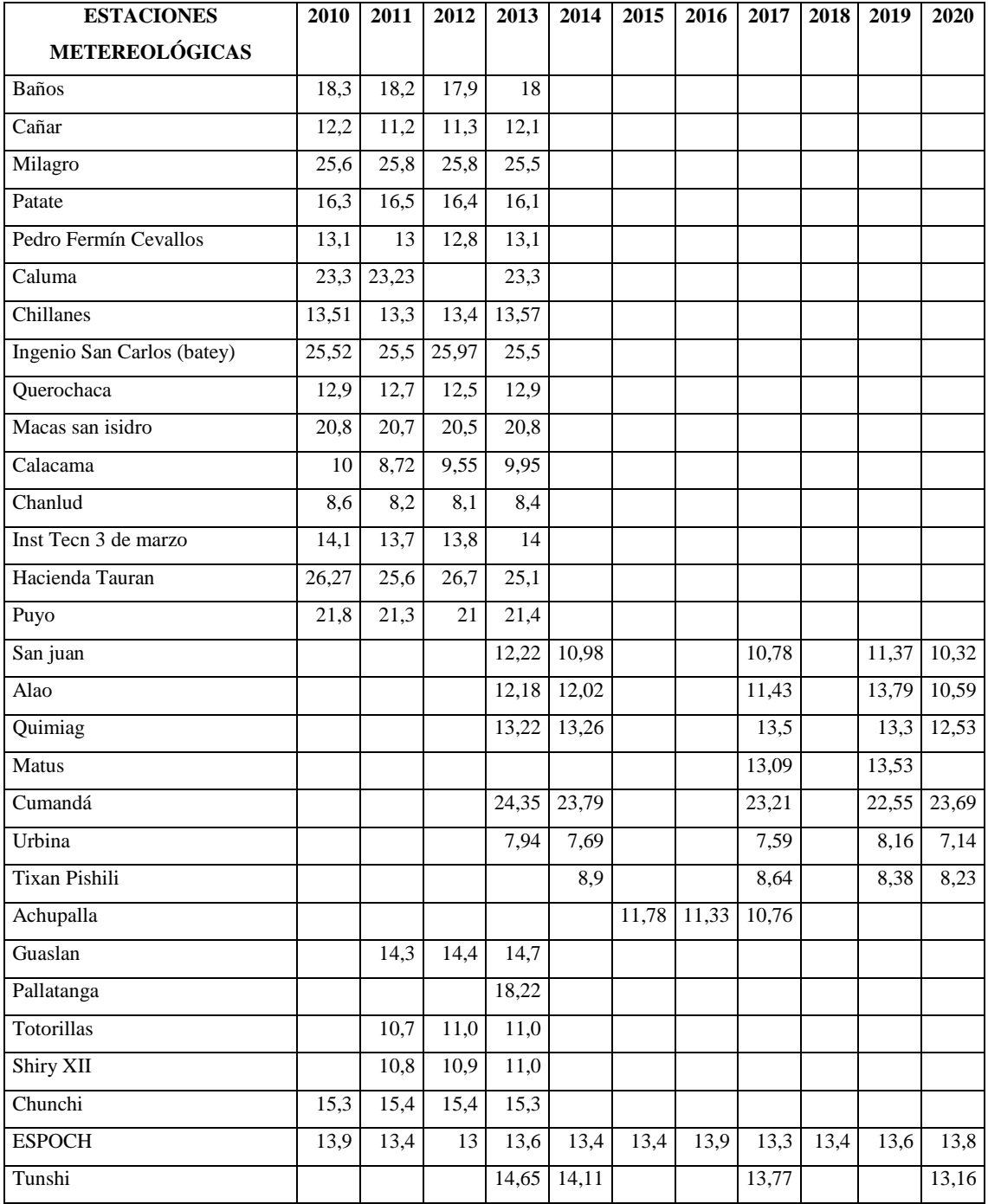

**ANEXO B:** VALORES OBSERVADOS Y ESTIMACIONES SATELITALES USADOS PARA EL CÁLCULO DE LOS COEFICIENTES DE CORRELACIÓN

| <b>ESTACIONES</b><br>METEOROLÓGICAS | AÑOS              | <b>VALOR</b>      | <b>VALOR</b>      |
|-------------------------------------|-------------------|-------------------|-------------------|
|                                     |                   | <b>OBSERVADO</b>  | <b>SATELITAL</b>  |
| <b>BAÑOS</b>                        | 2010              | 18,3              | 15,5              |
|                                     | 2011              | 18,2              | 15,5              |
|                                     | 2012              | 17,9              | 14,5              |
|                                     | 2013              | 18                | 15,5              |
| CAÑAR                               | 2010              | 12,2              | 10,5              |
|                                     | 2011              | 11,2              | 10,5              |
|                                     | 2012              | 11,3              | 9,5               |
|                                     | 2013              | 12,1              | 10,5              |
| <b>MILAGRO</b>                      | 2010              | 25,6              | $\overline{24,5}$ |
|                                     | 2011              | 25,8              | 24,5              |
|                                     | 2012              | 25,8              | 24,5              |
|                                     | 2013              | 25,5              | 24,4              |
| <b>PATATE</b>                       | 2010              | 16,3              | 11,5              |
|                                     | 2011              | 16,5              | 12                |
|                                     | 2012              | 16,4              | 11,5              |
|                                     | 2013              | 16,1              | $\overline{12}$   |
| PEDRO FERMIN                        | 2010              | 13,1              | 12,5              |
|                                     | 2011              | 13                | 12,5              |
|                                     | 2012              | 12,8              | $\overline{12}$   |
|                                     | 2013              | 13,1              | 12,5              |
| <b>CALUMA</b>                       | 2010              | 23,3              | 23,5              |
|                                     | 2011              | 23,23             | 23                |
|                                     | 2013              | 23,3              | 23,5              |
| <b>CHILLANES</b>                    | 2010              | 13,51             | 14                |
|                                     | 2011              | 13,3              | 14                |
|                                     | $\overline{2012}$ | 13,4              | 13                |
|                                     | 2013              | 13,57             | 14                |
| <b>INGENIO SAN CARLOS</b>           | 2010              | 25,52             | $\overline{24,5}$ |
|                                     | 2011              | 25,5              | 24,5              |
|                                     | 2012              | 25,97             | 25                |
|                                     | 2013              | 25,5              | $\overline{25}$   |
| <b>QUEROCHACA</b>                   | 2010              | 12,9              | 12,5              |
|                                     | 2011              | 12,7              | 12,5              |
|                                     | 2012              | 12,5              | 12                |
|                                     | 2013              | 12,9              | 12,5              |
| MACAS SAN ISIDRO                    | 2010              | 20,8              | 20                |
|                                     | 2011              | $\overline{20,7}$ | $20\,$            |
|                                     | 2012              | 20,5              | 19,5              |
|                                     | 2013              | 20,8              | 20,5              |

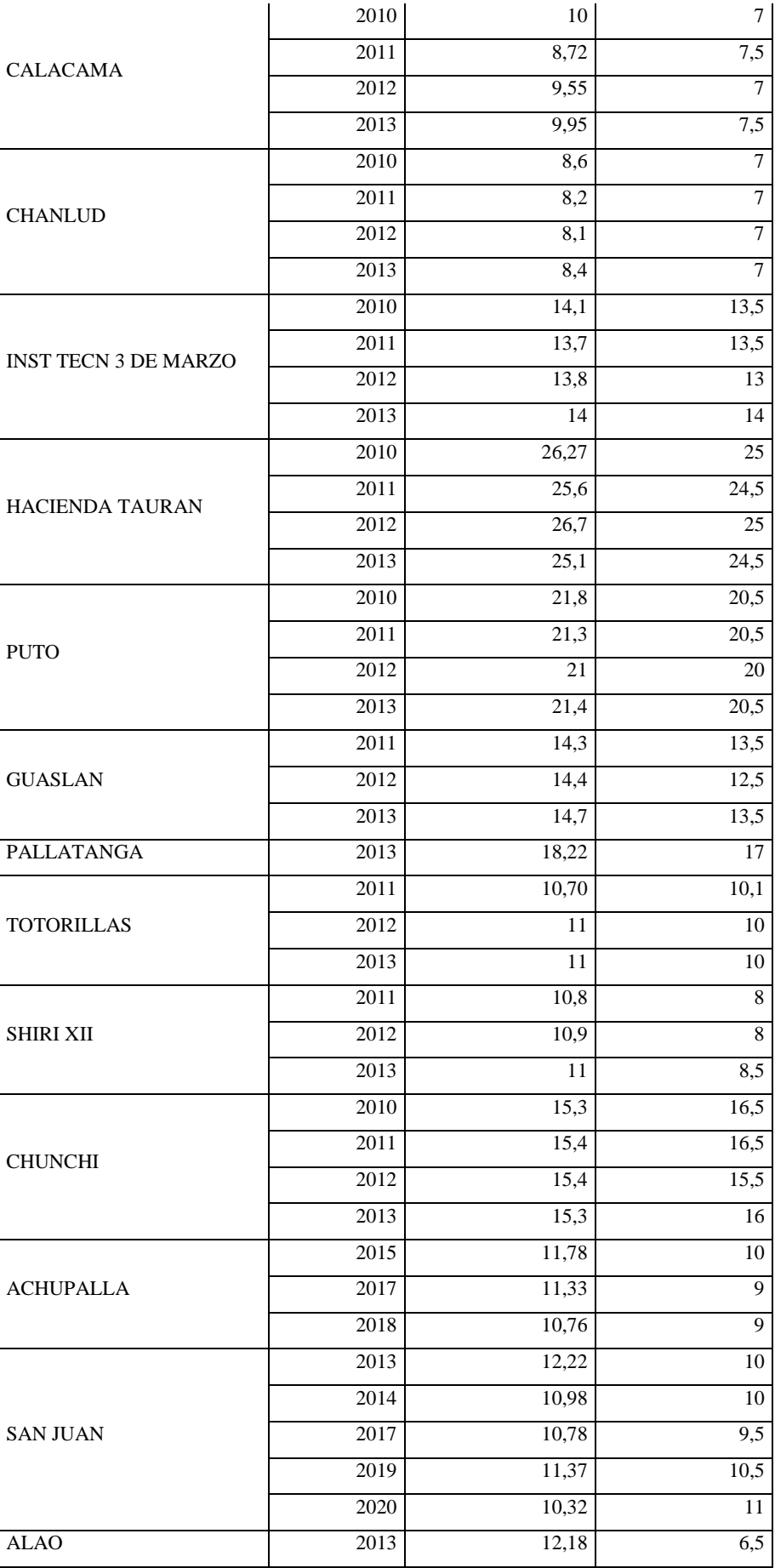

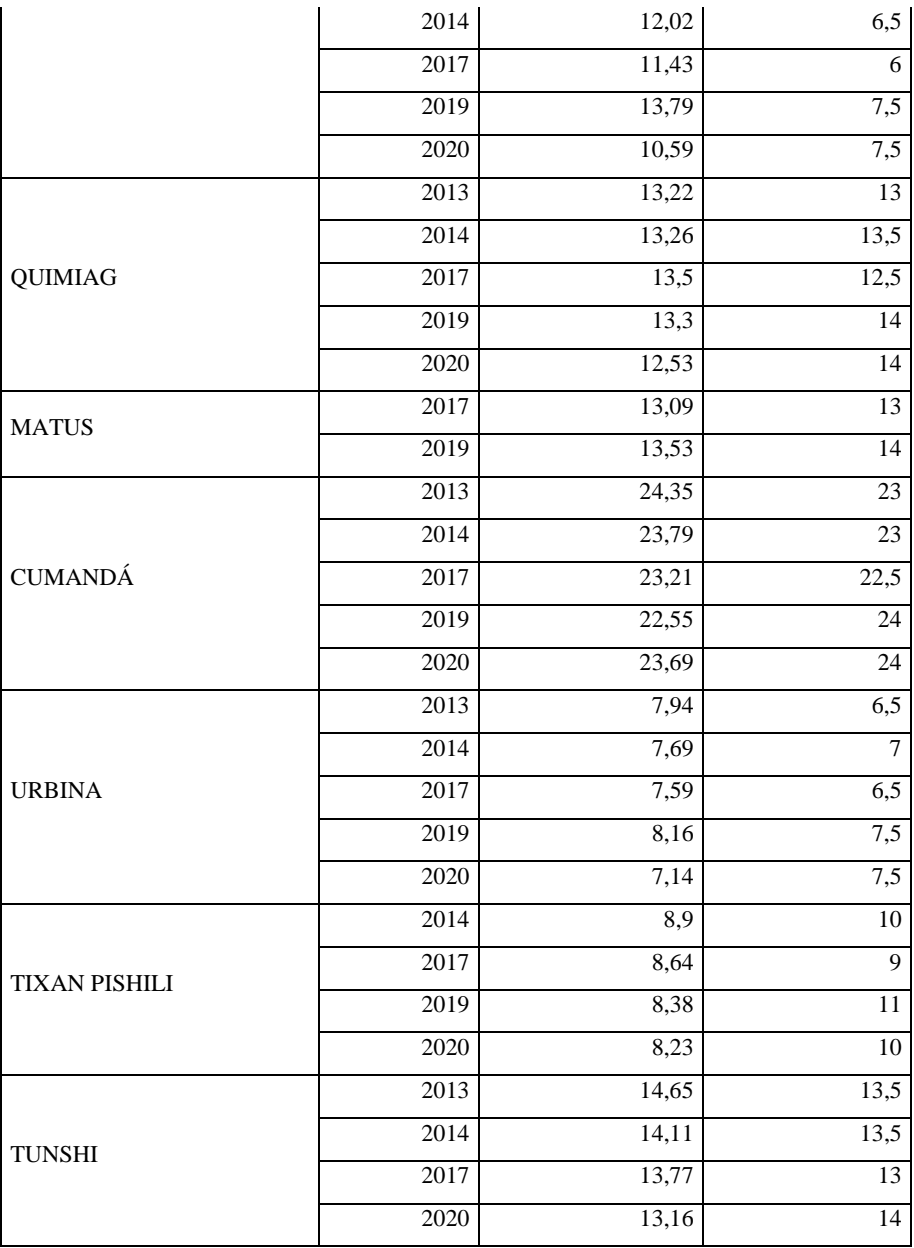

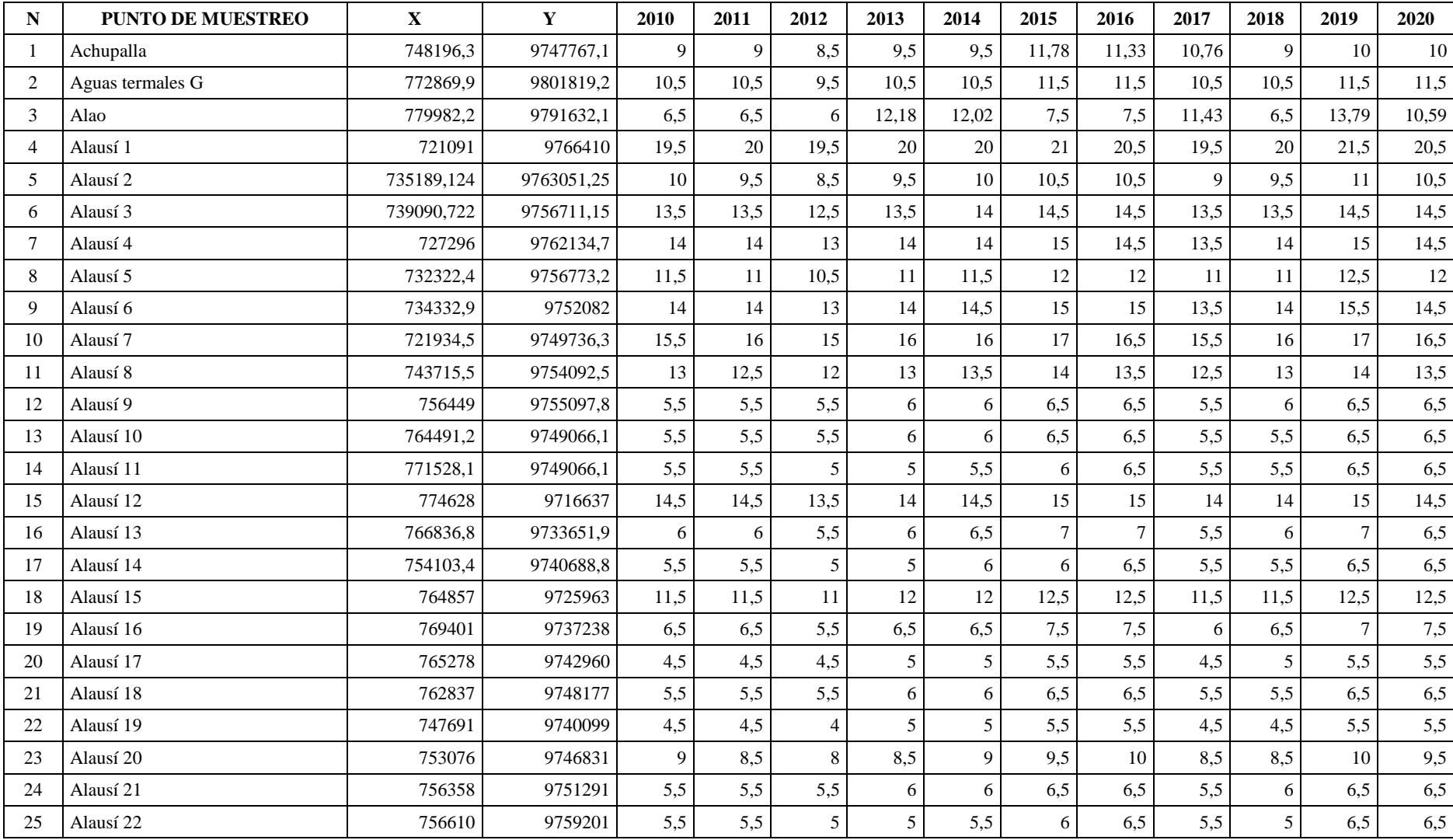

## **ANEXO C:** BASE DE DATOS DE LA INFORMACIÓN OBTENIDA PARA EL PERIODO DE ESTUDIO

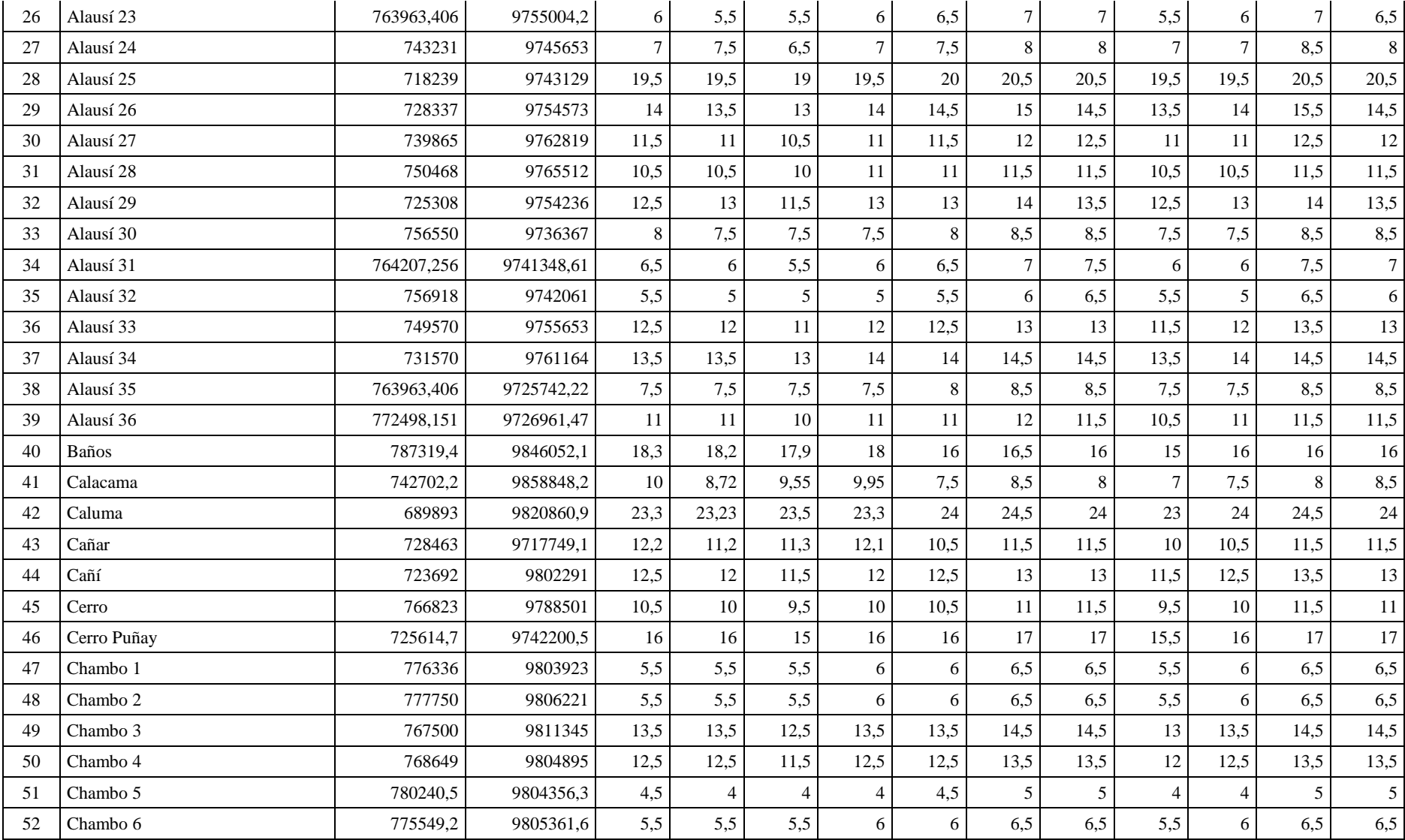

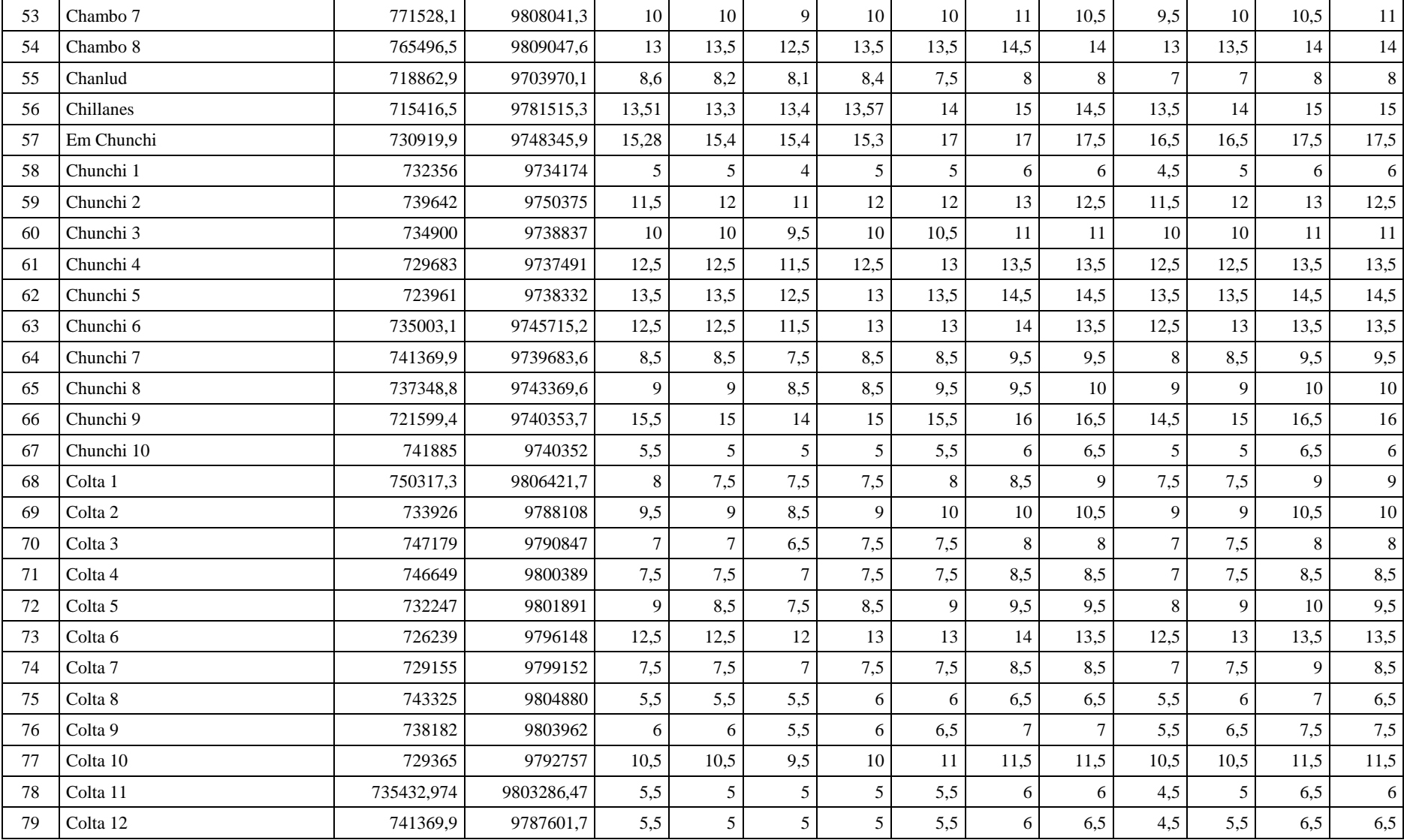

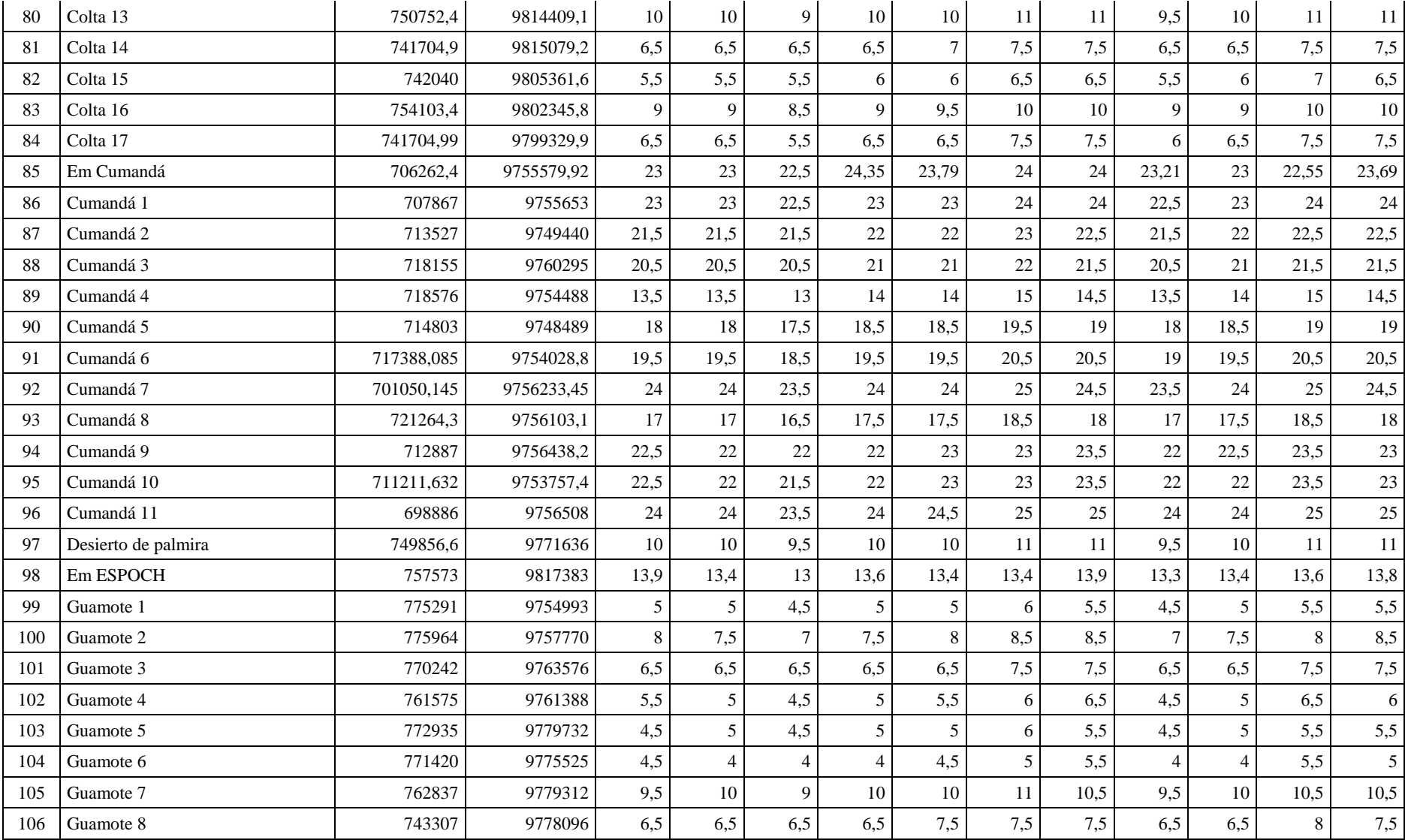

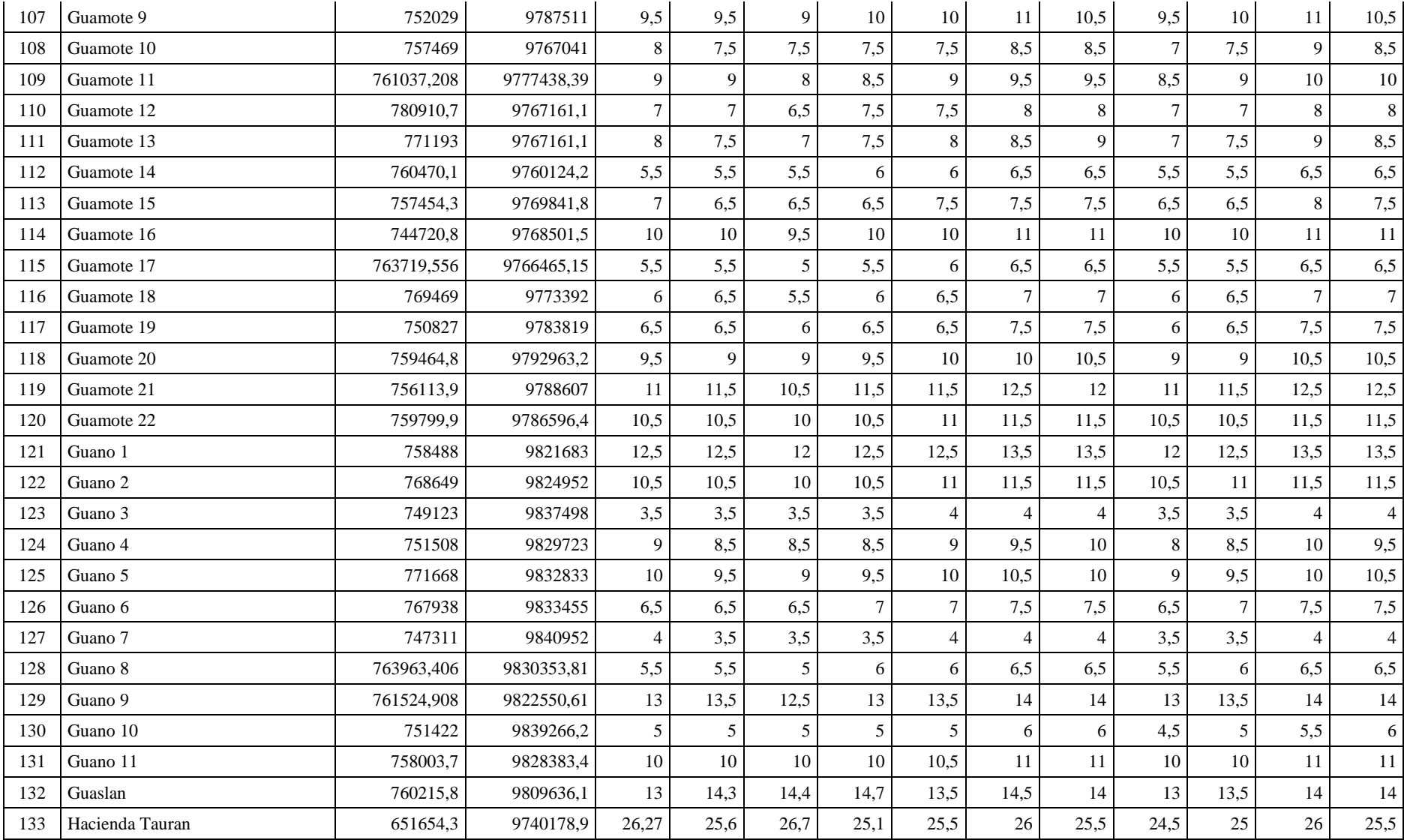

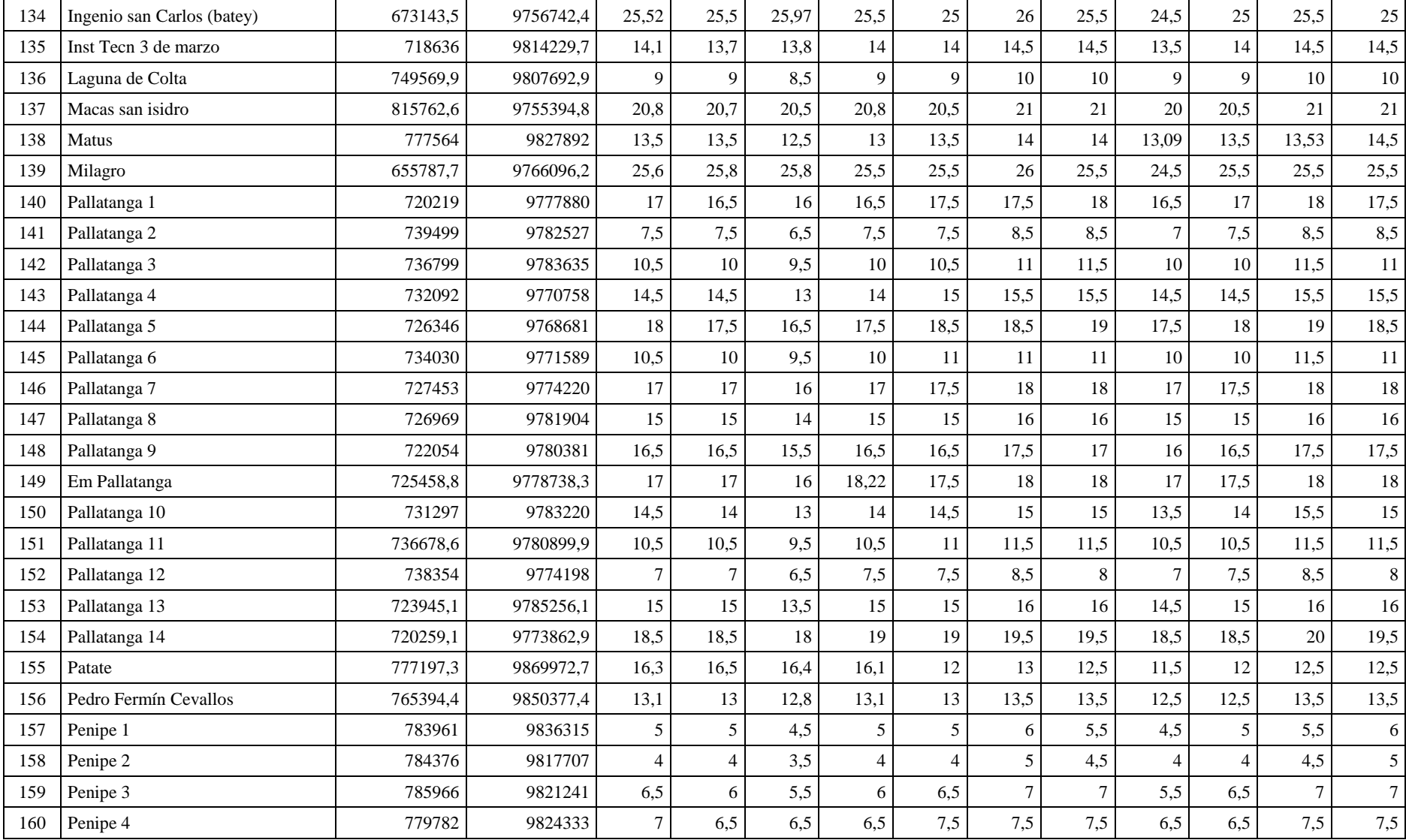

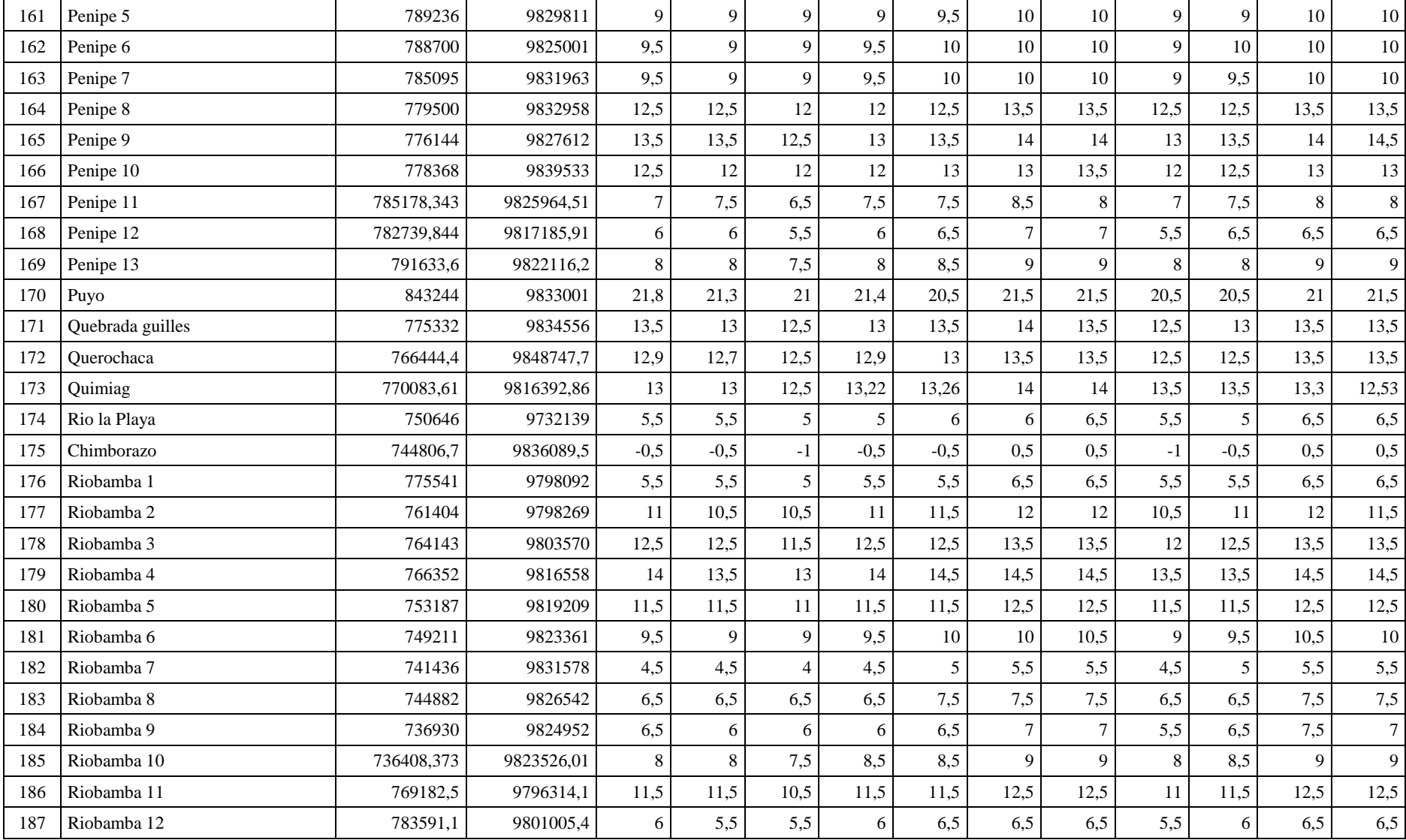

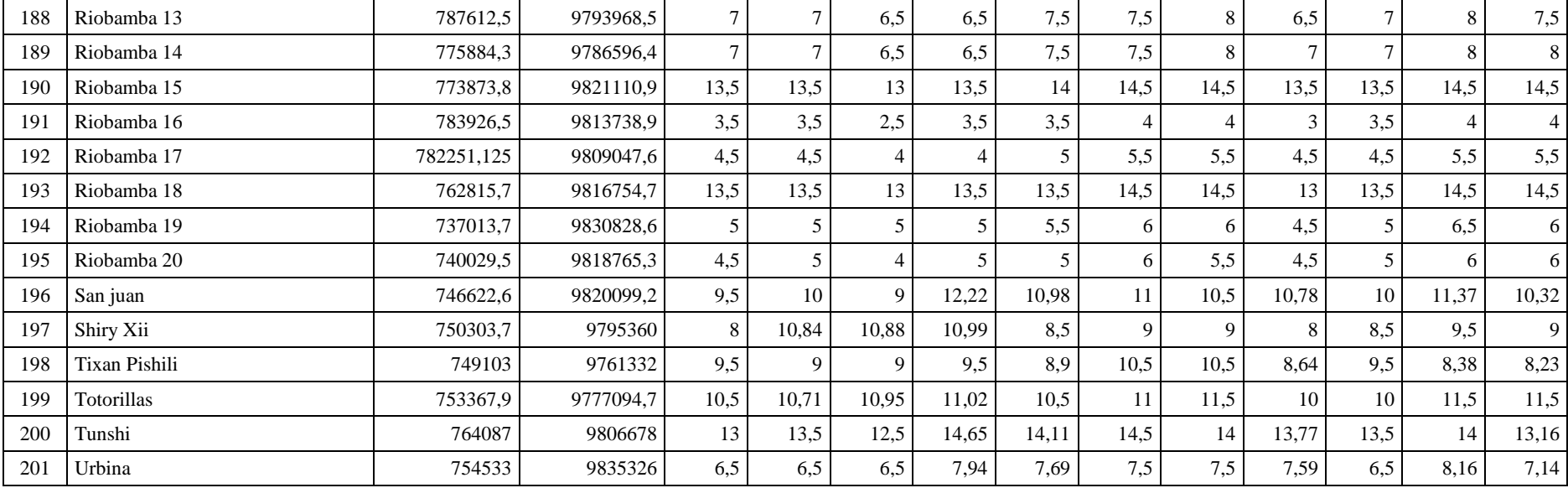

## **ANEXO D:** HISTOGRAMAS DEL ANÁLISIS EXPLORATORIO DE DATOS

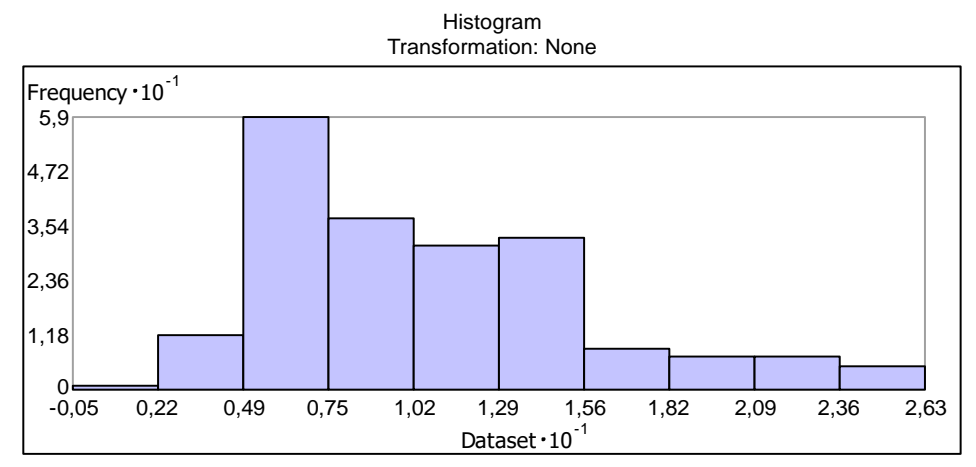

Dataset : 201\_PUNTOS Attribute: 2010

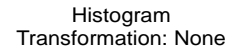

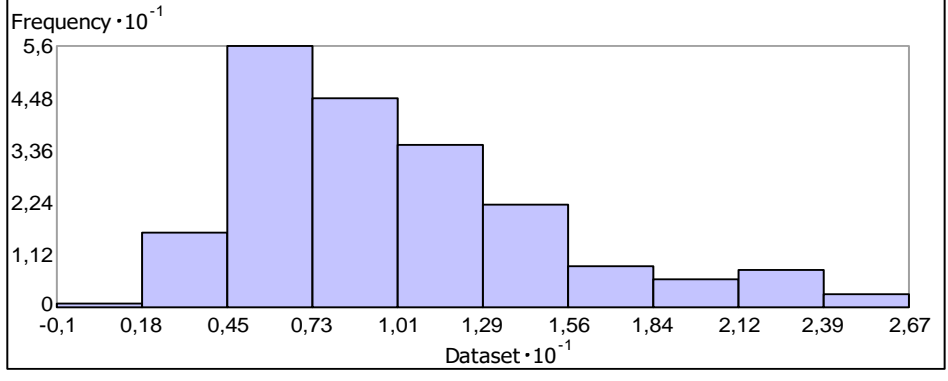

Dataset : 201\_PUNTOS Attribute: 2012

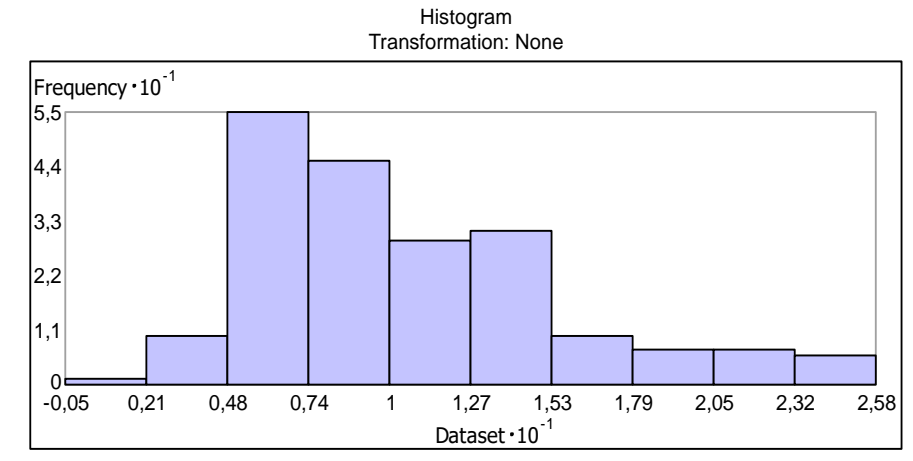

Dataset : 201\_PUNTOS Attribute: 2011

Histogram Transformation: None

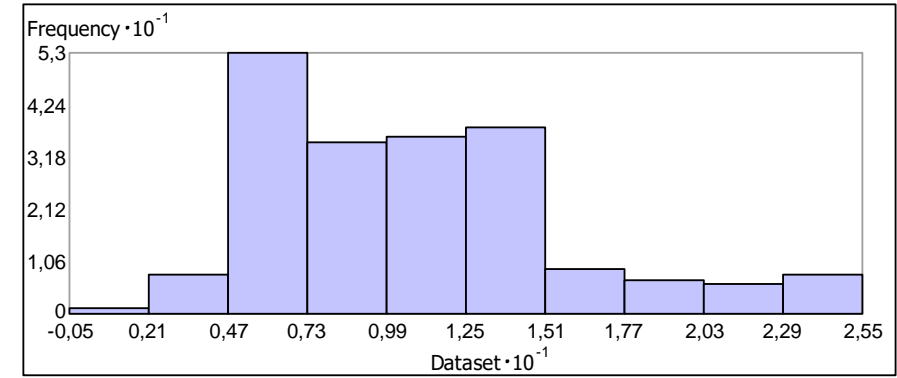

Dataset : 201\_PUNTOS Attribute: 2013

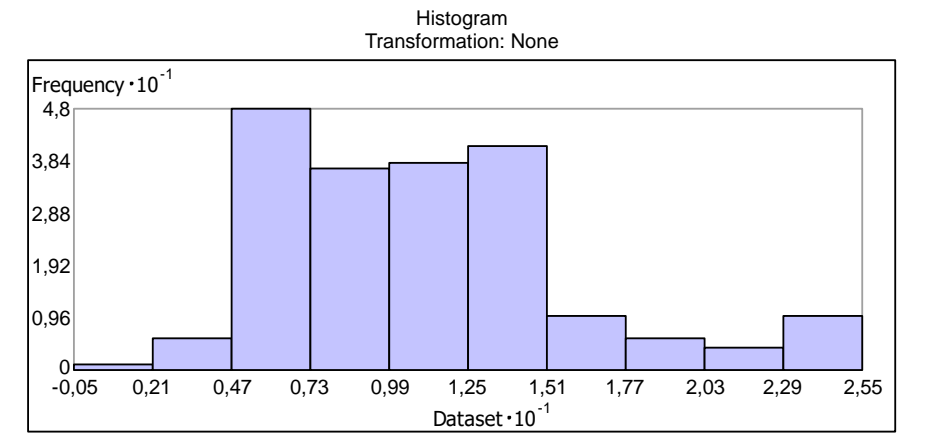

Dataset : 201\_PUNTOS Attribute: 2014

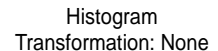

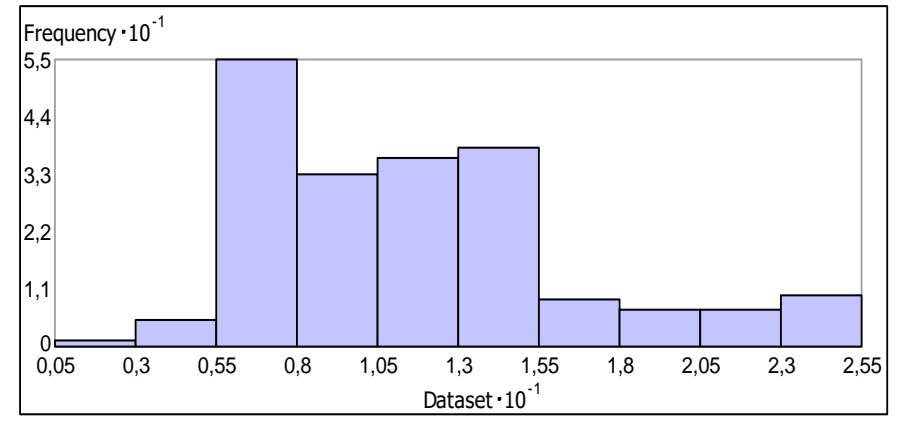

Dataset : 201\_PUNTOS Attribute: 2016

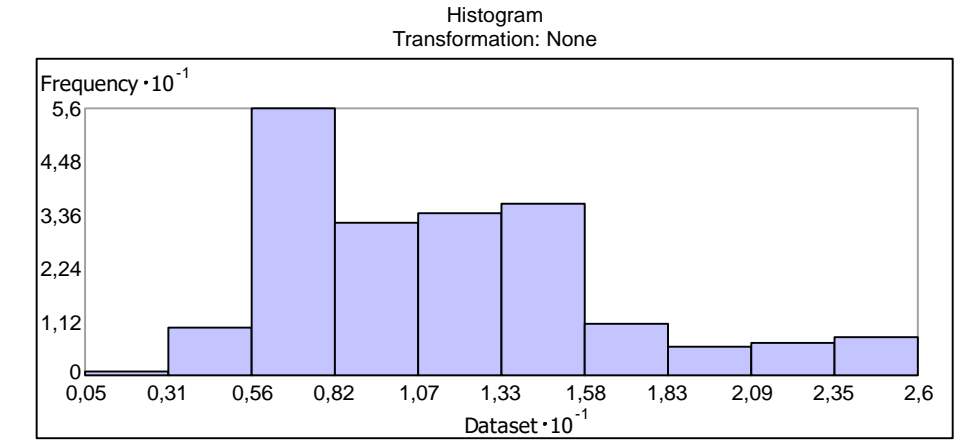

Dataset : 201\_PUNTOS Attribute: 2015

Histogram Transformation: None

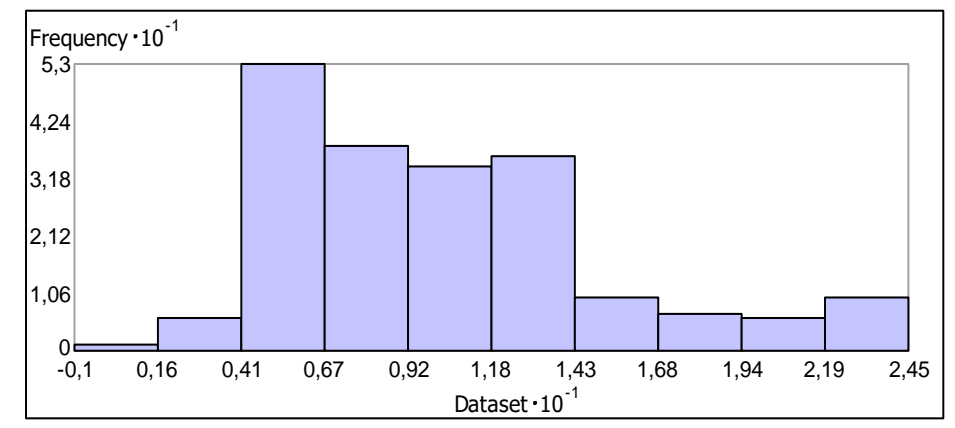

Dataset : 201\_PUNTOS Attribute: 2017

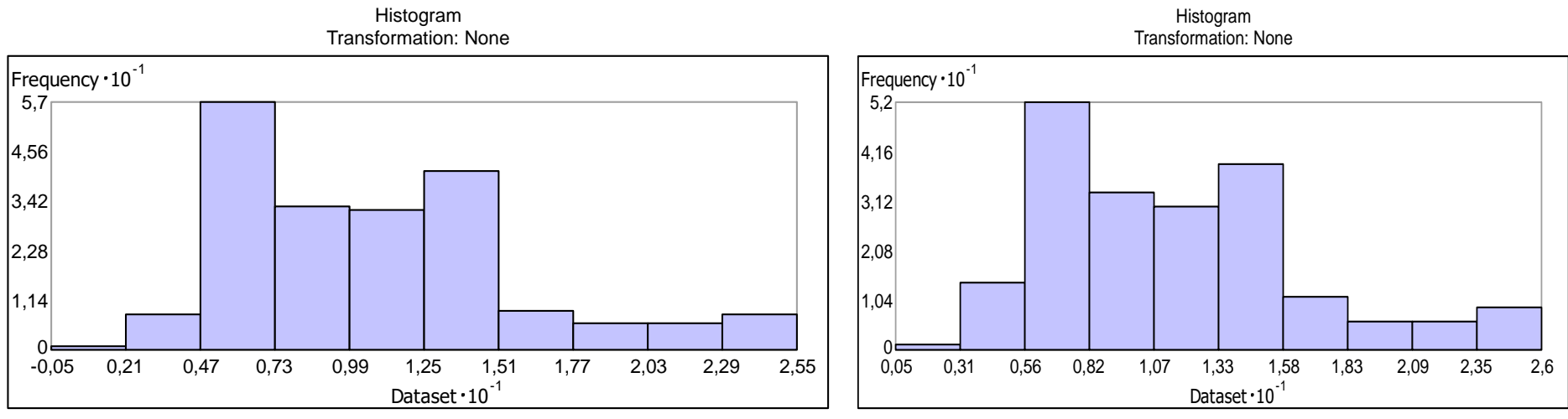

Dataset : 201\_PUNTOS Attribute: 2018

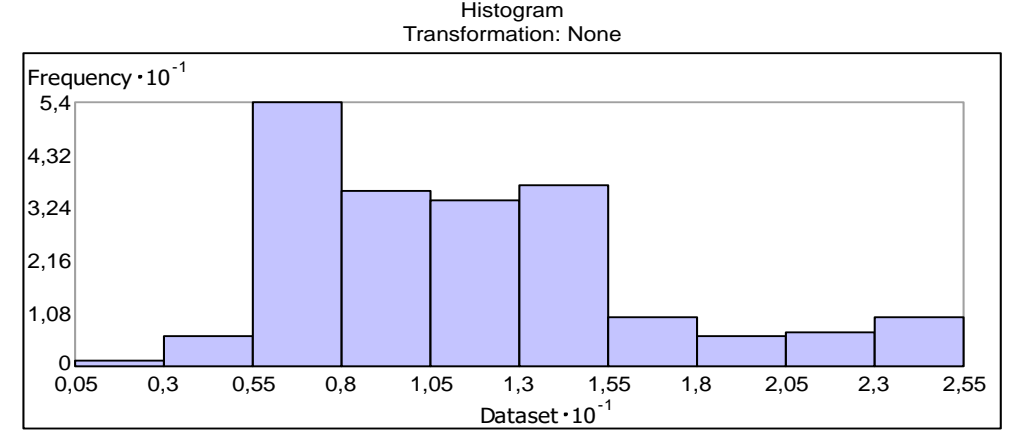

Dataset : 201\_PUNTOS Attribute: 2020

Dataset : 201\_PUNTOS Attribute: 2019

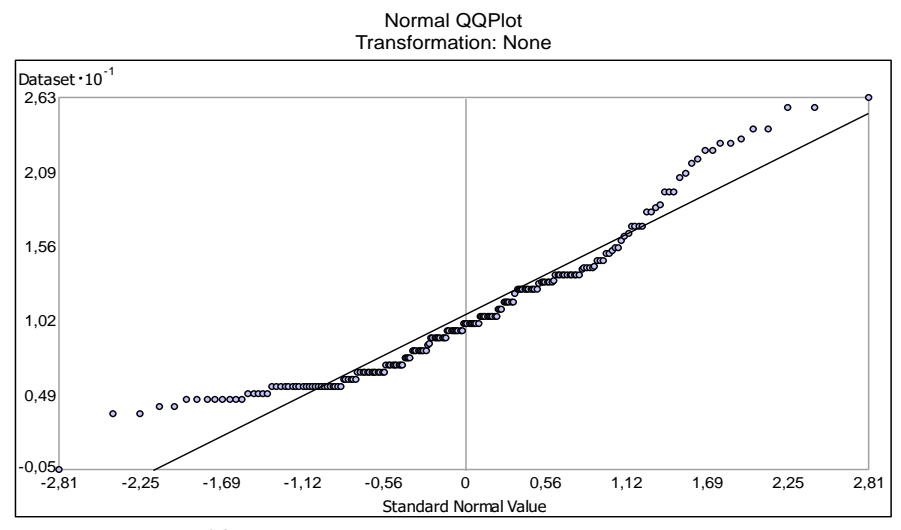

Dataset : 201\_PUNTOS Attribute: 2010

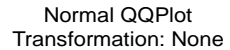

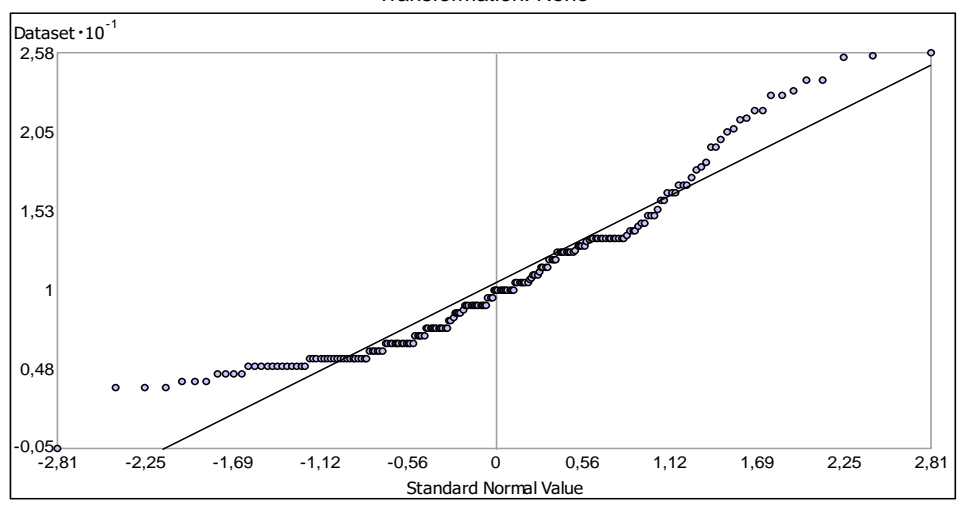

Dataset : 201\_PUNTOS Attribute: 2011

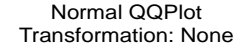

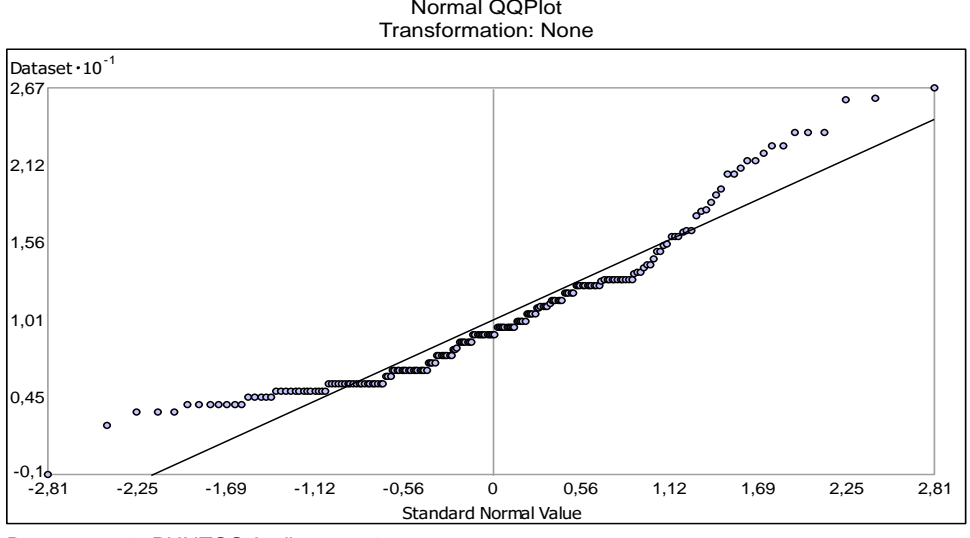

Dataset : 201\_PUNTOS Attribute: 2012

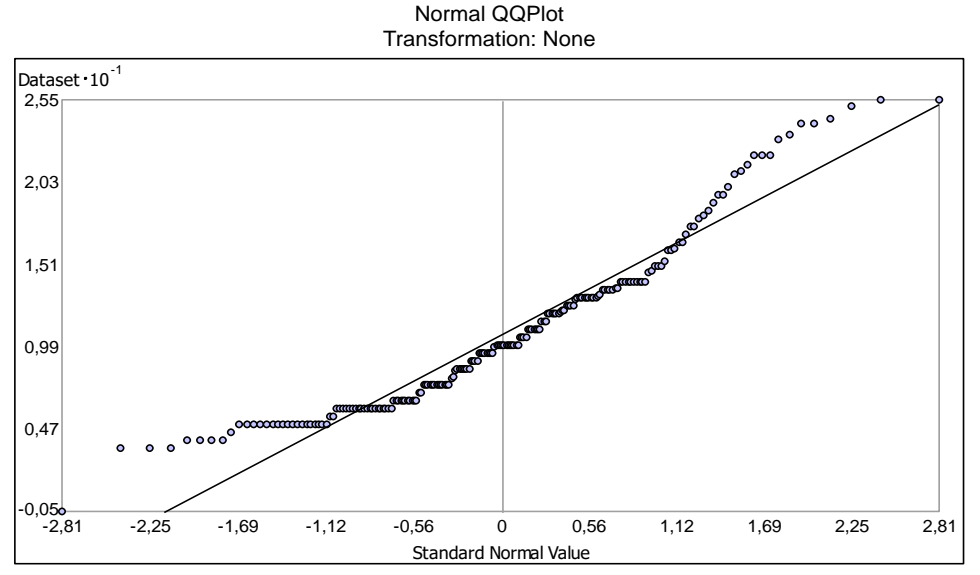

Dataset : 201\_PUNTOS Attribute: 2013

Normal QQPlot Transformation: None

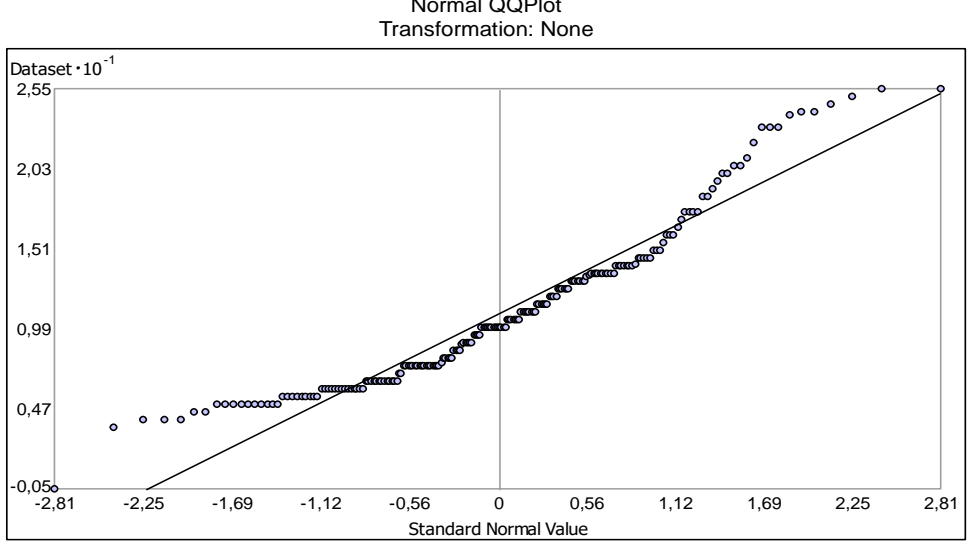

Dataset : 201\_PUNTOS Attribute: 2014

Normal QQPlot Transformation: None

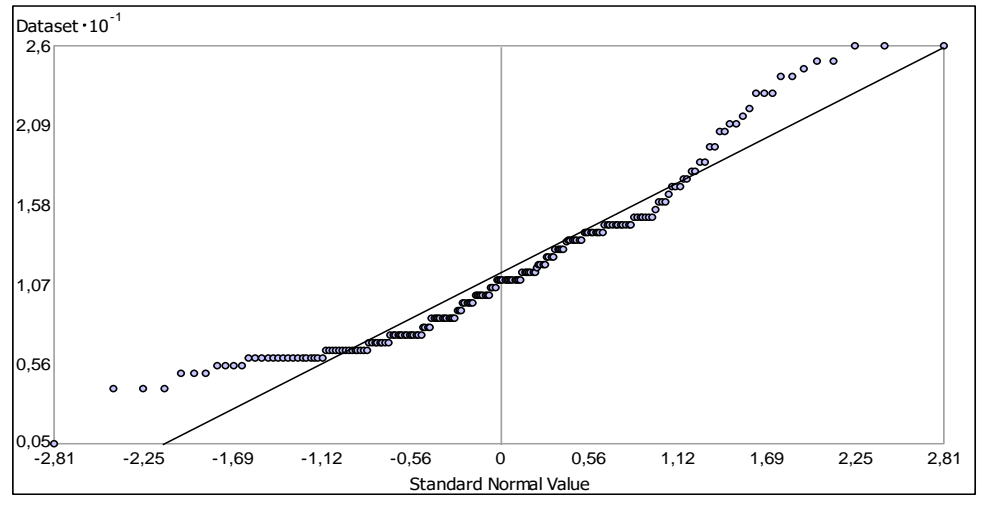

Dataset : 201\_PUNTOS Attribute: 2015

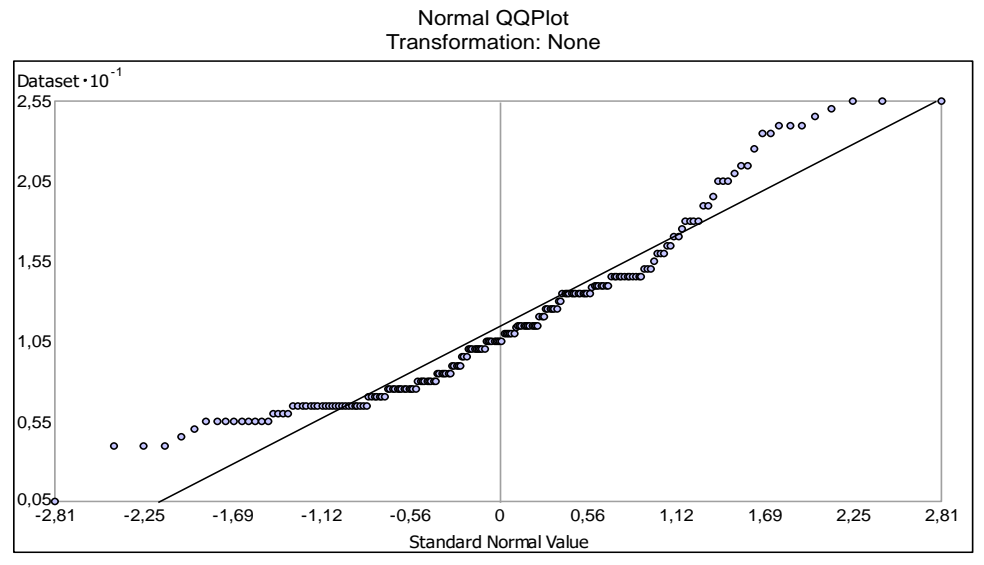

Dataset : 201\_PUNTOS Attribute: 2016

Normal QQPlot Transformation: None

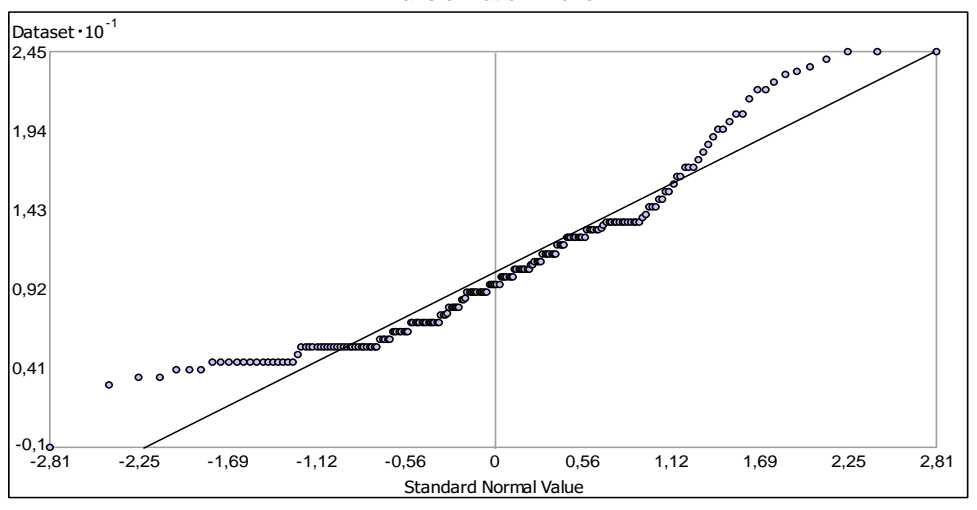

Dataset : 201\_PUNTOS Attribute: 2017

Normal QQPlot Transformation: None

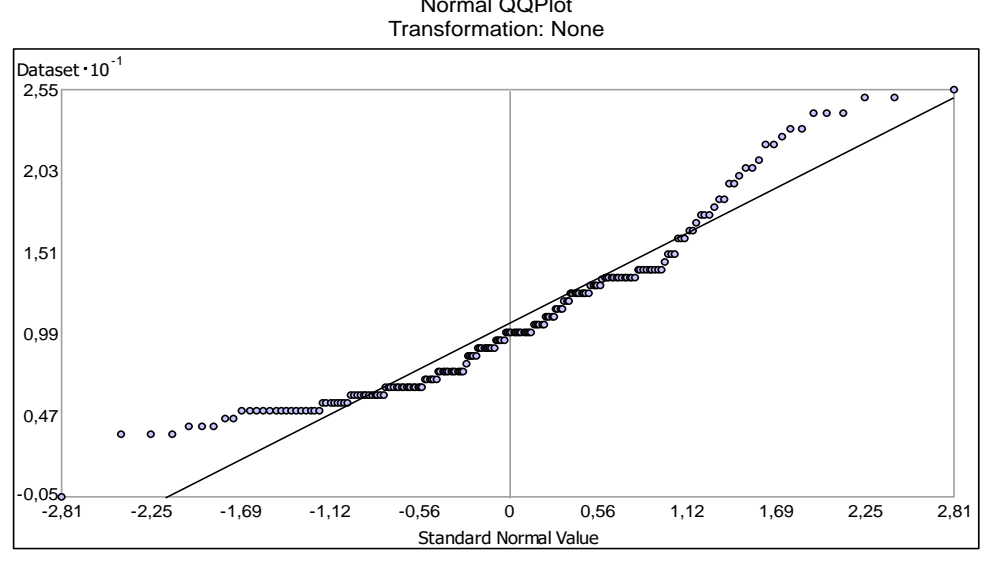

Dataset : 201\_PUNTOS Attribute: 2018

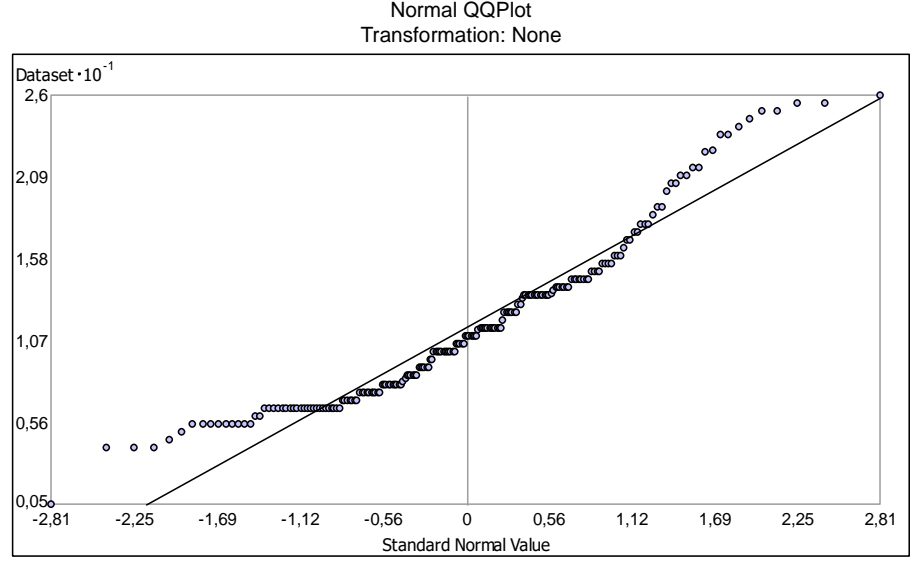

Dataset : 201\_PUNTOS Attribute: 2019

Normal QQPlot Transformation: None

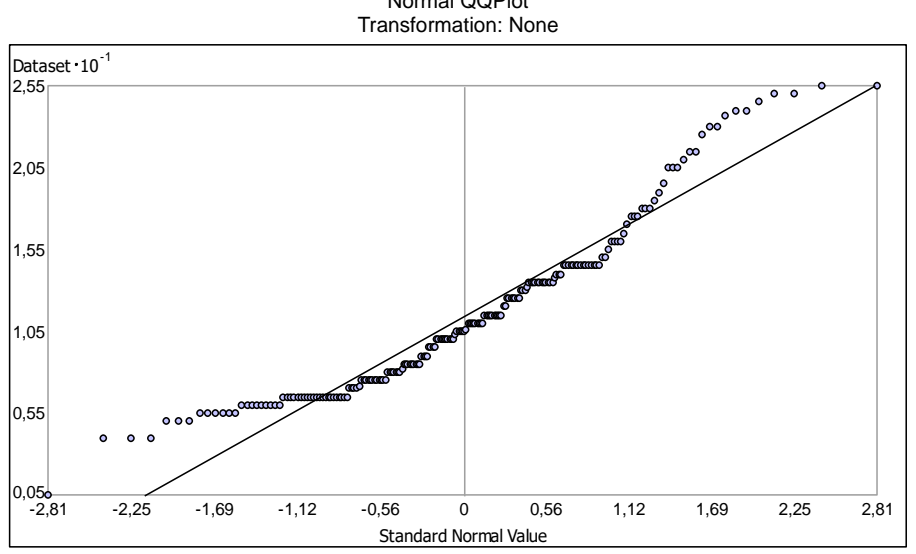

Dataset : 201\_PUNTOS Attribute: 2020

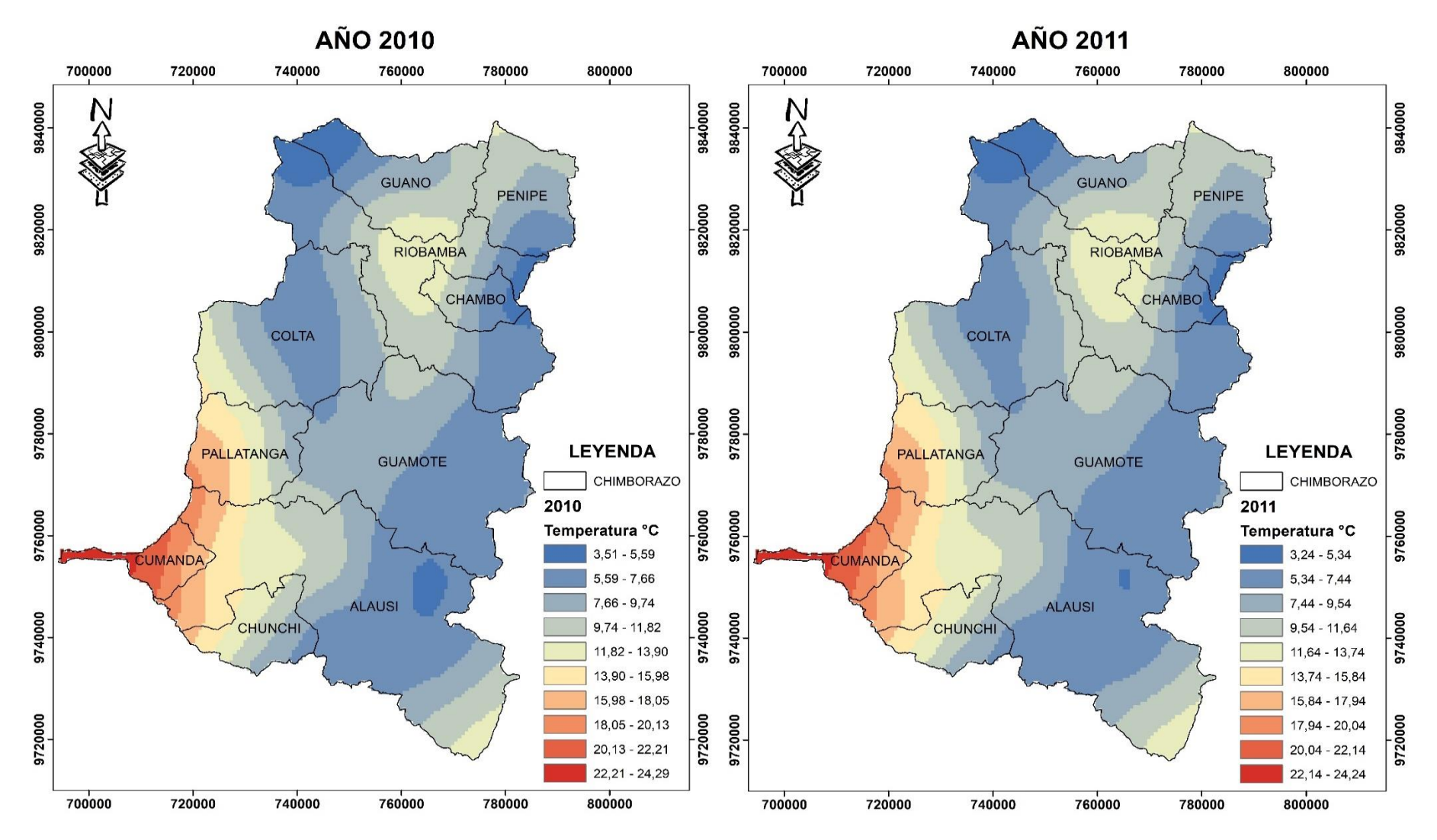

#### **ANEXO F:** MAPA DE LA SUPERFICIE DE INTERPOLACIÓN DE PERIODO 2010-2020

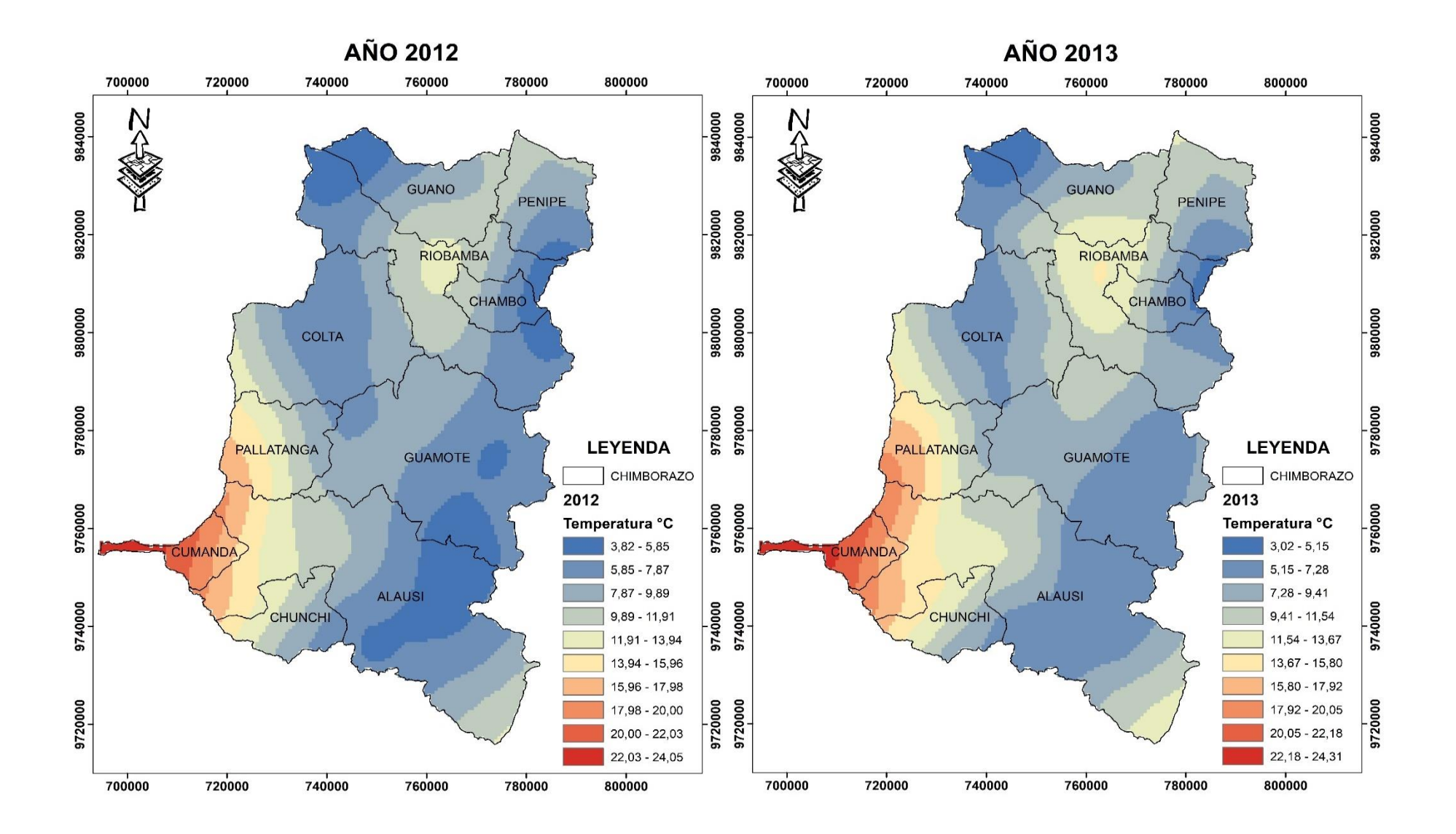

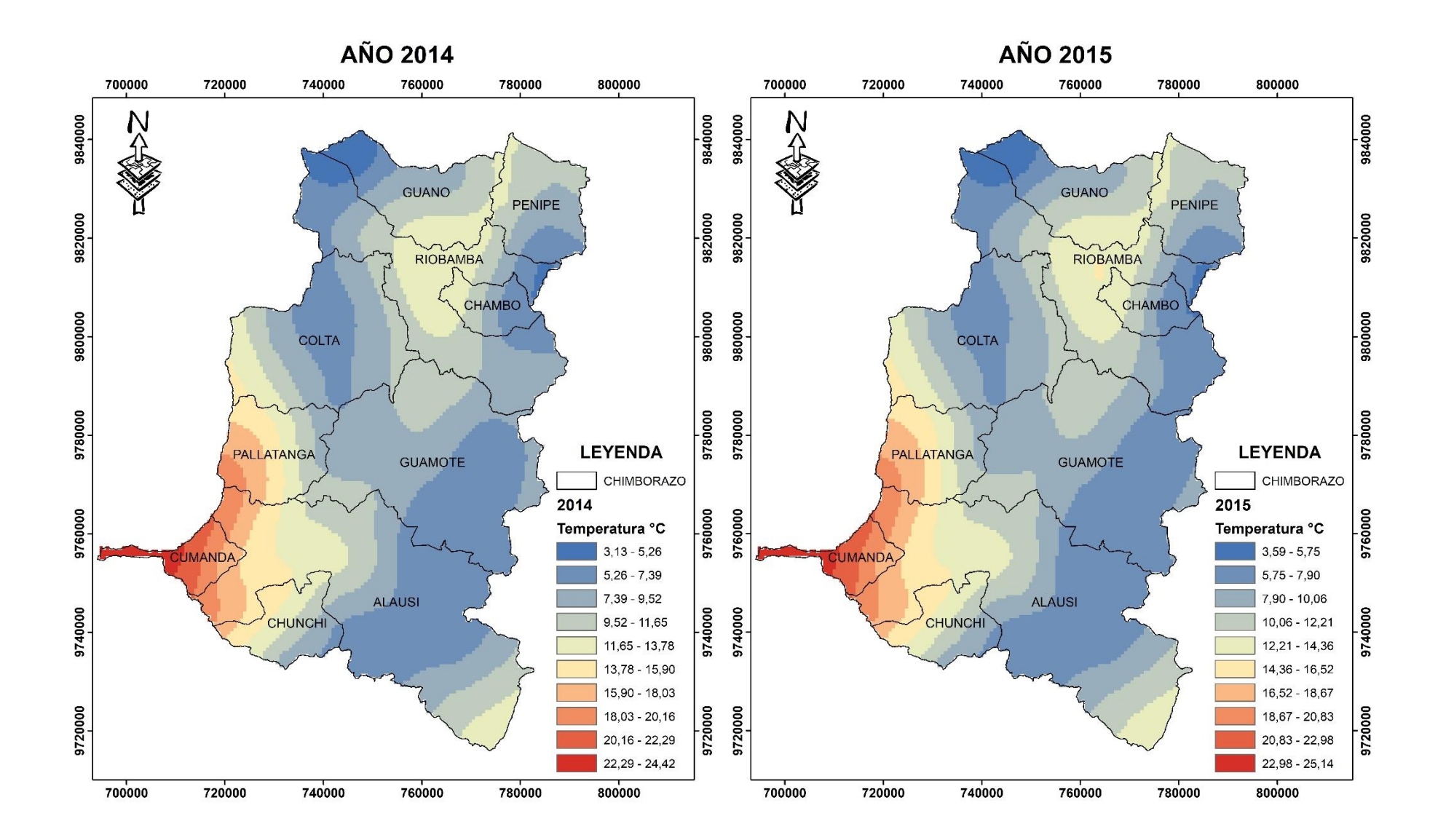
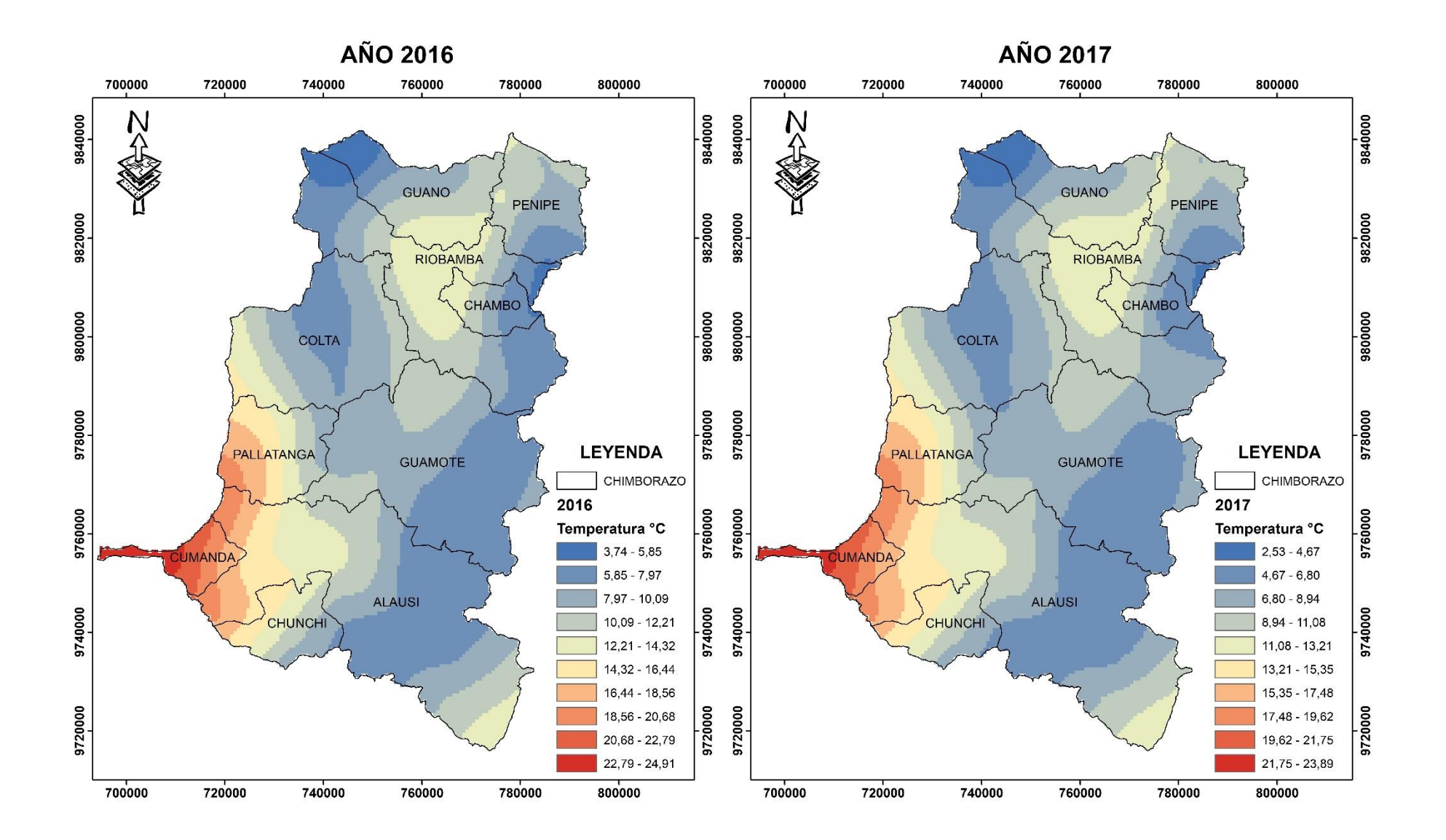

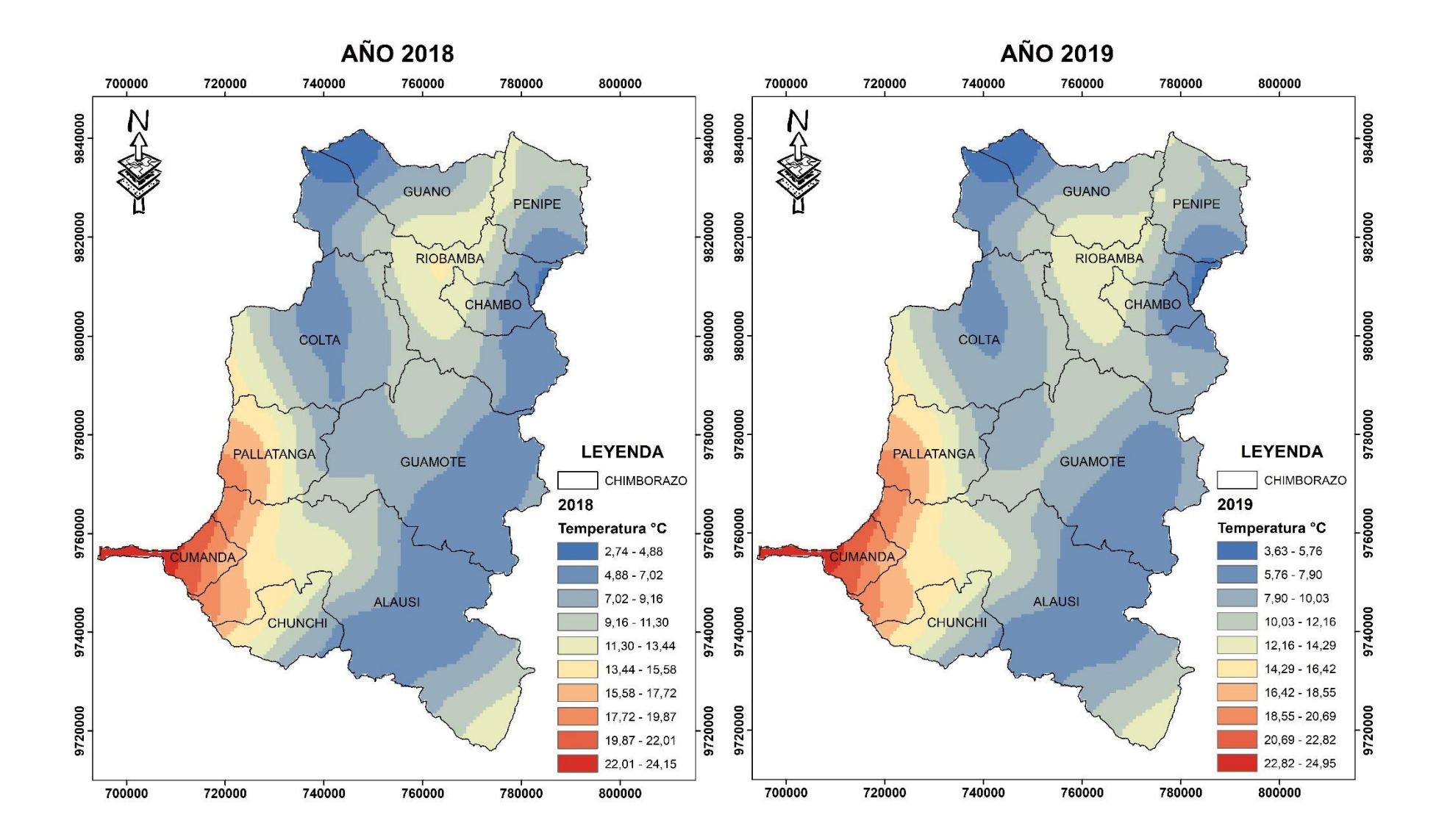

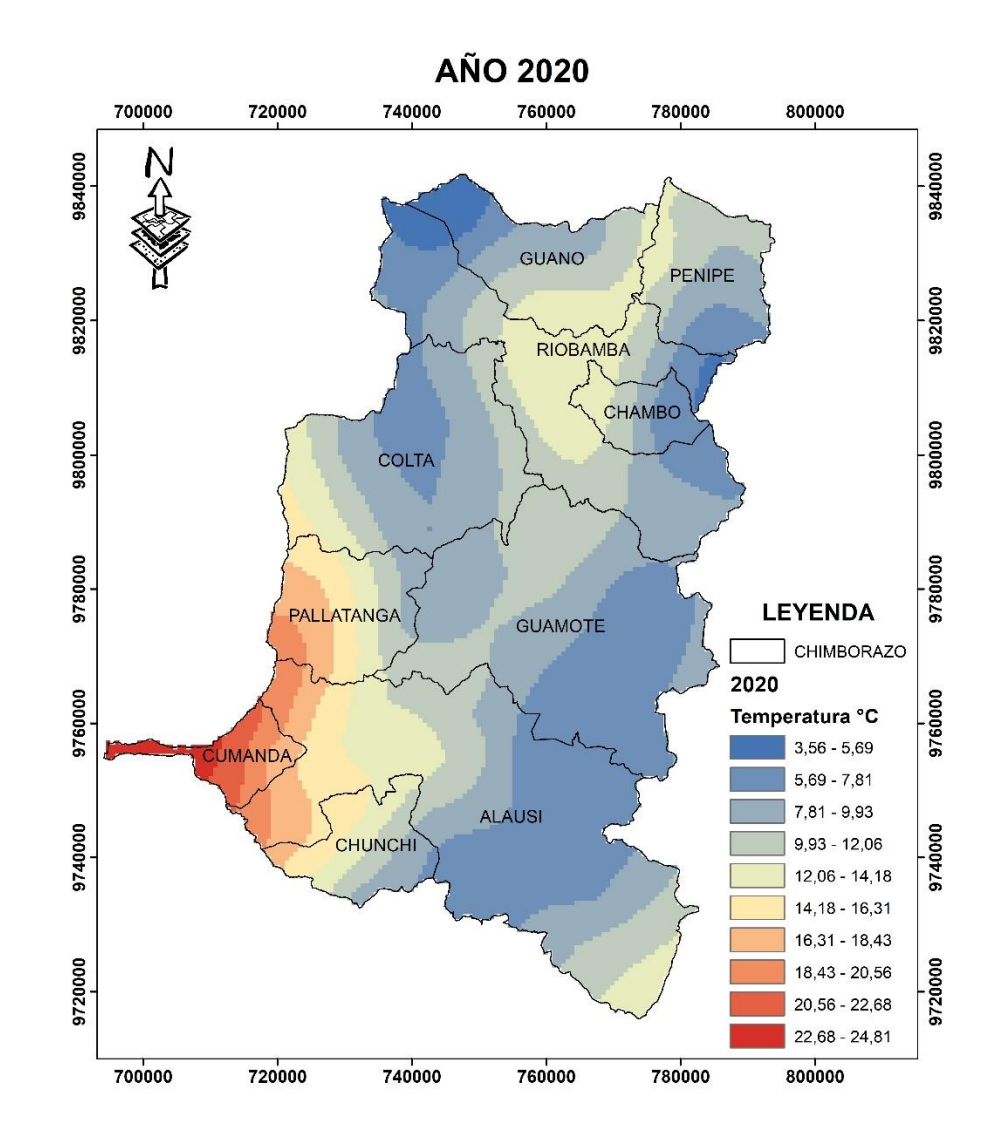

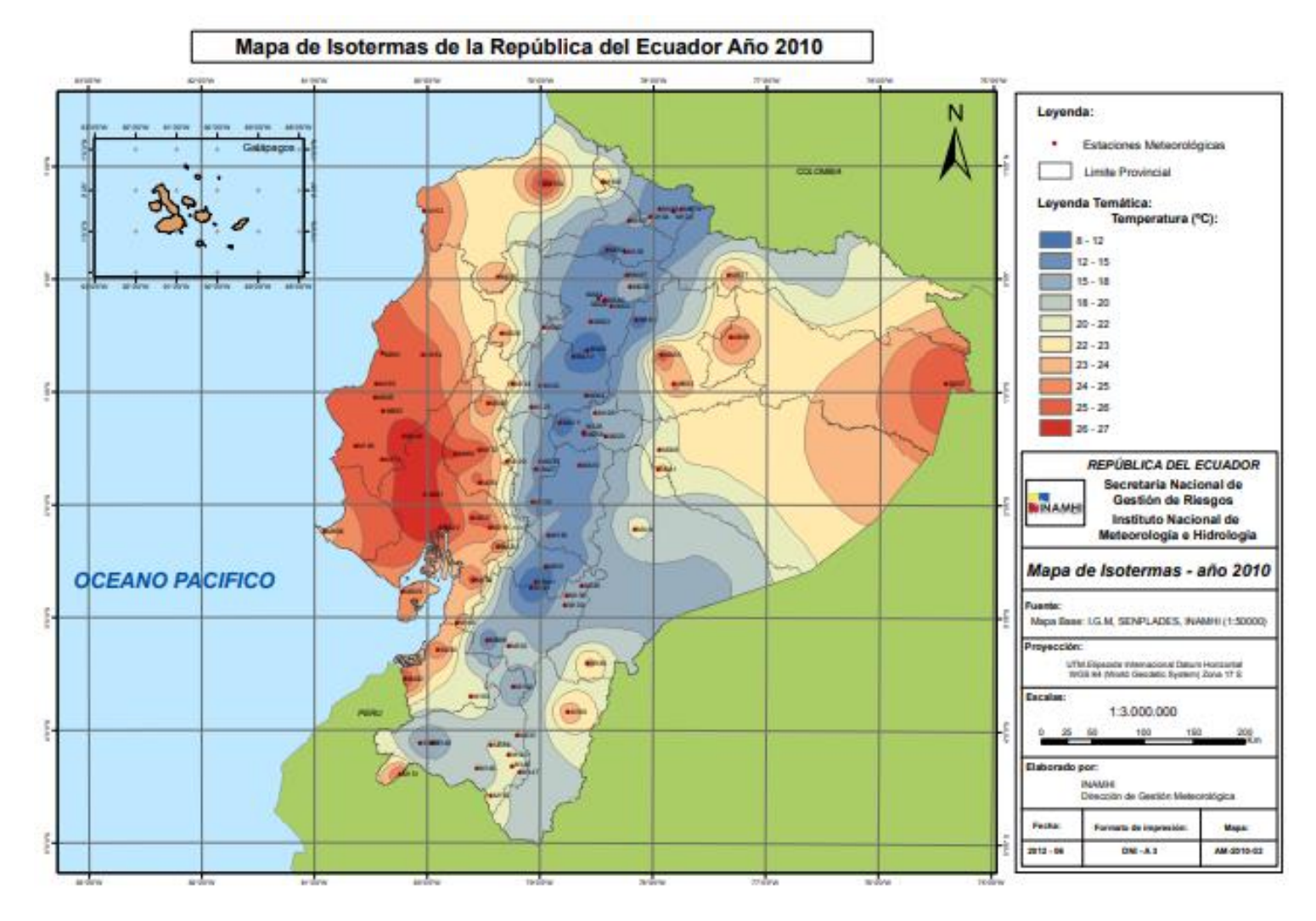

### **ANEXO G:** MAPA DE ISOTERMAS DE LA REPÚBLICA DEL ECUADOR AÑO 2010

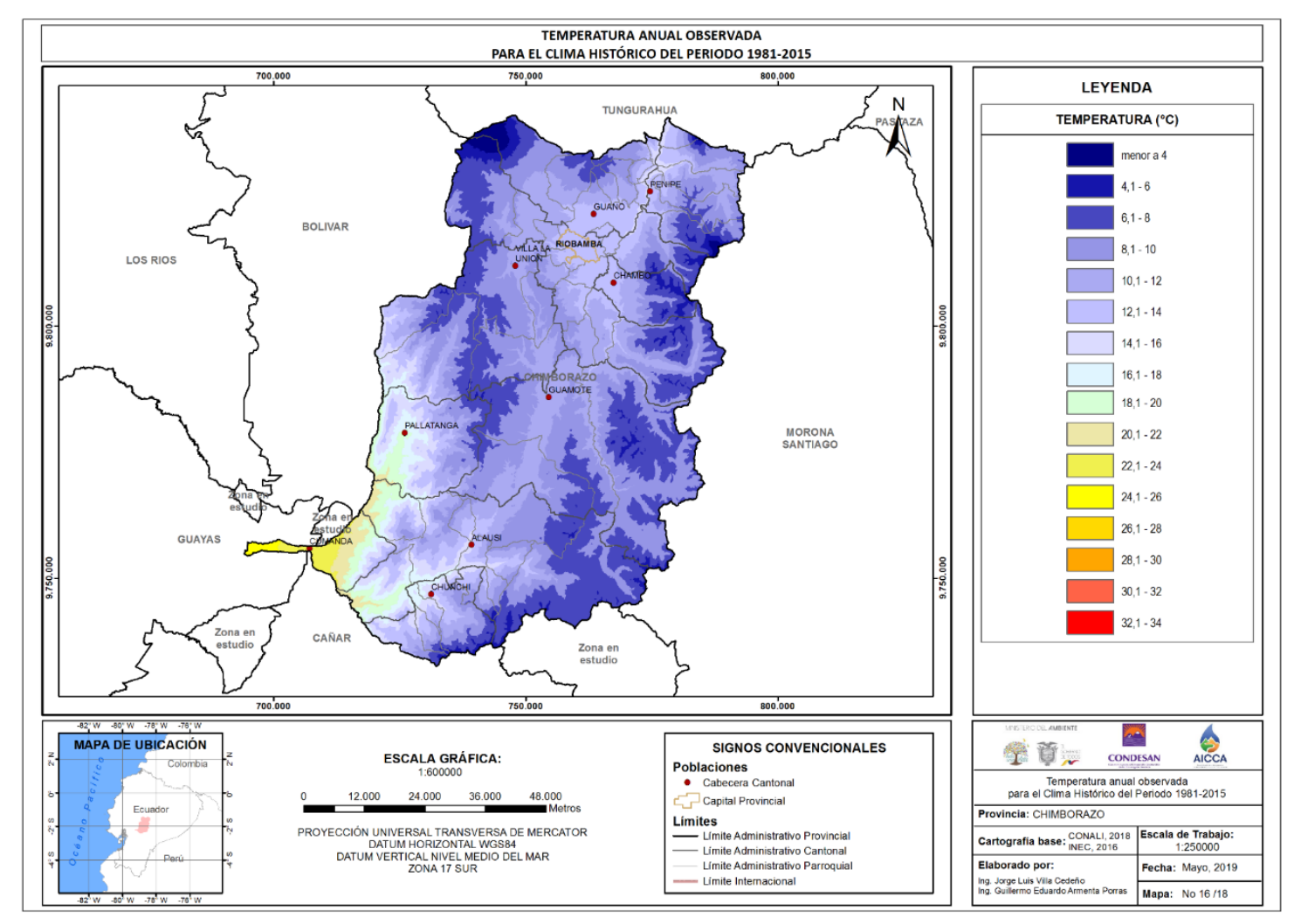

#### **ANEXO H:** TEMPERATURA ANUAL OBSERVADA PARA EL CLIMA HISTÓRICO DEL PERIODO 1981 - 2015

## ANEXO I: MAPA DE ISOTERMAS DEL GAD DEL CANTÓN CUMANDÁ

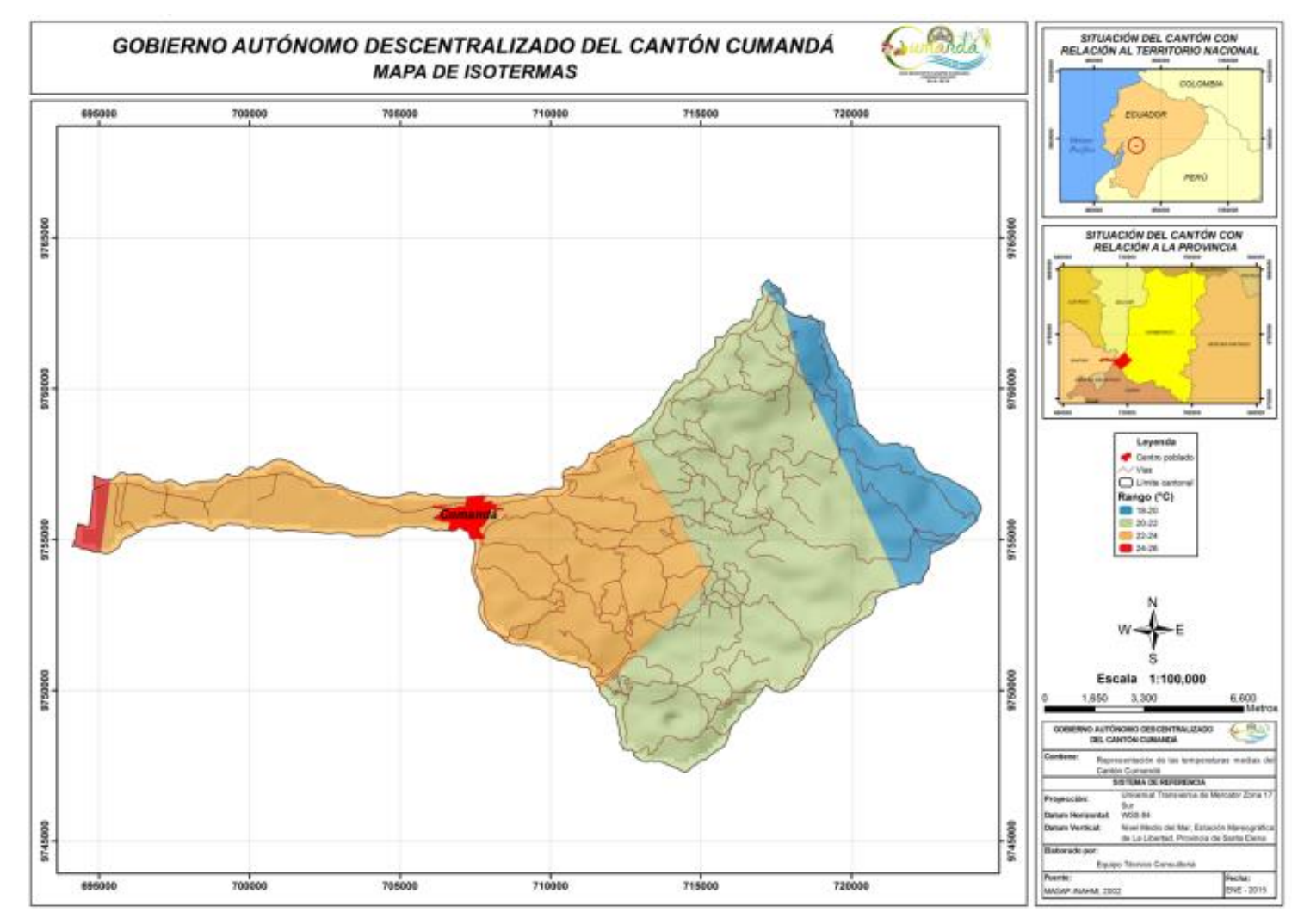

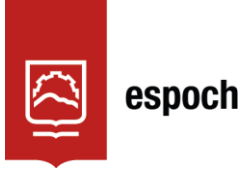

# **UNIDAD DE PROCESOS TÉCNICOS Y ANÁLISIS BIBLIOGRÁFICO Y DOCUMENTAL**

# **REVISIÓN DE NORMAS TÉCNICAS, RESUMEN Y BIBLIOGRAFÍA**

**Fecha de entrega:** 22 / 06 / 2023

**INFORMACIÓN DEL AUTOR/A (S)**

**Nombres – Apellidos:** Jenifer Jazmín Nono Inga

**INFORMACIÓN INSTITUCIONAL**

**Facultad:** Recursos Naturales

**Carrera:** Recursos Naturales Renovables

**Título a optar:** Ingeniera en Recursos Naturales Renovables

**f. responsable:** Ing. Cristhian Fernando Castillo Ruiz

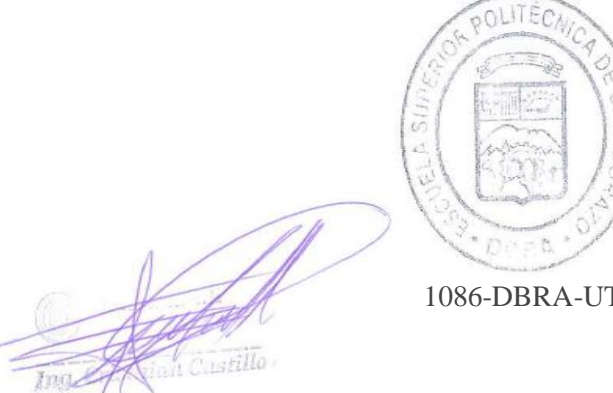

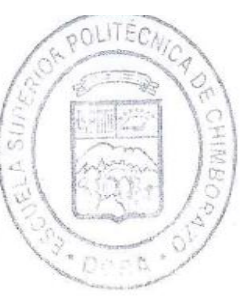

1086-DBRA-UTP-2023